## **ANDRÉS RESTREPO CADAVID**

# *PRUEBAS EXPERIMENTALES PARA LA DETERMINACIÓN DE NIVELES DE DIFICULTAD DE ÍTEMS PARA EL APRENDIZAJE EN LA ASIGNATURA ESTÁTICA APOYADO EN EL SISTEMA DE EVALUACIÓN (SIEVAL)*

Proyecto presentado para la obtención del título de Magister en Ingeniería

Área de concentración:

Formación educativa en ingeniería

Asesor:

Ph.D. Jorge Luis Restrepo Ochoa Universidad EAFIT

**Maestría en Ingeniería Universidad EAFIT Medellín – Colombia 2015**

#### **RESUMEN**

Estática es una asignatura básica en la formación para ingenieros, por lo tanto el aprendizaje de los estudiantes que cursan esta asignatura es de suma importancia. Tradicionalmente la evaluación de esta asignatura se desarrolla por medio de ejercicios de análisis físico los cuales requieren de conocimientos matemáticos para su solución, los ejercicios que se usan para la evaluación se pueden encontrar en los libros guías del curso, notas de clase y hoy en día en la plataforma que viene en desarrollo desde el año 2011, el sistema de evaluación (SIEVAL). Este sistema ha permitido que los estudiantes puedan entrenarse en cada uno de los capítulos de la asignatura Estática de una forma más dinámica, tratando siempre de mejorar el proceso de aprendizaje y esperando mejores resultados al momento de presentar la evaluación del curso.

Los ejercicios que se encuentran en el sistema de evaluación son tomados de algunos libros guías de la asignatura o son desarrollados por los docentes de la asignatura, cada ejercicio depende de una variedad de ítems, los cuales son preguntas que evalúan conceptos básicos de la asignatura. Aunque la validez o la confiabilidad de dichos ítems pueden ser asumidas por criterio de los docentes, es importante poder determinar cómo estos ítems son los adecuados para entrenar y evaluar a los estudiantes que toman el curso de Estática.

Este trabajo muestra pruebas experimentales que se hacen a partir del primer semestre del año 2013 hasta finales del 2014, dichas pruebas están apoyadas en una teoría de evaluación que ya están implementada, IRT (Item Response Theory por sus siglas en inglés). Esta teoría puede determinar parámetros tales como, el nivel de dificultad de los ítems que sean evaluados; la discriminación de cada ítem y el factor de adivinanza de cada ítem.

Para las pruebas se utiliza un modelo de análisis de ítems de evaluación valido que permita conocer su dificultad y/o discriminación, y así conocer cuáles deben ser utilizados para cada uno de los ejercicios que el sistema de evaluación contiene y así mejorar cada vez más el nivel del sistema, logrando un mejor proceso de aprendizaje por parte de los estudiantes que toman el curso. En el sistema hay alrededor de 100 ítems programados, de los cuales un 30% aproximadamente han sido analizados con las pruebas de este trabajo.

**Palabras Claves** — Estática, Sistema de Evaluación, Procesos de entrenamiento y evaluación, IRT, Dificultad, Discriminación.

### **ABSTRACT**

The Statics course is a basic subject in the training of engineers; this is why the students' learning processes for this subject are very important. Traditionally the assessments for this course is made with some physical analysis exercises which require mathematical knowledge for its solution, this exercises can be found in the course guide books, class notes and nowadays in the Evaluation system that has been in development since 2011. This system has allowed the students to train themselves for each chapter of the statics course in a more dynamic way; this is to improve the learning processes and to obtain better results when presenting an assessment.

The evaluation system contains exercises taken from some guidebooks or are made by the subject teachers, each one of the exercises depends of a variety of items, which are the questions that assess basic concepts of the subject. The teachers' can assume, by their criteria, the reliability and validity of these items, but it is important to be able to determine how these items are suitable to train and assess the students that take the Statics course.

This work shows experimental tests, made from the first semester of 2013 through the end of 2014; an evaluation theory already implemented, such as, IRT (Item response theory support these tests. This theory can determine parameters, such as, the difficulty level of the evaluated items, the discrimination parameter and a guessing parameter.

The tests will use an analysis model that can tell which items to use for each one of the exercises contained in the Evaluation system and then improve the level of this tool, achieving better learning processes for the students that take the course. The system contains around a 100 items programmed, and a 30% of these have been analyzed with the tests shown in this work.

**Index Terms** — Statics, Evaluation system, Training and evaluation processes, IRT, Difficulty, Discrimination.

# **Contenido**

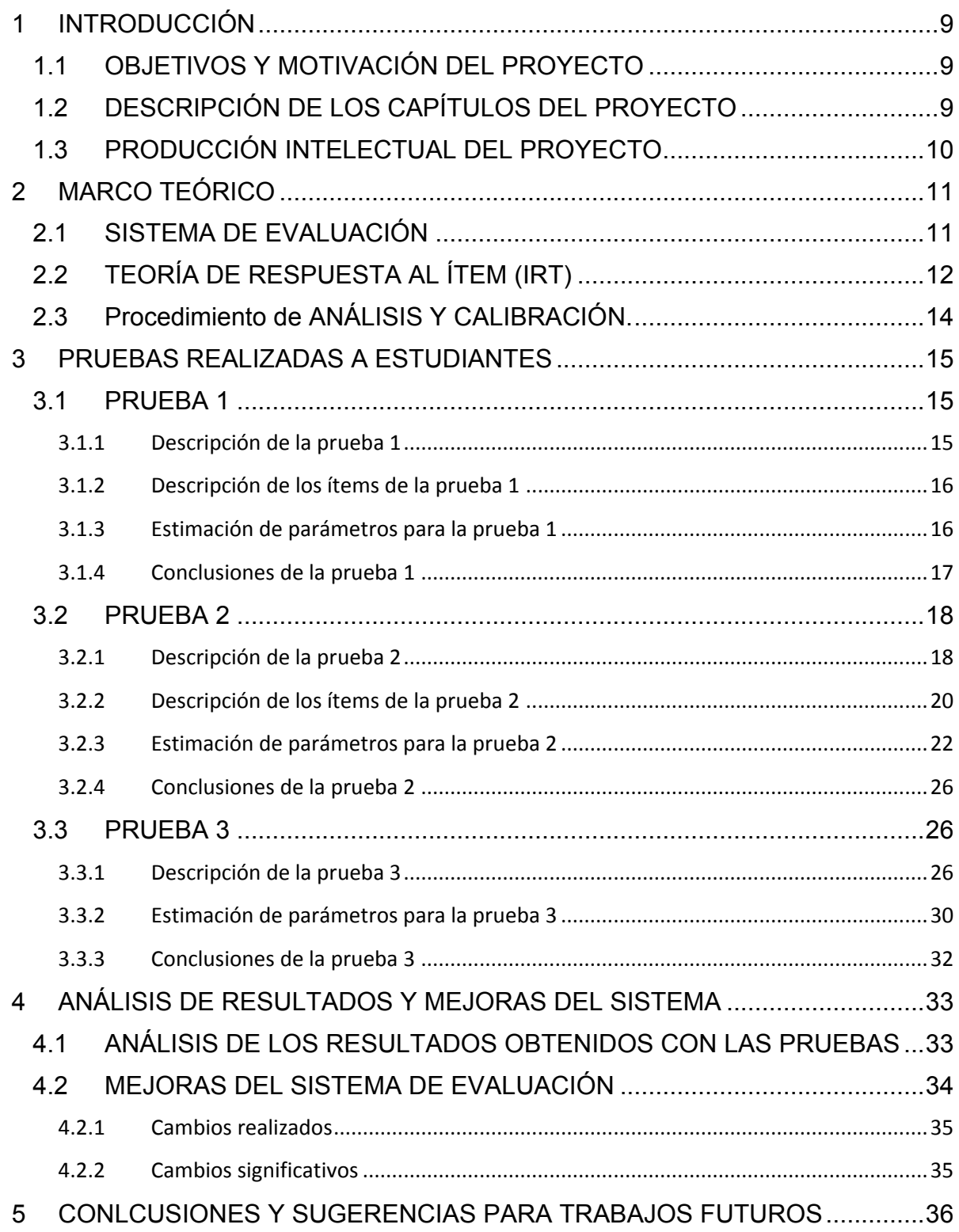

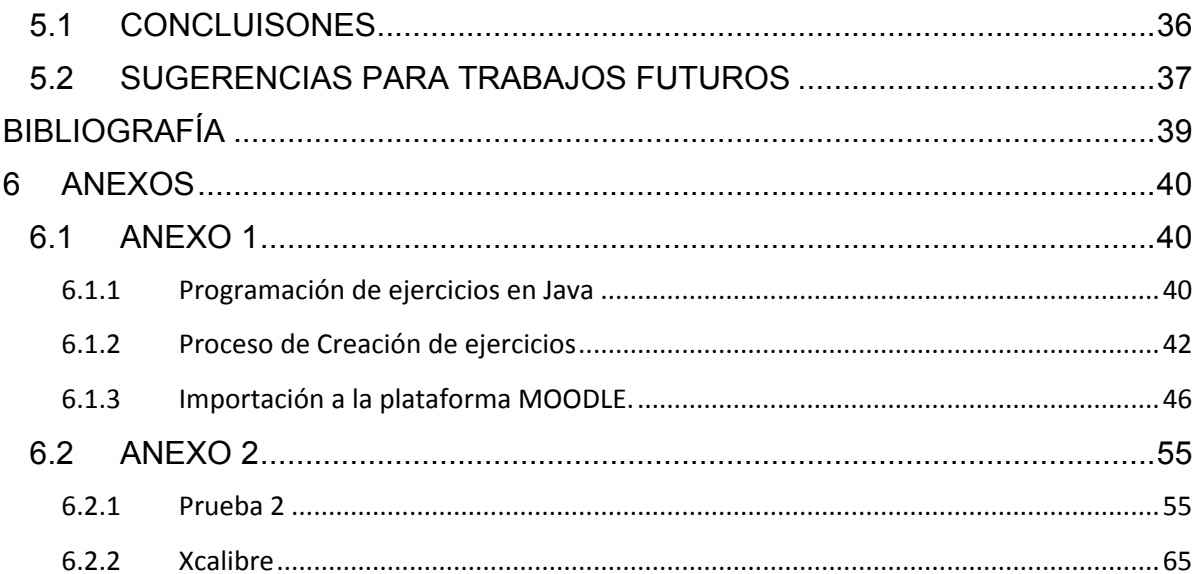

## **Ilustraciones**

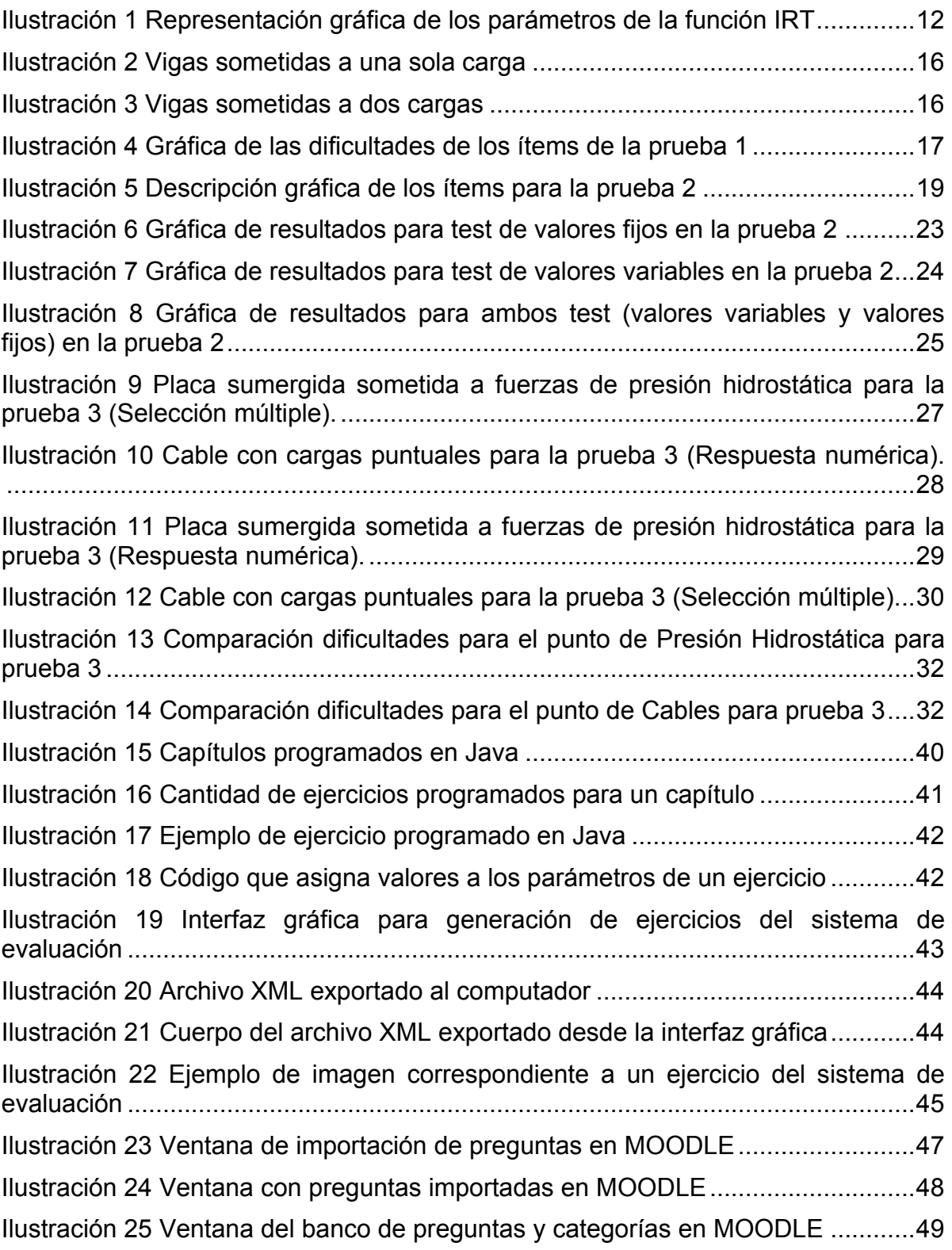

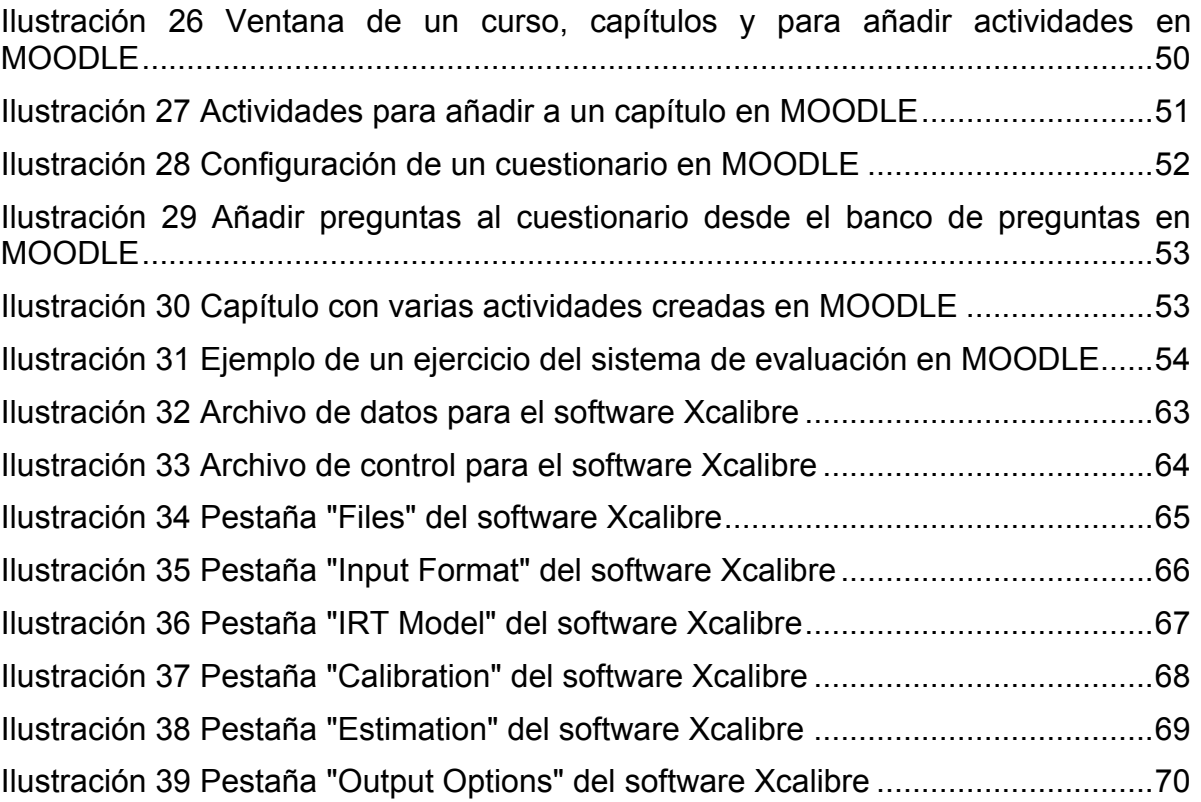

# **Tablas**

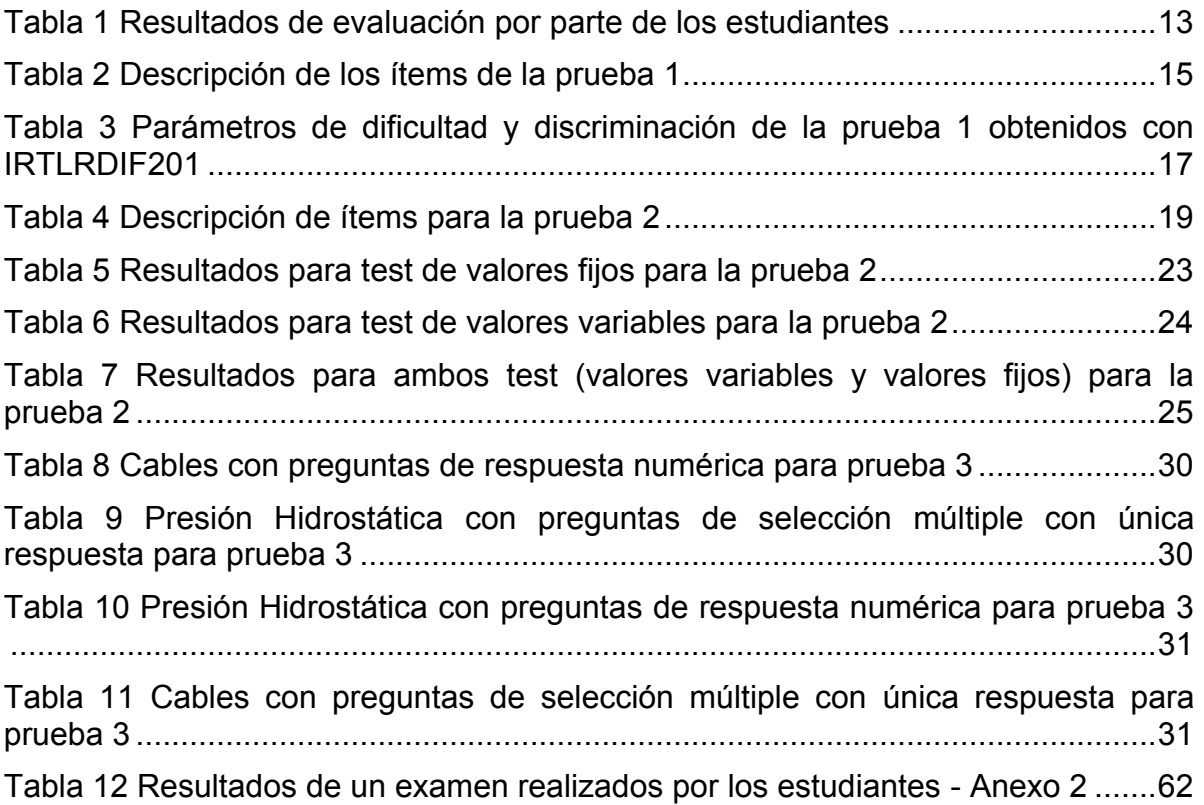

# <span id="page-8-0"></span>**1 INTRODUCCIÓN**

### <span id="page-8-1"></span>**1.1 OBJETIVOS Y MOTIVACIÓN DEL PROYECTO**

La Estática es una asignatura básica en la formación de estudiantes de diferentes ramas de la ingeniería, las leyes de la Estática son la fundamentación para las asignaturas siguientes en cualquier programa de ingeniería, tales como Dinámica y Mecánica de Materiales, entre otros. (1) (2)

Esta asignatura se caracteriza por tener una dificultad alta en su comprensión por parte de los estudiantes, Los estudios demuestran que esta asignatura tiene unos altos índices de deserción durante el semestre y un alto porcentaje de perdida al final del semestre. En promedio se tiene que el porcentaje de estudiantes que no logran ser promovidos en el curso en la Universidad EAFIT es de más del 30%. (3)

Las evaluaciones en un curso de Estática se hacen con el fin de medir el logro de algunos conceptos, procedimientos y habilidades por parte de los estudiantes en algunos campos de la ingeniería y para ello se hace uso de ejercicios que se encuentran en los libros guía dedicados a la asignatura, por lo tanto la validez y confiabilidad de estas pruebas se da por sentada. (4) (5)

Con el fin de mejorar los procesos de aprendizaje de los estudiantes de Estática en los programas de ingeniería, se viene desarrollando e implementando un sistema de evaluación dinámico por medio del uso de plataformas e-learning (6) (7) en el cual se construyen ítems de evaluación a través de una programación en java. El estudiante puede utilizar el sistema desde un computador, preparándose para las evaluaciones de la asignatura con las mismas tareas que encontrará en los exámenes del curso.

Es de suma importancia determinar si las preguntas que se usan en el sistema de evaluación son pertinentes para evaluar a los estudiantes que toman el curso de Estática, es decir, se debe tener la certeza de que estas preguntas son confiables y que están bien diseñadas. (8) Existen teorías para medir la calidad de ítems (preguntas) usados en una evaluación, entre algunas de estas teorías están: La teoría clásica (TCT) y la Teoría de respuesta al ítem (IRT) (9).

Este proyecto muestra algunas pruebas hechas con estudiantes del curso de Estática durante los años 2013 y 2014, con el fin de determinar los parámetros de dificultad y discriminación, propios de los ítems usados en el sistema de evaluación. Las pruebas se basan en una evaluación de ítems por medio de la IRT en algunos temas que se dictan en la asignatura.

### <span id="page-8-2"></span>**1.2 DESCRIPCIÓN DE LOS CAPÍTULOS DEL PROYECTO**

El Capítulo 1, expone la motivación y objetivos del trabajo.

El Capítulo 2, muestra el marco teórico en el cual se basa el proyecto. Primero se hace una descripción del sistema de evaluación, luego se presenta la teoría de respuesta al ítem, IRT y se hace una descripción de los parámetros de dificultad y discriminación de ítems de evaluación con esta teoría.

El Capítulo 3, contiene una descripción detallada de las diferentes pruebas realizadas a lo largo de los años 2013 y 2014 en la asignatura Estática y los resultados obtenidos.

El Capítulo 4, muestra el análisis de los resultados obtenidos con las pruebas y las mejoras que se han hecho hasta ahora del sistema de evaluación.

El Capítulo 5, presenta las conclusiones del trabajo, las sugerencias para trabajos futuros y las respectivas referencias bibliográficas que sirven como apoyo al trabajo.

El Capítulo 6, muestra los anexos para más detalles en algunos aspectos del trabajo.

### <span id="page-9-0"></span>**1.3 PRODUCCIÓN INTELECTUAL DEL PROYECTO**

Las pruebas realizadas durante los años 2013 y 2014 han sido presentadas en diferentes eventos nacionales e internacionales, los cuales buscan fomentar la investigación acerca de nuevas metodologías para el aprendizaje y la educación profesional. El impacto generado por el proyecto ha sido exitoso durante su presentación en dichos eventos, generando publicaciones y ponencias importantes.

En septiembre del año 2013 se presenta el trabajo "Medición de los parámetros IRT de una tarea dinámica en la asignatura estática", en el Foro Mundial de Educación en ingeniería (WEEF, World Engineering Education Forum por sus siglas en inglés) que tuvo presencia en Cartagena de indias, Colombia.

En octubre de 2013 se presenta el proyecto "Generador automático de tareas como apoyo a los procesos de evaluación, asignatura Estática" en el evento virtual "Jornadas de innovación educativa con TIC en Educación Superior" promovido por la Universidad de los Andes de Bogotá, Colombia.

En octubre de 2014 se presenta el trabajo "Evaluación de la dificultad de pruebas en la asignatura estática con diferentes tipos de preguntas", en el Encuentro internacional de educación en ingeniería (EIEI) que tuvo presencia en Cartagena de indias, Colombia.

En octubre de 2014 se presenta el trabajo "Items' difficulty level determination based on a Statics test with parameters variation", en el evento Fronteras en la educación (FIE 2014, Frontiers In Education 2014 por sus siglas en inglés) que tuvo presencia en Madrid, España.

El haber participado en este tipo de eventos ha logrado que el proyecto continúe en constante mejoramiento y también ha permitido que el apoyo por parte del departamento de investigación de la Universidad EAFIT siga vigente para continuar trabajando sobre él durante los próximos años.

# <span id="page-10-0"></span>**2 MARCO TEÓRICO**

### <span id="page-10-1"></span>**2.1 SISTEMA DE EVALUACIÓN**

El sistema de evaluación dinámico es un módulo de un sistema de gestión de aprendizaje, LMS (Learning Managment System) al que se le ha incluido un programa desarrollado en Java que genera ejercicios de diferentes temas de la asignatura, modificando aleatoriamente algunas variables, y que puede ser utilizado por los estudiantes en su proceso de aprendizaje para entrenarse en la solución de problemas, relacionados con un módulo específico, que serán iguales a los que utilizará el profesor para evaluar algunos de los logros de ese módulo. (10)

El sistema se está implementando como apoyo en Estática, asignatura que hace parte de la formación básica de los ingenieros. El objetivo central de esta asignatura es analizar las condiciones de equilibrio de un sistema estructural utilizando modelos matemáticos y los conceptos de la física mecánica. Para evaluar el logro de este objetivo se requiere evidenciar que, dado un sistema estructural, el estudiante puede determinar ciertas variables asumiendo condiciones de equilibrio estático a partir de procesos analíticos (identificar o calcular fuerzas externas, determinar la relación entre las fuerzas y algunas variables geométricas del sistema, etc.).

La plataforma le permite el profesor programar los detalles de la prueba que utilizará para evaluar a los estudiantes (tipo y numero de ejercicios, porcentajes de peso en la calificación global, tiempos de inicio y duración de la prueba, estudiantes habilitados para presentarla, resultados de la evaluación, etc.). Como la plataforma genera una versión diferente del ejercicio cada vez que un estudiante accede, el profesor puede habilitar el examen para que éste se entrene antes de ser evaluado sin temor a que se aprenda o copie las respuestas, es decir, el estudiante dispondrá de una herramienta para autoevaluarse y conocer su estado en relación a unos objetivos del aprendizaje del curso que están alineados con la forma y tipo de evaluación. El tener el sistema en una plataforma LMS facilita las labores de administración relacionadas con los permisos de acceso a las evaluaciones, el almacenamiento y análisis de la información que resulta del uso del sistema.

Para información más detallada del proceso y funcionamiento desde la creación de los ejercicios en la programación Java hasta el proceso de solución de ejercicios en la plataforma MOODLE ver el [ANEXO 1.](#page-39-1)

### <span id="page-11-0"></span>**2.2 TEORÍA DE RESPUESTA AL ÍTEM (IRT)**

La teoría de respuesta al ítem (IRT) puede ser utilizada para medir el desempeño de los estudiantes en una prueba. De acuerdo con esta teoría es posible obtener características de los ítems de una evaluación y puntajes de habilidad de diferentes estudiantes que no dependen del grupo de examinados. La base de las mediciones en la teoría IRT es la función característica del ítem que relaciona la probabilidad de que una persona responda correctamente el ítem en función de la habilidad que esa persona haya desarrollado. La función IRT de tres parámetros se expresa como:

$$
P_i(\theta, a_i, b_i, c_i) = c_i + (1 - c_i) \frac{e^{[a_i(\theta - b_i)]}}{1 + e^{[a_i(\theta - b_i)]}}
$$
  
Ecuación 1 Function IRT de tres parámetros

Siendo

- $\bullet$   $P_i$ , la probabilidad de que un estudiante con habilidad  $\theta$ , responda correctamente el  $i$ tem  $i$ .
- $\bullet$   $a_i$ ,  $b_i$ ,  $y$   $c_i$ , los parámetros que representan la capacidad de discriminación del ítem y la dificultad y la probabilidad de adivinación del ítem respectivamente.
- $\theta$ , la habilidad, en relación a lo que se quiere medir, de los estudiantes que toman la prueba.
- , el número de Euler.

La dificultad del ítem,  $b_i$ , coincide con la habilidad de los estudiantes que tienen un 50% de probabilidad de responder acertadamente el ítem, la capacidad de discriminación,  $a_i$ , está relacionada con la pendiente de la función evaluada en el punto donde la habilidad es igual a la dificultad del ítem y la probabilidad de adivinación del ítem,  $c_i$ , En la [Ilustración 1](#page-11-1) se presentan las curvas características de ítems con diferentes valores de dificultad ( $b_i = -2.5$ ,  $b_i = 1.0$  y  $b_i = 1.5$ ), capacidad de discriminación ( $a_i = 1.5$  y  $a_i = 3.1$ ) y probabilidad de adivinación ( $c_i =$ 0.5,  $c_i = 0.25$  y  $c_i = 0.1$ ). Haciendo  $c_i$  igual a cero (0,0) se obtiene una función IRT de dos parámetros y si a su vez se hace  $a_i$ , igual a uno (1,0) se obtiene una función IRT con un solo parámetro.

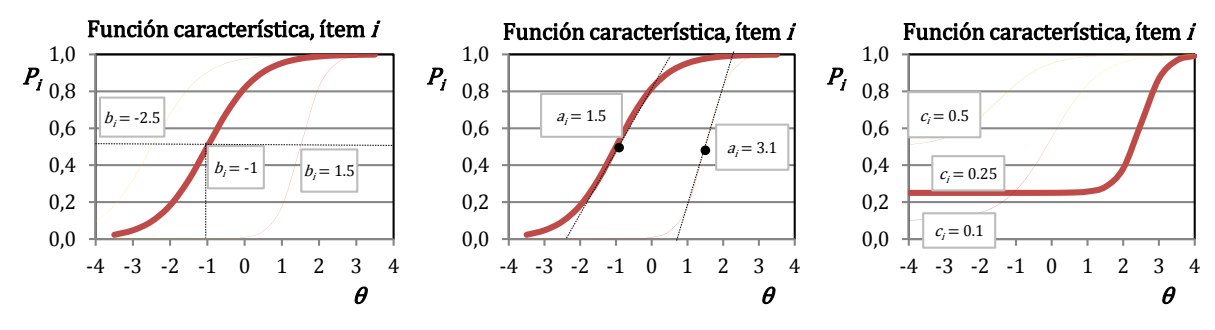

<span id="page-11-1"></span>*Ilustración 1 Representación gráfica de los parámetros de la función IRT*

Haciendo  $c_i = 0.0$  se elimina la probabilidad de adivinación y así se tiene un caso especial con solo dos parámetros  $a_i \vee b_i \vee s$  además se hace  $a_i = 1.0$ , se elimina el factor de discriminación obteniéndose un caso especial con solo un parámetro.

Para estimar los parámetros de un conjunto de ítems, se debe aplicar una prueba que contenga dichos ítems a una muestra de estudiantes. En el proceso de estimación de los parámetros se halla además la habilidad, θ, de cada uno de los estudiantes que tomaron la prueba (9). En la práctica esto se resuelve solucionando un sistema no lineal que resulta de combinar la función característica de los ítems con la función de verosimilitud que se presenta más adelante, ver [Ecuación 2.](#page-13-1) El método de solución de este problema no se trata en este proyecto, con tal fin se utiliza un software especializado que se describe en el [ANEXO 2,](#page-54-0) sin embargo el procedimiento puede resumirse de la siguiente manera:

 Con las respuestas de los estudiantes se construye la matriz de resultados que se presenta en la [Tabla 1](#page-12-0), donde un "1" significa que el estudiante j respondió acertadamente al ítem y un "0" que falló en su respuesta.

|                   | $1-1$          | $1 - 2$      | $\overline{\mathbf{2}}$ | 3 | 4            | 5            | 6            |                                                                                                    | $7-1$ $7-2$ 8 |              | 9            | 10 | 11           | 12          |
|-------------------|----------------|--------------|-------------------------|---|--------------|--------------|--------------|----------------------------------------------------------------------------------------------------|---------------|--------------|--------------|----|--------------|-------------|
| Est01             | 0              | 0            | $\mathbf 0$             | 0 | $\mathbf{1}$ | $\mathbf{1}$ | $\mathbf 0$  | $\mathbf 0$                                                                                                    | 0             | $1\,$        | $\mathbf{1}$ | 0  | 0            | 0           |
| Est <sub>02</sub> | 0              | $1\,$        | $\mathbf{1}$            | 1 | $\mathbf{1}$ | 0            | $\mathbf 0$  | 0                                                                                                    | 0             | $1\,$        | 1            | 1  | 0            | $\mathbf 0$ |
| Est03             | 1              | 0            | 1                       | 0 | $\mathbf{1}$ | 1            | $\mathbf{1}$ | $\mathbf 0$                                                                                                    | 0             | 1            | 0            | 1  | 0            | 1           |
| ٠                 |                |              |                         |   |              |              |              |                                                                                                    |               |              |              |    |              |             |
| Est j             | $\blacksquare$ |              |                         |   |              |              |              |                                                                                                    |               |              |              |    |              |             |
|                   |                |              |                         |   |              |              |              |                                                                                                    |               |              |              |    |              |             |
| Est88             | 1              | $\mathbf{1}$ | 1                       | 1 | $\mathbf{1}$ | 0            | $\mathbf 0$  | $\mathbf{1}$                                                                                                    | 1             | $\mathbf{1}$ | $\mathbf{1}$ | 0  | 0            | 0           |
| <b>Est89</b>      | 1              | 1            | 1                       | 1 | $1\,$        | 0            | 1            | 1                                                                                                    | 0             | $1\,$        | 0            | 0  | 0            | 1           |
| <b>Est90</b>      | $\mathbf{1}$   | $\mathbf{1}$ | $\mathbf{1}$            | 1 | $\mathbf{1}$ | $\mathbf 0$  | $\mathbf 0$  | $\mathbf 0$                                                                                                    | $\mathbf{1}$  | $\mathbf{1}$ | 1            | 1  | $\mathbf{1}$ | $\mathbf 0$ |
|                   |                |              |                         |   |              |              |              | $\pm$ . In the state of the state of the state of the state of the state of the state of the state of the state of the state of the state of the state of the state of the state of the state of the state of the state of the |               |              |              |    |              |             |

*Tabla 1 Resultados de evaluación por parte de los estudiantes*

- <span id="page-12-0"></span>Se define el modelo a utilizar (uno, dos o tres parámetros)
- Se suponen unos valores iniciales de los parámetros de todos los ítems, es decir, se suponen las funciones características para cada ítem.
- Se calcula la función de probabilidad de que un estudiante haya contestado el test como lo hizo para diferentes valores de habilidad [\(Ecuación 2](#page-13-1) Función [de \)](#page-13-1)
- Se determina para qué valor de habilidad la función de verosimilitud toma su máximo valor y esta habilidad se asume como la habilidad del estudiante.
- Se distribuyen los estudiantes en un cierto número de rangos de habilidad y para cada rango se evalúa el porcentaje de estudiantes que respondieron correctamente cada ítem con lo que se obtiene una función de aciertos por cada ítem.

Si se asume que esta función de aciertos es la función característica del ítem pueden hallarse unos nuevos parámetros por un procedimiento de ajuste de curvas.

Se comparan estos parámetros con los inicialmente supuestos y este procedimiento se repite hasta obtener una convergencia en los valores.

$$
L_j(\theta) = \prod_i [P_i(\theta, a_i, b_i, c_i)^{u_i} Q_i(\theta, a_i, b_i, c_i)^{1-u_i}]
$$

*Ecuación 2 Función de verosimilitud*

<span id="page-13-1"></span>Siendo

- $\bullet$   $L_j$ , es la función de verosimilitud (probabilidad de que cada estudiante haya contestado la prueba como lo hizo).
- $\bullet$   $P_i$ , es la probabilidad de que un estudiante con habilidad  $\theta$ , responda correctamente el ítem  $i$ .
- $Q_i$ , es la probabilidad de que un estudiante con habilidad  $\theta$ , responda incorrectamente el ítem  $i$ .
- $\bullet$   $u_i$ , es igual a uno (1.0) si el ítem *i* ha sido contestado correctamente por el estudiante *i* ó cero (0.0) en caso contrario.

### <span id="page-13-0"></span>**2.3 PROCEDIMIENTO DE ANÁLISIS Y CALIBRACIÓN.**

Como se mencionó previamente analizar los datos que se obtienen en cada prueba realizada a estudiantes, por medio de la teoría de respuesta al ítem, no se puede hacer manualmente, por tal razón es indispensable la búsqueda de un software especializado en este campo, luego de una extensa búsqueda y de probar diferentes software ofrecidos en la red se decide optar por Xcalibre desarrollado por Assessment Systems. Entre algunos de los softwares buscados, antes de elegir Xcalibre, está el IRTLRDIF201, el cual fue usado para la estimación del parámetro de dificultad en la primera prueba. (11)

Xcalibre-4 obtiene los parámetros de los ítems una prueba usando varios modelos IRT, entre los cuales hay 4 dicotómicos y 5 politómicos, el software produce informes profesionales resumiendo el análisis, con gráficos y tablas embebidas para facilitar la interpretación de los datos. Xcalibre-4 es un software IRT integral de fácil uso para los usuarios. (12)

Para ver con más detalle el funcionamiento del software ver el [ANEXO 2.](#page-54-0)

# <span id="page-14-0"></span>**3 PRUEBAS REALIZADAS A ESTUDIANTES**

Con la Teoría de respuesta al ítem, IRT, se han hecho algunas pruebas para encontrar la dificultad de los ítems que se han desarrollado en el sistema de evaluación, esto con el fin de mejorar los procesos de aprendizaje de la asignatura. Para llevar a cabo estos análisis es necesario tener datos de los resultados que obtienen los estudiantes cuando resuelven los ejercicios que están propuestos en la plataforma. En este capítulo se mencionan las pruebas que se han hecho durante los años 2013 y 2014 para intentar obtener la dificultad de algunos ítems que hacen parte del sistema. Para conocer con más detalles como se obtuvieron los datos y resultados de las pruebas ver el [ANEXO 2.](#page-54-0)

### <span id="page-14-1"></span>**3.1 PRUEBA 1**

#### <span id="page-14-2"></span>**3.1.1 Descripción de la prueba 1**

En esta prueba se presentan los resultados de los niveles de dificultad de un grupo de tareas programadas para evaluar el logro de las competencias en el cálculo de las fuerzas de reacción y las fuerzas internas (fuerza cortante, momento flector) en problemas de vigas estáticamente determinadas con dos apoyos. Para estos cálculos se ha aplicado un examen a un grupo de 90 estudiantes que han cursado la asignatura en el primer semestre de 2013. La prueba consta de 14 preguntas (ítems) para cada estudiante variando aleatoriamente algunos de los parámetros como se indica más adelante, los ítems utilizados para esta prueba se muestra en la [Tabla 2.](#page-14-3)

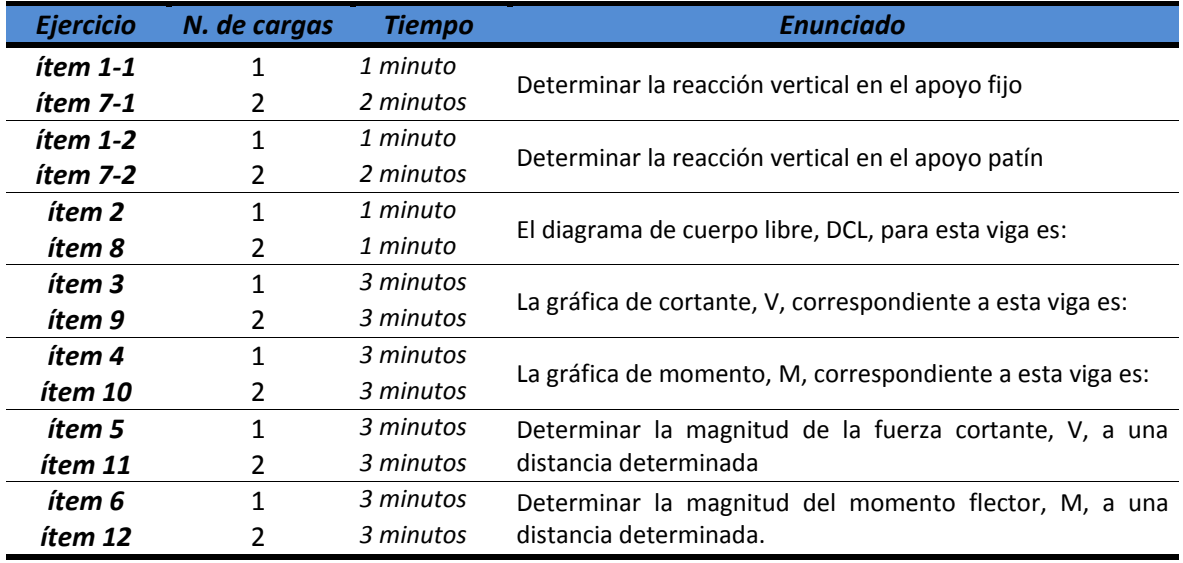

<span id="page-14-3"></span>*Tabla 2 Descripción de los ítems de la prueba 1*

#### <span id="page-15-0"></span>**3.1.2 Descripción de los ítems de la prueba 1**

Cada vez que un estudiante intenta resolver uno de estos ítems se le presenta una viga en la cual se varía su longitud, número de tramos, posición de los apoyos y el tipo de carga. Como se puede observar en la [Tabla 2,](#page-14-3) la mitad de los ítems corresponden a problemas de vigas con una sola carga y la otra mitad con dos cargas. Cada una de las cargas puede ser una fuerza puntual, un momento flector o una carga distribuida uniforme, esta variación se puede ver en la [Ilustración 2](#page-15-2) e [Ilustración 3.](#page-15-3)

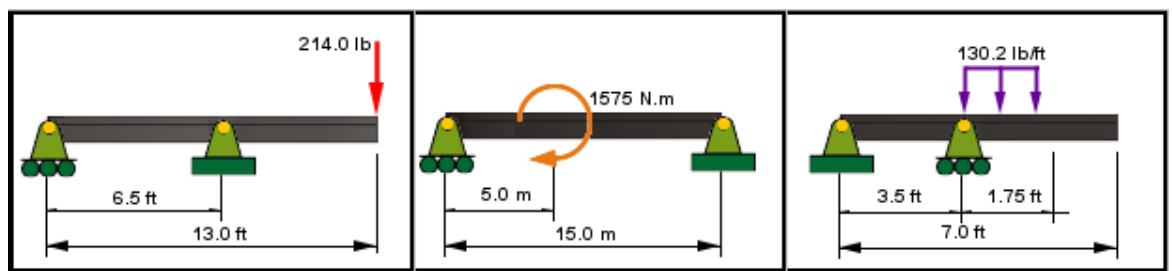

*Ilustración 2 Vigas sometidas a una sola carga*

<span id="page-15-2"></span>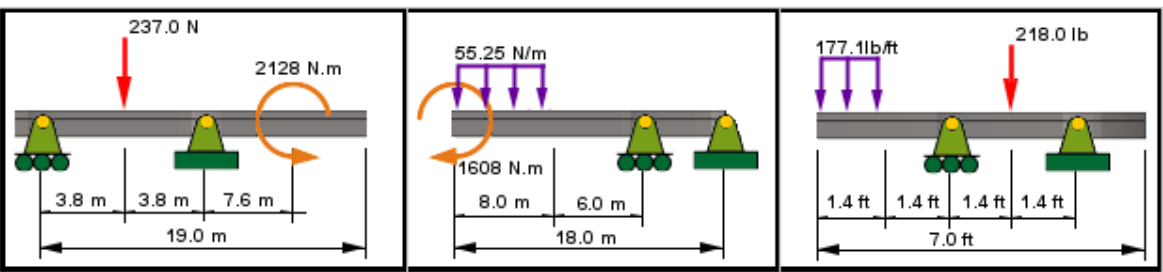

*Ilustración 3 Vigas sometidas a dos cargas*

#### <span id="page-15-3"></span><span id="page-15-1"></span>**3.1.3 Estimación de parámetros para la prueba 1**

Para el análisis de los ítems se utiliza la teoría de respuesta al ítem, IRT, con su modelo de dos parámetros. (La dificultad del ítem,  $b_i$ , y la capacidad de discriminación,  $a_i$ )

$$
P_i(\theta, a_i, b_i) = \frac{e^{[a_i(\theta - b_i)]}}{1 + e^{[a_i(\theta - b_i)]}}
$$
  
Ecuación 3 Function IRT de 2 parámetros

La estimación de los parámetros de dificultad y discriminación se hizo con un software de estimación IRT, el IRTLRDIF201. Al ingresar los resultados obtenidos por los estudiantes en la prueba se obtuvieron los parámetros que se presentan en la [Tabla 3](#page-16-2) y en la [Ilustración 4.](#page-16-1)

| ítem                   | a, dis | b, dif  |
|------------------------|--------|---------|
| ltem 1-1               | 1,69   | $-0,71$ |
| <b>Item 1-2</b>        | 1,39   | $-1,03$ |
| ltem 2                 | 1,24   | $-3,02$ |
| Ítem 3                 | 1,33   | $-1,39$ |
| Ítem 4                 | 0,37   | $-1,48$ |
| ltem 5                 | 0,41   | $-1,08$ |
| Ítem 6                 | 0,39   | $-0,09$ |
| <i><b>Ítem 7-1</b></i> | 1,14   | $-0,66$ |
| <i><b>Ítem 7-2</b></i> | 0,45   | $-0,52$ |
| ltem 8                 | 0,6    | $-4,15$ |
| ltem 9                 | 0,53   | $-0,95$ |
| Ítem 10                | 0,55   | $-0,16$ |
| Ítem 11                | 0,64   | $-0,36$ |
| Ítem 12                | 0,49   | 0,14    |

<span id="page-16-2"></span>*Tabla 3 Parámetros de dificultad y discriminación de la prueba 1 obtenidos con IRTLRDIF201*

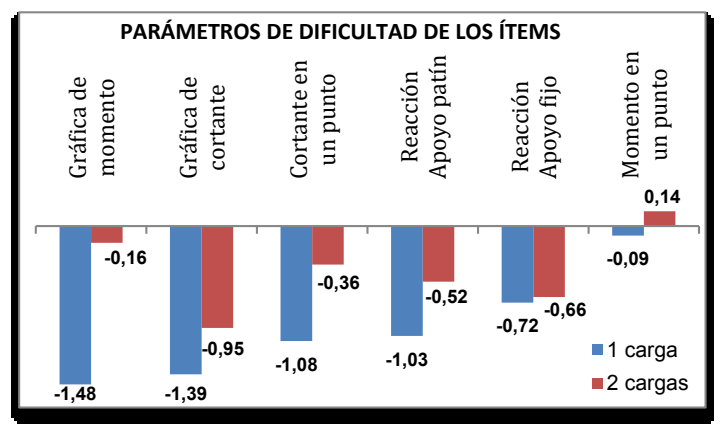

*Ilustración 4 Gráfica de las dificultades de los ítems de la prueba 1*

#### <span id="page-16-1"></span><span id="page-16-0"></span>**3.1.4 Conclusiones de la prueba 1**

A partir del parámetro de dificultad encontrado se puede observar como los ítems que involucraban dos cargas se hacen más difíciles que los que involucraban solo una, a pesar de que se pregunta lo mismo. A manera de ejemplo se puede ver como el ítem 3; donde se pregunta por La gráfica de cortante, V, correspondiente a la viga pero con solo una carga; tiene un valor de dificultad de -1.39, mientras que el ítem 9; donde se hace la misma pregunta pero para una viga sometida a dos cargas diferentes; tiene un valor de dificultad de -0.95, la diferencia entre ambos valores de dificultad de estos dos ítems es de 0.44.

Los ítems 2 y 8 deben ser revisados o eliminados de esta prueba pues han sido respondidos por más del 96 % de los estudiantes evaluados lo que se refleja en los niveles de dificultad encontrados, -3.02 y -4.15. Por esta razón en la construcción de la [Ilustración 4](#page-16-1) se han eliminado estos ítems, ya que sus resultados no son aptos para este estudio.

Los valores determinados para los parámetros de los ítems con la IRT requieren una muestra mayor para obtener conclusiones más válidas, estadísticamente hablando. Sin embargo con esta primera prueba se ha comenzado a implementar una herramienta que va a permitir evaluar los ítems del sistema de evaluación dinámico.

Es claro que el sistema de evaluación de generación de preguntas dinámicas que se ha venido implementando en la Universidad EAFIT está en constante mejoramiento, aunque la prueba realizada muestra que algunos de los puntos programados en el sistema deben ser mejorados y reprogramados para que sean realmente útiles tanto en los procesos de evaluación como para el entrenamiento en el proceso de aprendizaje de los estudiantes que hacen uso de la herramienta, también es cierto que hay otros ítems que se ajustan a las necesidades de los procesos de aprendizaje de la asignatura.

### <span id="page-17-0"></span>**3.2 PRUEBA 2**

#### <span id="page-17-1"></span>**3.2.1 Descripción de la prueba 2**

En la prueba 1 cada estudiante presentó una prueba única, ya que siempre variaban los datos del problema aunque se preguntara lo mismo. Se podría pensar que la variación de datos puede influir en los resultados de los estudiantes y es por eso que se ha diseñado esta prueba 2, la cual consiste en analizar dos exámenes que se realizan a dos grupos de estudiantes que cursan la asignatura Estática en el primer semestre del año 2014, el primero de los grupos presenta un examen en el cual los valores y parámetros de los ítems son los mismos para todos los estudiantes; y el segundo grupo presenta una prueba en la cual los valores y parámetros de los ítems varían para cada estudiante, los ítems utilizados en esta prueba se muestra en la [Tabla 4](#page-18-1) y en la [Ilustración 5.](#page-18-0)

El primer grupo que presenta la prueba consta de 76 estudiantes, y éstos son los que deben resolver el examen con los valores de las variables de cada ítem fijos, como se explicó anteriormente. El Segundo grupo de 77 estudiantes presenta el examen con valores diferentes para cada variable de cada ítem.

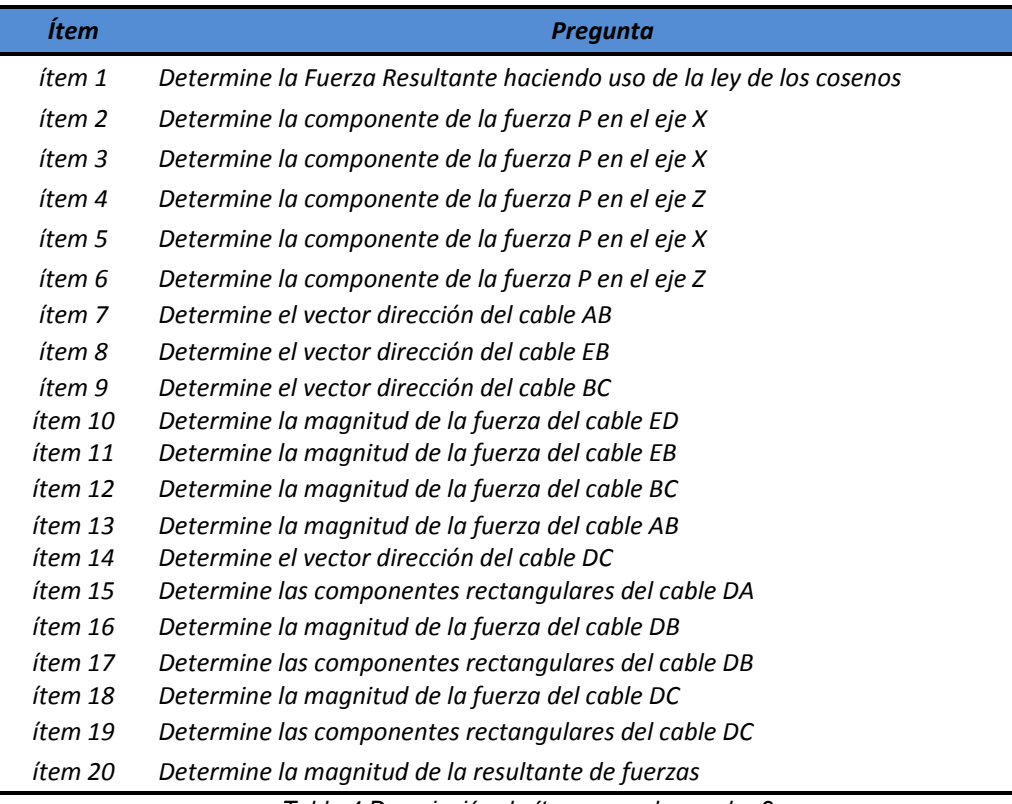

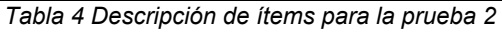

<span id="page-18-1"></span>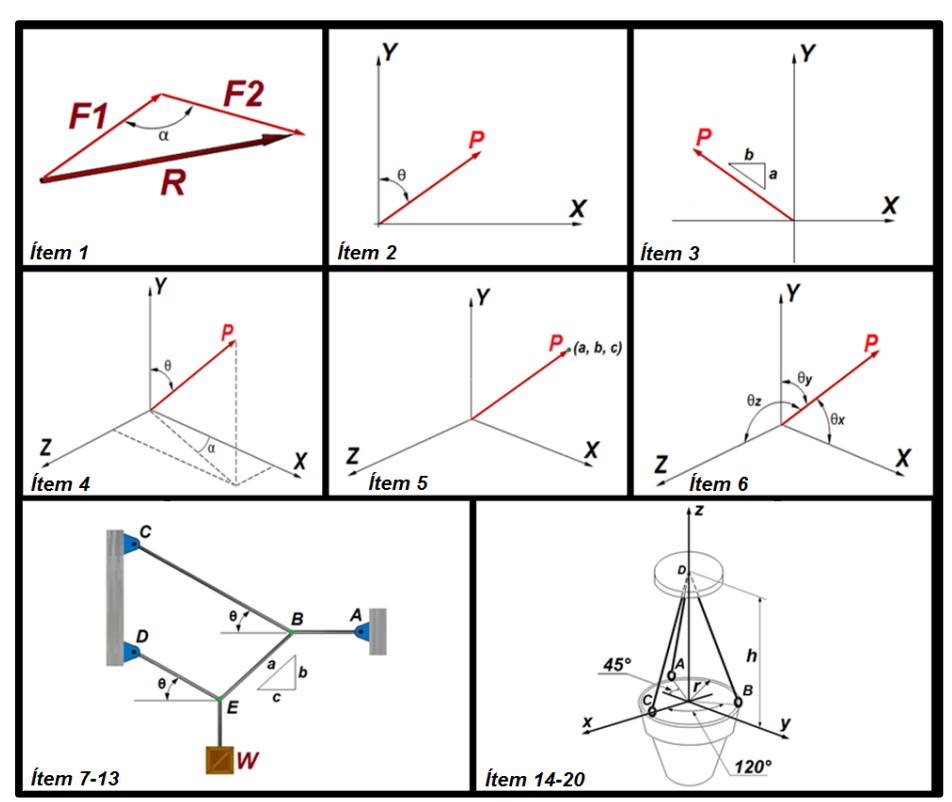

<span id="page-18-0"></span>*Ilustración 5 Descripción gráfica de los ítems para la prueba 2*

#### <span id="page-19-0"></span>**3.2.2 Descripción de los ítems de la prueba 2**

Para esta prueba las preguntas hacen parte de diferentes conceptos que se enseñan en la asignatura, conceptos tales como: suma de fuerzas, descomposición de fuerzas y equilibrio de fuerzas aplicadas a una partícula.

*Ítem 1*

En este ítem se dan 2 fuerzas (F1 y F2) de magnitud conocida y el ángulo que éstas forman, para que el estudiante calcule la fuerza resultante haciendo uso de la ley de los cosenos.

*Ítem 2*

En este ítem se da una fuerza (P) de magnitud conocida que está en un plano cartesiano de dos dimensiones (X, Y), y el ángulo que ésta forma con el eje "Y", para que el estudiante calcule la componente de la fuerza en el eje "X".

*Ítem 3*

En este ítem se da una fuerza (P) de magnitud conocida que está en un plano cartesiano de dos dimensiones (X, Y), y su dirección está dada por la pendiente que forma el triángulo de dimensiones (a, b), para que el estudiante calcule la componente de la fuerza en el eje "X".

*Ítem 4*

En este ítem se da una fuerza (P) de magnitud conocida que está en un plano cartesiano de tres dimensiones (X, Y, Z), y su dirección está dada por dos ángulos, para que el estudiante calcule la componente de la fuerza en el eje "Z".

*Ítem 5*

En este ítem se da una fuerza (P) de magnitud conocida que está en un plano cartesiano de tres dimensiones (X, Y, Z), y su dirección está dada por un punto de coordenadas (a, b, c), para que el estudiante calcule la componente de la fuerza en el eje "X".

*Ítem 6*

En este ítem se da una fuerza (P) de magnitud conocida que está en un plano cartesiano de tres dimensiones (X, Y, Z), y su dirección está dada por sus ángulos directores, para que el estudiante calcule la componente de la fuerza en el eje "Z".

*Ítems 7-13*

Los ítems 7, 8, 9, 10, 11, 12 y 13 hacen parte de un mismo problema de Estática, el cual evalúa el capítulo de equilibrio de fuerzas aplicadas en una partícula, a continuación se contextualiza el problema:

Contexto del problema: Un sistema formado por 4 cables mantiene en posición de equilibrio una caja que tiene un peso W (variable conocida). Las dimensiones del sistema son a, b y c (variables conocidas), y el ángulo theta (variable conocida).

- *Ítem 7*

Al ver en el dibujo del problema que el cable AB es horizontal, se le pide al estudiante que diga cuál es el vector dirección de este cable.

- *Ítem 8*

La dirección del cable EB está dada por el triángulo de dimensiones a, b y c, como estas dimensiones son conocidas, se le pide al estudiante que diga cuál es el vector dirección de este cable.

#### - *Ítem 9*

La dirección del cable BC está dada por el ángulo θ, como este ángulo es conocido, se le pide al estudiante que diga cuál es el vector dirección de este cable.

- *Ítem 10*

Como el peso W de la caja es conocido, se le pide al estudiante que calcule la magnitud de la fuerza del cable ED.

#### - *Ítem 11*

Como el peso W de la caja es conocido, se le pide al estudiante que calcule la magnitud de la fuerza del cable EB.

#### - *Ítem 12*

Como el peso W de la caja es conocido, se le pide al estudiante que calcule la magnitud de la fuerza del cable BC.

- *Ítem 13*

Como el peso W de la caja es conocido, se le pide al estudiante que calcule la magnitud de la fuerza del cable AB.

#### *Ítem 14-20*

Los ítems 14, 15, 16, 17, 18, 19 y 20 hacen parte de un mismo problema de Estática, el cual evalúa el capítulo de Resultante de fuerzas aplicadas en una partícula, a continuación se contextualiza el problema:

Contexto del problema: Una maceta se sostiene mediante 3 cables como se muestra en la figura. Si se sabe que las fuerzas en los cables son Fa (Variable conocida), Fb y Fc (Variables desconocidas), y la altura "h" y el radio "r" (variables conocidas).

#### - *Ítem 14*

Como el cable DC es paralelo al plano "xz" y además las dimensiones "h" y "r" son conocidas, se le pide al estudiante que calcule el vector dirección de este cable.

- *Ítem 15*

La magnitud de la fuerza del cable DA es conocida, y su dirección puede ser calculada, por lo tanto se le pide al estudiante calcular las componentes rectangulares de esta fuerza.

- *Ítem 16*

Al hacer sumatoria de fuerzas en los tres ejes es posible encontrar un sistema de ecuaciones que permita calcular las fuerzas desconocidas del problema, por lo tanto se le pide al estudiante calcular la magnitud de la fuerza DB.

- *Ítem 17*

Como la magnitud de la fuerza del cable DB ya es conocida, y su dirección puede ser calculada, entonces se le pide al estudiante calcular las componentes rectangulares de esta fuerza.

- *Ítem 18*

Al hacer sumatoria de fuerzas en los tres ejes es posible encontrar un sistema de ecuaciones que permita calcular las fuerzas desconocidas del problema, por lo tanto se le pide al estudiante calcular la magnitud de la fuerza DC.

- *Ítem 19*

Como la magnitud de la fuerza del cable DC ya es conocida, y su dirección puede ser calculada, entonces se le pide al estudiante calcular las componentes rectangulares de esta fuerza.

#### - *Ítem 20*

Al conocer todas las magnitudes de las fuerzas del sistema, se le pide al estudiante que calcule la magnitud de la resultante de fuerzas.

#### <span id="page-21-0"></span>**3.2.3 Estimación de parámetros para la prueba 2**

En esta prueba se usa el software llamado Xcalibre en su versión 4.2 para obtener los parámetros IRT de dificultad y discriminación. En el software se configura el tipo de análisis que se pretende hacer, en este caso es un análisis de variables dicotómicas con un modelo IRT de 2 parámetros (a, discriminación y b, dificultad).

Los primeros resultados obtenidos son para el grupo que tomó la prueba con valores fijos, la [Tabla 5](#page-22-1) muestra el parámetro de dificultad de cada elemento y su error estándar correspondiente. La [Ilustración 6](#page-22-0) muestra los valores del parámetro de dificultad que se comparará con la dificultad de la otra prueba, esto se explicará más adelante.

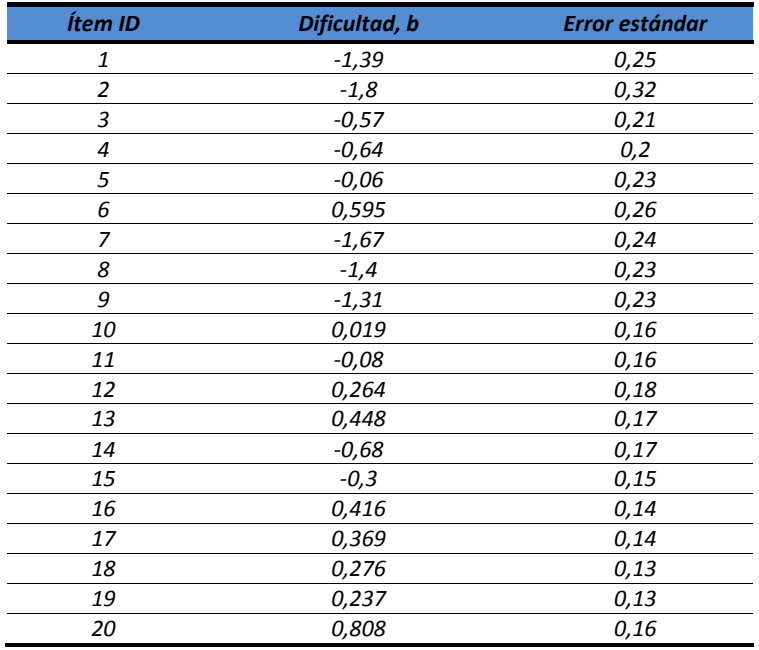

*Tabla 5 Resultados para test de valores fijos para la prueba 2*

<span id="page-22-1"></span>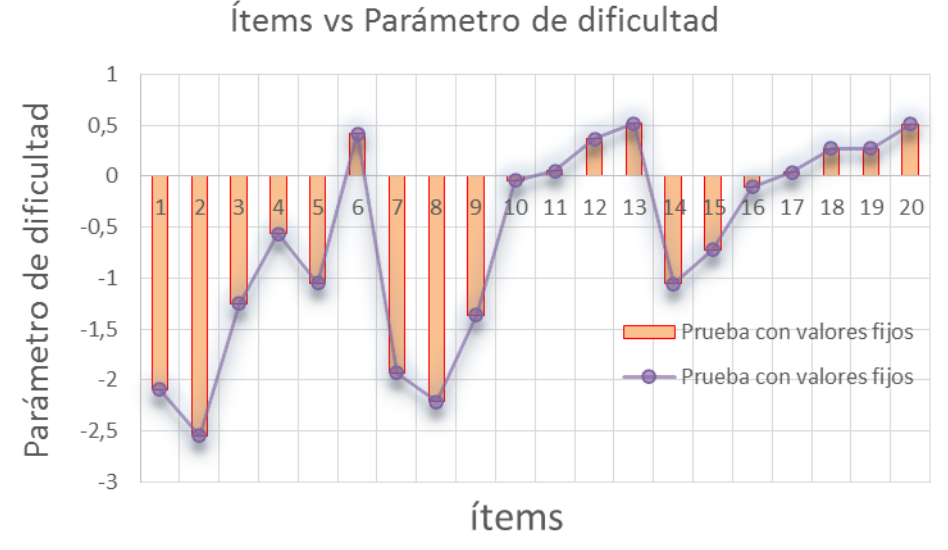

*Ilustración 6 Gráfica de resultados para test de valores fijos en la prueba 2*

<span id="page-22-0"></span>Los segundos resultados obtenidos son para el grupo que tomó la prueba con valores variables, la [Tabla 6](#page-23-1) muestra el parámetro de dificultad de cada elemento y su error estándar correspondiente. La [Ilustración 7Ilustración 6](#page-23-0) muestra los valores del parámetro de dificultad que se comparará con la dificultad de la otra prueba.

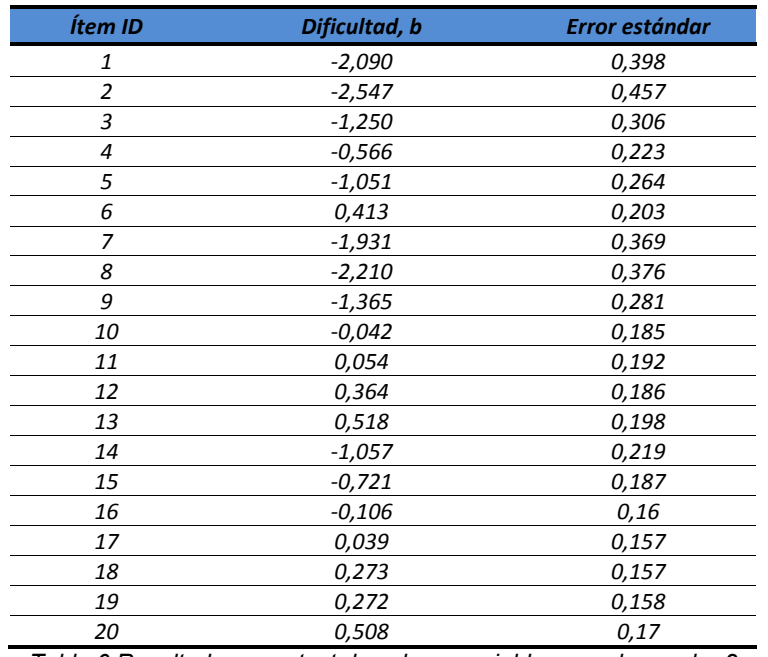

*Tabla 6 Resultados para test de valores variables para la prueba 2*

<span id="page-23-1"></span>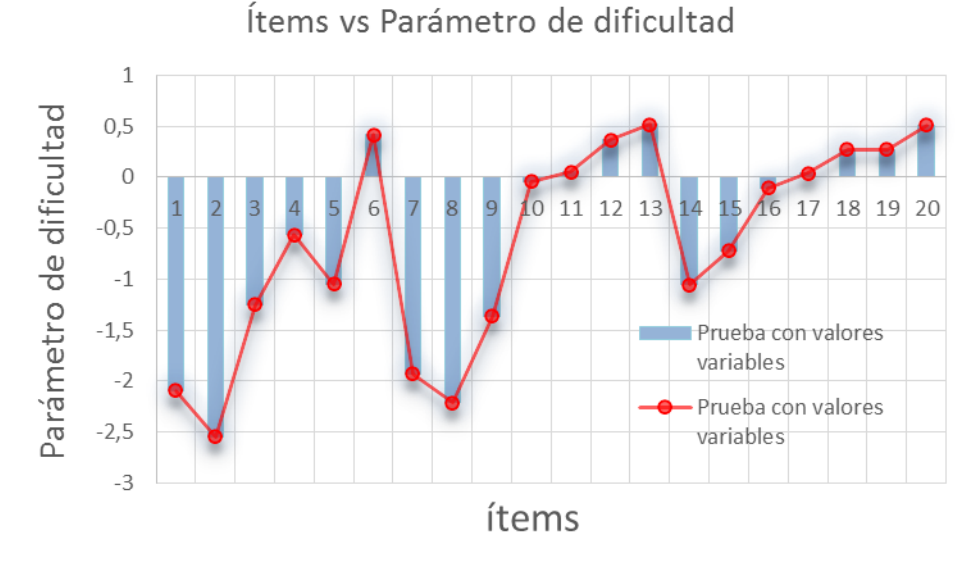

*Ilustración 7 Gráfica de resultados para test de valores variables en la prueba 2*

<span id="page-23-0"></span>Un tercer análisis se realiza con el software Xcalibre, este consiste en tomar todos los datos de las dos pruebas (prueba de valores fijos y prueba de valores variables), y mezclarlos como una sola muestra, y así obtener nuevos parámetros de dificultad cada ítem. Como en este último análisis el muestreo de los datos es mayor, este será el análisis principal de la prueba.

Los terceros resultados obtenidos son de ambos grupos que tomaron la prueba, tanto con valores variables como para los de valores fijos, la [Tabla 7](#page-24-1) muestra el parámetro de dificultad de cada elemento y su error estándar correspondiente. La [Ilustración 8](#page-24-0) muestra los valores del parámetro de dificultad que se comparará con la dificultad de la otra prueba.

| Ítem ID        | Dificultad, b | Error estándar |
|----------------|---------------|----------------|
| 1              | $-1,645$      | 0,216          |
| $\overline{2}$ | $-2,164$      | 0,272          |
| 3              | $-0,866$      | 0,184          |
| 4              | $-0,637$      | 0,161          |
| 5              | $-0,540$      | 0,178          |
| 6              | 0,510         | 0,175          |
| 7              | $-2,058$      | 0,252          |
| 8              | $-1,846$      | 0,217          |
| 9              | $-1,478$      | 0,199          |
| 10             | 0,003         | 0,128          |
| 11             | $-0,004$      | 0,133          |
| 12             | 0,332         | 0,135          |
| 13             | 0,509         | 0,131          |
| 14             | $-0,822$      | 0,131          |
| 15             | $-0,454$      | 0,109          |
| 16             | 0,199         | 0,086          |
| 17             | 0,241         | 0,084          |
| 18             | 0,303         | 0,084          |
| 19             | 0,283         | 0,089          |
| 20             | 0,659         | 0,098          |

*Tabla 7 Resultados para ambos test (valores variables y valores fijos) para la prueba 2*

<span id="page-24-1"></span>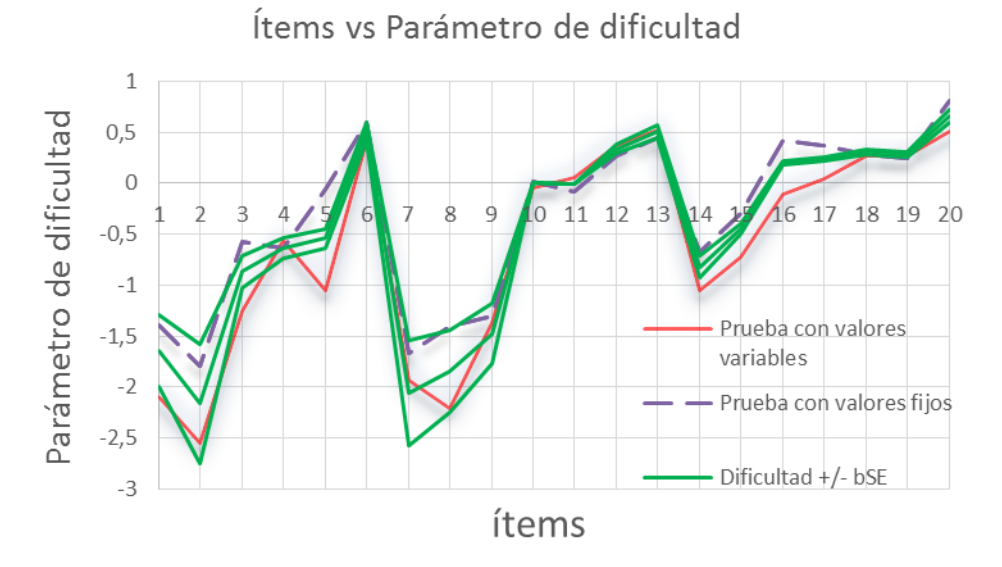

*Ilustración 8 Gráfica de resultados para ambos test (valores variables y valores fijos) en la prueba 2*

<span id="page-24-0"></span>Las gráficas muestran que todas las curvas tienen una tendencia similar, la diferencia entre cada una de ellas no es más de 1 unidad en el parámetro de dificultad para cada ítem involucrado en la prueba, sabiendo que la IRT se basa en un rango que va desde -infinito hasta infinito (-∞, ∞), la diferencia de 1 unidad no es muy significativa. De todos modos la [Ilustración 8](#page-24-0) (el análisis completo vs. Valores fijos y valores variables por separado) muestra que la tendencia entre las curvas es muy precisa.

#### <span id="page-25-0"></span>**3.2.4 Conclusiones de la prueba 2**

El análisis realizado muestra que el valor del parámetro de dificultad para cada ítem, indiferente de cual prueba se mire, sigue una tendencia muy precisa. Los resultados para el parámetro de dificultad de cada una de las pruebas son muy similares y lo que se puede concluir es que no hay mucha diferencia entre una prueba de valores fijos y una prueba de valores variables, por lo que se puede decir que la evaluación va a ser justa para todos los estudiantes que hagan un examen, incluso si se cambian los valores para cada ítem. Esto significa que la búsqueda de un sistema de evaluación equitativo para los estudiantes que ven la asignatura Estática va por buen camino.

Como era de esperarse el error estándar para cada parámetro de dificultad, en la prueba de valores variables, es ligeramente mayor que el de la prueba de valores fijos; (Cualquier dispersión de los datos, incluso si es pequeña, tiende a reflejarse en los resultados).

Los resultados de las pruebas muestran una mayor dispersión en el valor del parámetro de dificultad de los ítems más fáciles (la mayor dispersión es presentada por el ítem 2, que es el que presenta la menor dificultad también, ver [Tabla 5,](#page-22-1) [Tabla](#page-23-1)  [6](#page-23-1) y [Tabla 7\)](#page-24-1). Tal vez la razón de esto es que los puntos más sencillos son más sensibles al entrenamiento de los estudiantes, es decir, un ítem difícil tiende a ser difícil para todos los estudiantes, mientras que un ítem fácil podría ser difícil para los estudiantes con poco entrenamiento.

Algunas cosas que no se esperaban, o al menos, que no formaban parte del objetivo principal de este estudio, surgieron. Como se muestra en la [Ilustración 8,](#page-24-0) algunos de los parámetros de dificultad obtenidos de la prueba con valores fijos para cada ítem son más difíciles que los de la prueba con valores variables (por ejemplo, los ítems 5 y 8), esto puede ser consecuencia de no haber pensado en algunos parámetros de las preguntas al momento de diseñar las evaluaciones del curso, por ejemplo el signo de un valor de una distancia o la capacidad de ubicar espacialmente vectores y sus componentes.

### <span id="page-25-1"></span>**3.3 PRUEBA 3**

#### <span id="page-25-2"></span>**3.3.1 Descripción de la prueba 3**

El sistema de evaluación está implementado para hacer preguntas de selección múltiple con única respuesta. Este tipo de ítems pueden presentar algunos factores que no permitan evaluar de forma adecuada, entre ellos está el factor de adivinanza, o que haya sesgos inducidos por el enunciado o por las opciones de respuesta.

Esta prueba presenta un análisis de dificultad de una prueba generada con el sistema aplicada a los estudiantes que cursan la asignatura Estática en el primer semestre de 2014. La prueba consiste en generar un examen en el cual se evalúan dos capítulos del curso (cables y presión hidrostática), la mitad de los estudiantes que presentan el examen resuelven el primer problema con ítems de selección múltiple con única respuesta (cables) y el segundo problema con ítems de respuesta numérica (presión hidrostática), mientras que la otra mitad de los estudiantes resuelven el primer problema con ítems de respuesta numérica (cables) y el segundo problema con ítems de selección múltiple con única respuesta (presión hidrostática).

Con los resultados obtenidos se hace un estudio estadístico en el cual se determina el grado de dificultad de los ítems de la prueba, tanto con respuestas dadas en selección múltiple como con respuesta numérica, para, finalmente analizar la incidencia que puede tener el tipo de ítem en el parámetro de dificultad. Con esta prueba se busca mejorar el sistema de evaluación y entrenamiento.

A continuación se describen los dos tipos de exámenes aplicados. En ambos casos se evalúan los temas de compuertas sumergidas y Cables, pero variando los tipos de pregunta.

#### *Examen tipo 1*

Este examen está conformado por cinco ítems de selección múltiple con única respuesta para evaluar el tema de cálculos estáticos sobre compuertas sumergidas y cinco ítems de respuesta numérica para evaluar el tema de Cables. Este examen lo presentaron 65 estudiantes.

#### *Enunciado del ejercicio de compuertas sumergidas:*

La placa mostrada en la [Ilustración 9,](#page-26-0) tiene un espesor  $t = 0.3$  m, se encuentra pivotada en A por medio de un pasador y tiene un contrapeso en C. Si la densidad del agua es de 1000 Kg/m<sup>3</sup> y la gravedad es de 9.81 m/s<sup>2</sup>.

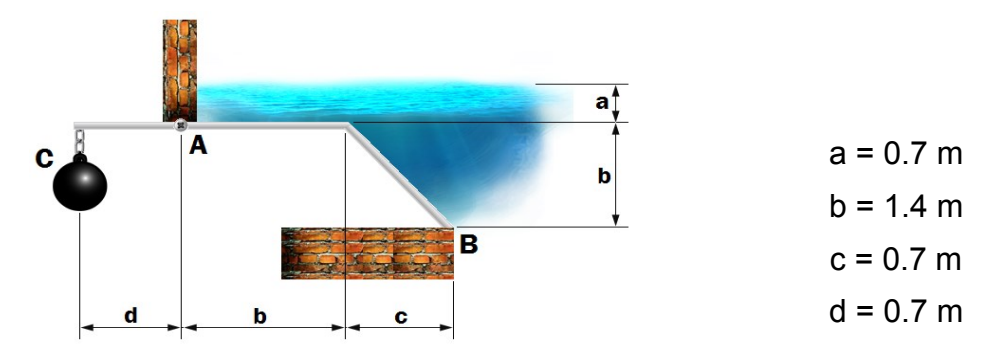

<span id="page-26-0"></span>*Ilustración 9 Placa sumergida sometida a fuerzas de presión hidrostática para la prueba 3 (Selección múltiple).*

Determinar:

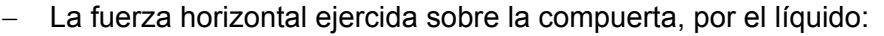

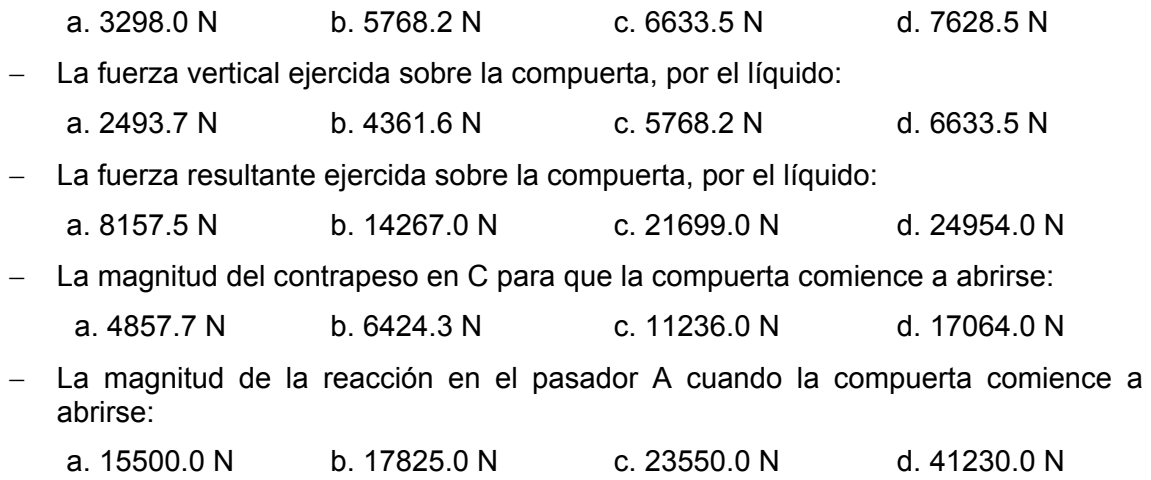

#### *Enunciado del ejercicio de cables:*

El cable, AE, se encuentra sujetado en sus extremos y está cargado como se muestra en la [Ilustración 10.](#page-27-0)

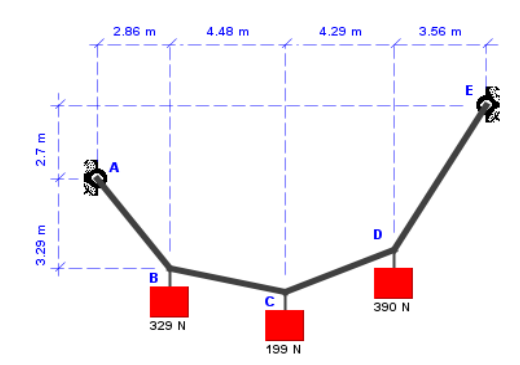

*Ilustración 10 Cable con cargas puntuales para la prueba 3 (Respuesta numérica).*

#### <span id="page-27-0"></span>Determinar:

- La reacción HORIZONTAL en el apoyo fijo E (RxE). \_\_\_\_\_\_\_\_\_\_\_\_\_\_\_\_\_\_\_\_\_\_\_\_\_\_\_\_\_
- La reacción VERTICAL en el apoyo fijo A (RyA).
- La reacción VERTICAL en el apoyo fijo E (RyE). \_\_\_\_\_\_\_\_\_\_\_\_\_\_\_\_\_\_\_\_\_\_\_\_\_\_\_\_\_\_\_
- La tensión del tramo BC.
- La tensión máxima en todo el cable. \_\_\_\_\_\_\_\_\_\_\_\_\_\_\_\_
- *Examen tipo 2*

Este examen está conformado por cinco ítems de respuesta numérica para evaluar el tema de cálculos estáticos sobre compuertas sumergidas y cinco ítems de selección múltiple con única respuesta para evaluar el tema de Cables. Este examen lo presentaron 67 estudiantes.

#### *Enunciado del ejercicio de compuertas sumergidas:*

La placa mostrada en la [Ilustración 11,](#page-28-0) tiene un espesor t = 0.3 m, se encuentra pivotada en A por medio de un pasador y tiene un contrapeso en C. Si la densidad del agua es de 1000 Kg/m<sup>3</sup> y la gravedad es de 9.81 m/s<sup>2</sup>.

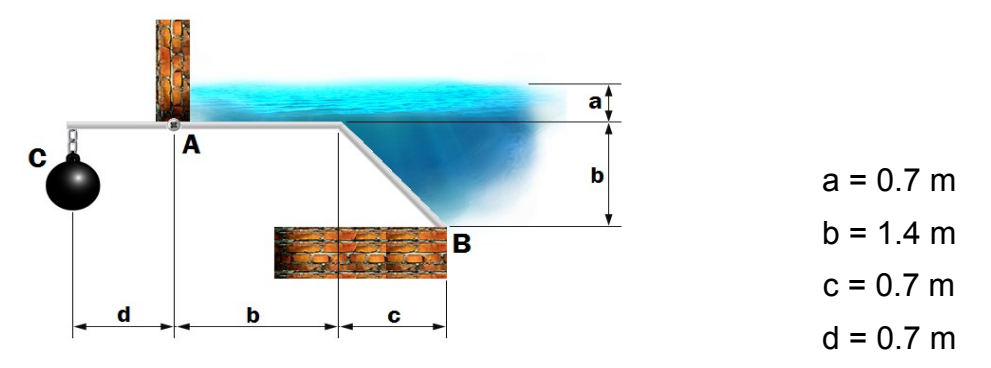

<span id="page-28-0"></span>*Ilustración 11 Placa sumergida sometida a fuerzas de presión hidrostática para la prueba 3 (Respuesta numérica).*

#### Determinar:

- La fuerza horizontal ejercida sobre la compuerta, por el líquido.
- La fuerza vertical ejercida sobre la compuerta, por el líquido.
- La fuerza resultante ejercida sobre la compuerta, por el líquido.
- La magnitud del contrapeso en C para que la compuerta comience a abrirse. \_\_\_\_\_\_\_\_\_
- La magnitud de la reacción en el pasador A. \_\_\_\_\_\_\_\_\_\_\_\_\_\_\_\_\_\_\_\_\_\_\_\_\_\_\_\_\_\_\_\_\_\_

#### *Enunciado del ejercicio de Cables:*

 $\mathcal{L}_\text{max}$  and  $\mathcal{L}_\text{max}$  and  $\mathcal{L}_\text{max}$ 

 $\frac{1}{2}$ 

 $\mathcal{L}_\text{max}$  and  $\mathcal{L}_\text{max}$  and  $\mathcal{L}_\text{max}$ 

El cable, AE, se encuentra sujetado en sus extremos y está cargado como se muestra en la [Ilustración 12.](#page-29-1)

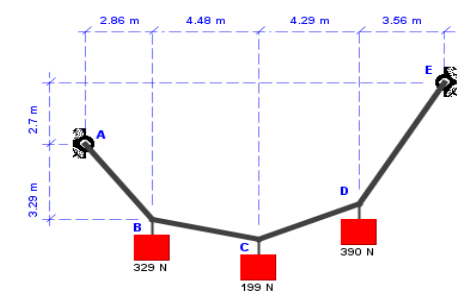

*Ilustración 12 Cable con cargas puntuales para la prueba 3 (Selección múltiple).*

<span id="page-29-1"></span>Determinar:

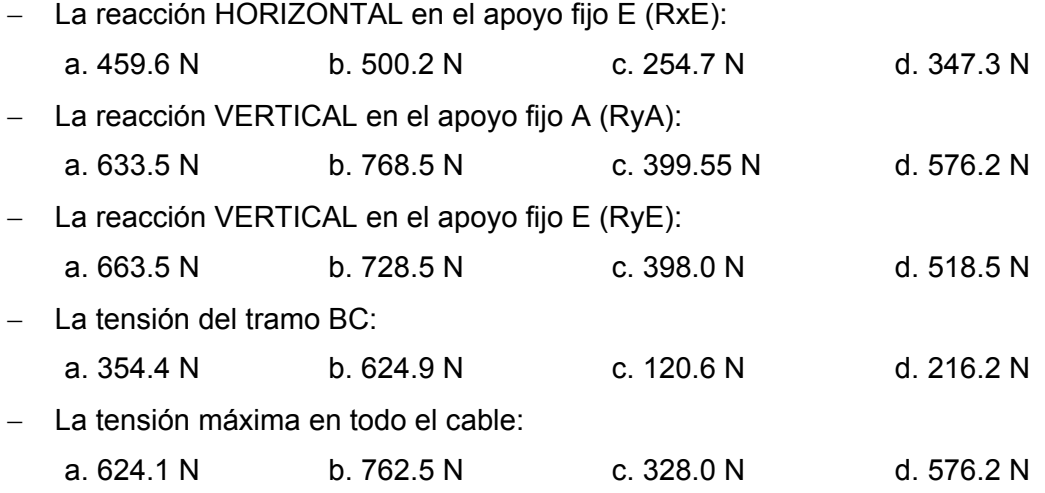

#### <span id="page-29-0"></span>**3.3.2 Estimación de parámetros para la prueba 3**

Para obtener el parámetro de dificultad definido en el modelo IRT, de cada uno de los ítems utilizados en la prueba se hace uso del programa Xcalibre versión 4.2.

A cada uno de los ítems se les determinó el índice de dificultad, b, y el error estándar, SE, de ese valor. Los resultados obtenidos en el examen tipo 1 se muestran a continuación, tanto para el ejercicio de cables, [Tabla 8,](#page-29-2) como para el ejercicio de compuertas sumergidas, [Tabla 9.](#page-29-3)

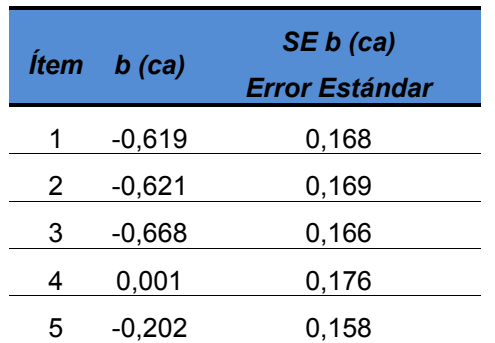

| <i><u><b>Ítem</b></u></i> | $b$ (pm) | SE b (pm)<br><b>Error Estándar</b> |
|---------------------------|----------|------------------------------------|
| 6                         | $-3,133$ | 0,636                              |
| 7                         | $-2,671$ | 0,631                              |
| 8                         | $-1,817$ | 0,380                              |
| 9                         | 0,147    | 0,289                              |
| 10                        | 0.444    | 0,278                              |

<span id="page-29-2"></span>*Tabla 8 Cables con preguntas de respuesta numérica para prueba 3*

<span id="page-29-3"></span>*Tabla 9 Presión Hidrostática con preguntas de selección múltiple con única respuesta para prueba 3* Los resultados obtenidos en el examen tipo 2 se muestran a continuación, tanto para el ejercicio de compuertas sumergidas, [Tabla 10,](#page-30-0) como para el ejercicio de cables, [Tabla 11.](#page-30-1)

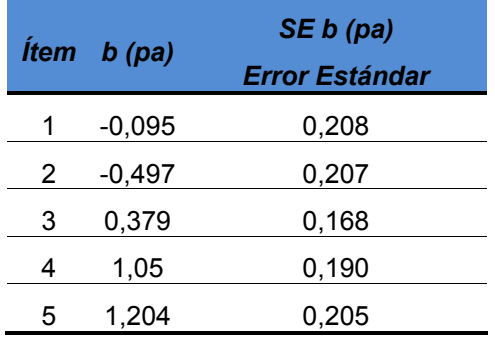

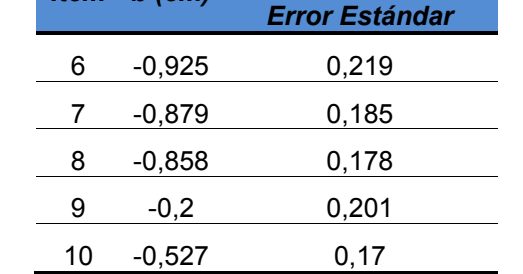

*SE b (cm)*

*Ítem b (cm)*

<span id="page-30-0"></span>*Tabla 10 Presión Hidrostática con preguntas de respuesta numérica para prueba 3*

<span id="page-30-1"></span>*Tabla 11 Cables con preguntas de selección múltiple con única respuesta para prueba 3*

En la [Ilustración 13](#page-31-1) se presentan los parámetros de dificultad (b) para los ítems de los ejercicios de Presión Hidrostática en ambos exámenes. A partir del gráfico se puede observar que los ítems, aunque la pregunta sea la "misma", tienen una diferencia considerable de dificultad. La dificultad que se presenta en los ítems de selección múltiple es menor a la de los ítems de respuesta numérica, por ejemplo el ítem 3 tiene una dificultad de 0.379 en el ejercicio de pregunta de respuesta numérica, b (pa), y una dificultad de -1.817 en el ejercicio de pregunta de selección múltiple con única respuesta, b (pm).

En la [Ilustración 14](#page-31-2) se presentan los parámetros de dificultad (b) para los ítems de los ejercicios de Cables en ambos exámenes. A partir del gráfico se puede observar que los ítems, aunque la pregunta sea la "misma", tienen una ligera diferencia de dificultad. La dificultad que se presenta en los ítems de selección múltiple es ligeramente menor a la de los ítems de respuesta numérica, por ejemplo el ítem 2 tiene una dificultad de -0.621 en el ejercicio de pregunta de respuesta numérica, b (ca), y una dificultad de -0.879 en el ejercicio de pregunta de selección múltiple con única respuesta, b (cm).

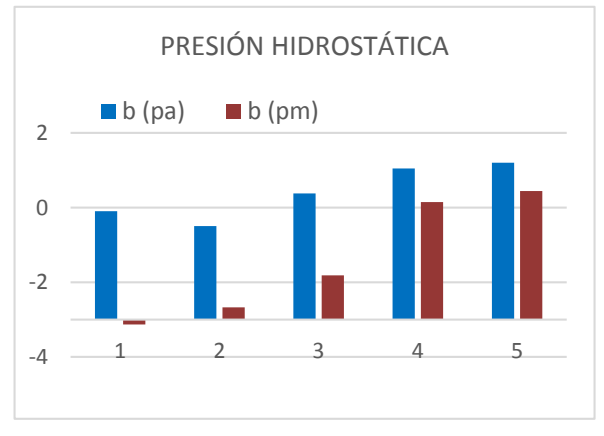

<span id="page-31-1"></span>*Ilustración 13 Comparación dificultades para el punto de Presión Hidrostática para prueba 3*

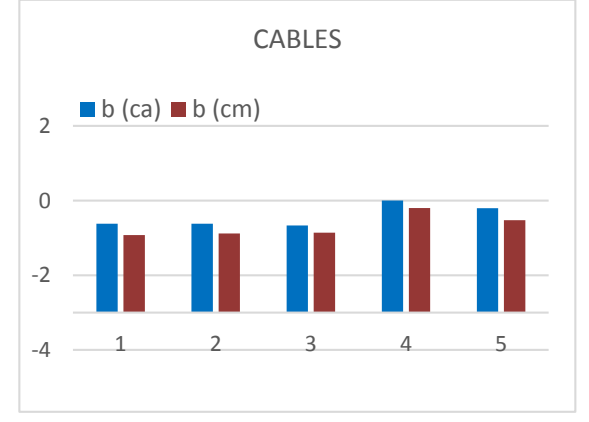

<span id="page-31-2"></span>*Ilustración 14 Comparación dificultades para el punto de Cables para prueba 3*

#### <span id="page-31-0"></span>**3.3.3 Conclusiones de la prueba 3**

En todos los casos se encontró que la dificultad del ítem cuando se utiliza el tipo de pregunta de selección múltiple con única respuesta es menor que la dificultad cuando se utiliza el tipo de pregunta de respuesta numérica, lo que es de esperarse por varias razones. Una primera razón tiene que ver con el factor de adivinación (en las preguntas de selección múltiple la probabilidad de adivinar la respuesta correcta es del 25%, mientras que en las preguntas de respuesta numérica es prácticamente nula). Otra razón es que en las preguntas de selección múltiple el estudiante tiene la opción de corroborar si la respuesta calculada está incluida en las opciones de respuesta, de lo contrario tiene la oportunidad de corregir sus cálculos. También esto se puede deber a que las opciones de respuesta no estén diseñadas adecuadamente y faciliten o dificulten a la hora de responder el ítem.

La diferencia de dificultad entre ítems de preguntas de selección múltiple con única respuesta e ítems de preguntas con respuesta numérica es más marcada en el ejercicio de Compuertas sumergidas (Presión Hidrostática) que en el ejercicio de Cables. Mientras que en los ítems del ejercicio de compuertas sumergidas hay diferencias de hasta 3 unidades en el parámetro de dificultad, b [\(Tabla 9,](#page-29-3) [Tabla 10](#page-30-0) e [Ilustración 13\)](#page-31-1), en los ítems del ejercicio de Cables la diferencia es de menos de 0.3 unidades en el parámetro de dificultad, b [\(Tabla 8,](#page-29-2) [Tabla 11](#page-30-1) e [Ilustración 14\)](#page-31-2).

Los resultados obtenidos para el parámetro de dificultad en los ítems de estas pruebas tienen una dispersión del orden del 20%, excepto en los ítems de preguntas de selección múltiple con única respuesta del ejercicio de compuertas sumergidas (Presión hidrostática) para los cuales llega a ser hasta del 60%, esto puede deberse, entre otras razones, al factor de adivinación. En futuros trabajos se utilizará un modelo IRT de tres parámetros que incluya el factor de adivinación (dificultad, discriminación y adivinación) con el fin de obtener resultados más confiables cuando se incluyan ítems de preguntas de selección múltiple con única respuesta.

# <span id="page-32-0"></span>**4 ANÁLISIS DE RESULTADOS Y MEJORAS DEL SISTEMA**

Los temas que han sido programados para el sistema de evaluación contienen alrededor de 100 ítems diferentes de los cuales han sido analizados, con la Teoría de respuesta al ítem, IRT, el 30% aproximadamente. Es necesario continuar analizando los ítems restantes con una metodología similar a la que se ha presentado en este trabajo, para ello se requiere tener una muestra de datos relativamente grande para obtener resultados confiables y acertados, como el sistema de evaluación lleva en desarrollo aproximadamente 4 años y en funcionamiento aproximadamente 3 años, la colección de datos aún está en proceso, por lo tanto hacer este tipo de pruebas requiere más tiempo.

### <span id="page-32-1"></span>**4.1 ANÁLISIS DE LOS RESULTADOS OBTENIDOS CON LAS PRUEBAS**

Los resultados obtenidos hasta ahora con las pruebas realizadas han sido de gran ayuda para determinar algunos factores sobre los ítems que se usan para entrenar y evaluar a los estudiantes que toman el curso de Estática en la Universidad EAFIT. Los análisis realizados se centran en el parámetro de dificultad de los ítems, esto se ha trabajado de esta forma puesto que uno de los pasos a seguir con el proyecto es lograr generar pruebas adaptativas para los estudiantes, para lograr esto es indispensable conocer la dificultad de los ítems del sistema de evaluación.

Entre algunos de los factores que se han determinado con los resultados de las pruebas están:

- *Rangos de dificultad de los ejercicios,* el rango de dificultad de los ítems del tema de vigas está entre -1,5 y 0,5, el rango de dificultad en el tema de cables está entre -3 y 2, el rango de dificultad en el tema de presión hidrostática está entre -3 y 3 y el rango de dificultad en el tema de suma de fuerzas está entre -2.5 y 1. Poder determinar los rangos de dificultad por tema nos da una base para construir exámenes adecuados para la habilidad que puedan tener los estudiantes. También es importante tener en cuenta la dispersión que puedan tener los valores de dificultad en cada uno de sus rangos, ya que así se pueden generar ítems con diferencias de dificultad significativa y asignar niveles a cada uno.
- *La pertinencia que tienen algunos ítems para evaluar cierta habilidad en los estudiantes*, por ejemplo en la prueba 1 donde, gracias a los resultados de dificultad obtenidos, se descartan 2 ítems que median de una forma

inadecuada la habilidad para la que habían sido creados, a partir de esto se comienza a buscar una forma diferente de construir estos ítems para mejorar la forma de desarrollar la habilidad que éstos mide.

- *La viabilidad de evaluar a los estudiantes con ítems que cambian los valores de cada parámetro que conforman un ejercicio,* en la prueba 2 se muestra como el cambio de los valores no afecta demasiado la dificultad en los ítems, con lo cual se concluye que es viable evaluar a los estudiantes con esas condiciones.
- *La diferencia que hay entre ítems de selección múltiple con única respuesta y los que son de respuesta numérica,* en este caso en la prueba 3 se muestra cómo puede variar la dificultad entre este tipo de preguntas y abre la posibilidad para generar ítems con diferentes tipos de pregunta para mejorar el proceso de aprendizaje de algunas habilidades.
- *La posibilidad de generar nuevos métodos de aprendizaje,* el hecho de tener un método para determinar la dificultad de cada ítem que contiene el sistema de evaluación da pie para generar nuevas metodologías de pruebas para entrenar y evaluar a los estudiantes, como por ejemplo la implementación de pruebas adaptativas.
- *Generación de pruebas pertinentes y equitativas para los estudiantes,* al lograr determinar que una prueba no tiene un cambio significativo de dificultad entre diferentes tipos de preguntas da a entender que una prueba con cambios en sus parámetros será equitativa para todos los estudiantes que la presenten.
- *El mejoramiento en el desempeño académico por parte de los estudiantes,*  cuando se generan ejercicios y exámenes con los ítems apropiados, el impacto positivo en el rendimiento académico por parte de los estudiantes se ve reflejado.
- *Facilidad para la construcción de exámenes apropiados,* aunque el criterio de los docentes a la hora de construir un examen es de suma importancia, la posibilidad de tener ítems analizados estadísticamente con teorías de evaluación logra que la construcción de exámenes sea un proceso más acertado.

### <span id="page-33-0"></span>**4.2 MEJORAS DEL SISTEMA DE EVALUACIÓN**

Durante los años 2013 y 2014 se han cambiado algunos aspectos importantes en el sistema que viene en desarrollo desde el año 2012, en esta sección se mencionan todos los cambios que se han hecho pero haciendo hincapié en los más importantes y significativos.

#### <span id="page-34-0"></span>**4.2.1 Cambios realizados**

- Eliminación de algunos ítems, los cuales después de haber sido analizados en las pruebas se descubre que no estaban bien planteados hasta ahora.
- Cambio y mejoramiento de algunas de las imágenes de los ejercicios, por cuestiones de derechos de autor y también por estética.
- Cambio de plataforma de Chamilo a Moodle.
- Mejor estructuración en la programación java haciendo un recorrido por cada una de las clases y métodos previamente programados y buscando la forma de ahorrar código para hacer el programa más eficiente.
- Programación de nuevos ejercicios.

#### <span id="page-34-1"></span>**4.2.2 Cambios significativos**

Estos cambios son significativos ya que las pruebas realizadas para este trabajo dieron iniciativa para estos cambios y/o mejoras, los cambios que se consideran importantes son *la eliminación de ítems* y *el cambio de plataforma de evaluación*.

La eliminación de algunos ítems se da gracias a las pruebas realizadas para la determinación de la dificultad de ellos, se descubre que éstos no son aptos para medir la habilidad que se pretende evaluar con él, o que simplemente el ítem está construido inadecuadamente. Esto hace que los docentes de la asignatura piensen con más detenimiento a la hora de construir las preguntas con las cuales se quiere evaluar determinado capítulo de la asignatura. Esto no quiere decir que lo que se pregunta en este tipo de ítems esté mal o que no sea importante, puede ser su estructura o la forma de construcción la que no está bien.

Se quiere que el sistema de evaluación sirva de entrenamiento para que los estudiantes desarrollen ciertas habilidades, para esto es importante lograr que el sistema construya ítems válidos y confiables para medir dichas habilidades, esta es tal vez la razón con más peso para medir los parámetros de los ítems y descartar los que no cumplan con ese principio.

Para el caso de cambio de plataforma la explicación tiene un peso más allá de solo las pruebas que se han venido realizando durante estos últimos años. Cuando se comienzan a hacer análisis para determinar la dificultad de los ítems la plataforma que se venía usando para entrenar y evaluar a los estudiantes era *Chamilo.*  Después de haber usado esta plataforma durante 2 años aproximadamente se decide cambiar por la plataforma *Moodle* para el semestre 2014-2, esto no quiere decir que Chamilo no sea una plataforma buena y eficiente, simplemente que Moodle se acondiciona mejor a las necesidades del proyecto.

El cambio de plataforma fue un proceso extenso ya que cada una de las clases programadas en java estaban orientadas a generar archivos que pudieran ser importados en Chamilo, por lo tanto, cada una de las clases fue reprogramada para poder ser importada en Moodle.

Entre algunas de las principales razones por las cuales se efectuó este cambio, están:

- La rapidez de carga de archivos, este aspecto se mejoró aproximadamente en un 300%. La rapidez en la subida de archivos de preguntas es importante puesto que mientras más preguntas estén en la plataforma más resultados se tienen por parte de los estudiantes y para hacer estudios como los expuestos en este trabajo se necesitan de grandes cantidades de resultados.
- Con miras a generar pruebas adaptativas se investigó acerca de ambas plataformas (Moodle y Chamilo) y se descubrió que en Moodle es más viable la generación de este tipo de pruebas.
- El manejo de la información (Resultados) y bases de datos es más fácil en Moodle, este aspecto también es importante a la hora de obtener los resultados para futuros estudios.
- Para las necesidades del proyecto, Moodle ofrece más posibilidades de tipos de preguntas a generar.
- La administración de usuarios y grupos se hizo más fácil en Moodle.

# <span id="page-35-0"></span>**5 CONLCUSIONES Y SUGERENCIAS PARA TRABAJOS FUTUROS**

### <span id="page-35-1"></span>**5.1 CONCLUISONES**

Las pruebas realizadas para determinar el nivel de dificultad de los ítems del sistema de evaluación permiten mejorar el sistema durante los años 2013 y 2014, ya que se tiene más información de qué está midiendo realmente cada ejercicio. Como consecuencia de lo anterior se ha mejorado la eficiencia en el uso de la plataforma de los cursos de Estática, que hemos visto incide positivamente en el rendimiento académico de los estudiantes.

A medida que pasan los semestres el nivel de los estudiantes que toman el curso de Estática es mejor, y esto puede deberse al constante mejoramiento del sistema como tal. Cuando el proyecto dio comienzo el índice de deserción en la asignatura era del 30% aproximadamente, mientras que hoy en día está alrededor del 20%, esta es una cifra significativa para efectos de mejoramiento en los procesos de aprendizaje.

Poder determinar la dificultad de los ítems con los cuales se está evaluando una asignatura con una metodología, como la utilizada en este proyecto, da base para asegurar una mejor construcción de nuevos ítems. Además al tener más certeza acerca de la dificultad de los ítems, se puede confiar en que esos ítems sí están evaluando la habilidad deseada.

En el sistema de evaluación en desarrollo es deseable diseñar algoritmos muy genéricos, sin embargo algunas variables pueden incidir más en la dificultad de los ítems generados por dichos algoritmos. Determinar niveles de dificultad ayuda a identificar cuales variables pueden emplearse en el diseño de un algoritmo sin que el nivel de los ejercicios varíe significativamente.

El hecho de que el sistema de evaluación no sea solo para evaluar los estudiantes, sino también para entrenarlos es una de las fortalezas para lograr mejorar los procesos de aprendizaje, ya que se asegura que el estudiante siempre se entrena con las mismas situaciones con las que será evaluado.

Tener ítems válidos y confiables en el sistema de evaluación puede generar mayor confianza en los estudiantes que hacen uso de él, ya que el estudiante puede sentirse más seguro que el entrenamiento con el sistema es con ejercicios bien estructurados y aptos para desarrollar las habilidades que se requieren para el aprendizaje de la asignatura.

### <span id="page-36-0"></span>**5.2 SUGERENCIAS PARA TRABAJOS FUTUROS**

Algunas de las sugerencias que se dan en este trabajo están actualmente en proceso, aunque aún no están consolidadas en su totalidad.

A partir de la necesidad de avanzar a un nivel más importante para la evaluación de los estudiantes, se pretende comenzar a desarrollar pruebas adaptativas en el sistema de evaluación, con este tipo de pruebas se podría lograr una metodología de aprendizaje más eficaz, ya que el sistema podría indicarle al estudiante en qué nivel de habilidad está para determinado capítulo de la asignatura, y así el estudiante sabrá que conceptos tiene claros y cuáles de reforzar.

Para la generación de pruebas adaptativas es necesario determinar el nivel de dificultad de todos los ítems que contiene el sistema, por lo que es necesario continuar con este tipo de pruebas experimentales como las mostradas en este trabajo. También es importante señalar que para generar este tipo de pruebas es necesario programarlas, ya sea desde el programa en java como tal o haciendo cambios en el código abierto de Moodle.

Uno de los mayores éxitos del sistema de evaluación a partir de su implementación ha sido la disminución en la deserción de la asignatura por parte de los estudiantes, esto puede deberse a la motivación que genera el sistema en el estudiante, hoy en día se está trabajando en conjunto con el departamento de psicología de la Universidad para determinar qué tanto ha influido el uso del sistema de evaluación para motivar a los estudiantes a estudiar la asignatura, estos estudios se hacen partiendo de los resultados que están en las bases de datos de cada uno de los estudiantes que han ingresado a Chamilo o Moodle para entrenarse en Estática.

Es indispensable continuar mejorando todos los factores que rodean a los ejercicios que usa el sistema de evaluación, factores tales como, cambios necesarios en la programación java, programación de nuevos ejercicios, determinación de parámetro de dificultad para los ítems, mejora visual en las imágenes de los ejercicios, implementación de nuevas metodologías de evaluación que ofrezca Moodle, si el LMS no ofrece dichas metodologías entonces generarlas, entre otros.

Generar nuevos aportes científicos que fundamenten el constante desarrollo de esta tecnología, aportes tales como, publicaciones en revistas y/o ponencias, consolidación del software para lograr su registro como marca.

# <span id="page-38-0"></span>**BIBLIOGRAFÍA**

1. *Reinventing the teaching of statics.* **Steif, Paul S. and Dollár, Anna.** 4, Pittsburgh : Tempus publications, 2005, Vol. 21, pp. 723-729. 0949149X.

2. *Integrating Effective General Classroom Techniques With Domain-Specific Conceptual Needs.* **Steif, Paul S. and Dollár, Anna.** Salt Lake City : American Society for Engineering Education, 2004. 1524-4865.

3. *Resultados experimentales de la aplicación de un sistema de evaluación dinámico en la asignatura de Estática.* **Restrepo Ochoa, Jorge Luis, Zapata, Luis Felipe and Barbosa Pérez, Jaime L.** 1, Boca Raton : Latin American and Caribbean Journal of Engineering Education, 2013, Vol. 7. 1935-0295.

4. **Johnston, Beer y.** *Estática y Mecánica de materiales.* s.l. : McGraw-Hill, 2007.

5. **Bedford.** *Mecánica para ingeniería ESTATICA.* México : Pearson, 2008.

6. **Chamilo.** Chamilo E-Learning & Collaboration Software. [Online] 2010. http://www.chamilo.org/es.

7. **Perth, Martin Dougiamas de.** Moodle. [Online] 2002. www.moodle.com.

8. *Una didactica del saber: Un camino hacia la optimización de las transposiciones didacticas.* **Cabrera, Eduardo, et al.** 2, Valdivia : Estudios Pedagógicos, 2010, Vol. 36. 0718-0705.

9. **Partchev, Ivalo.** *A visual guide to item response theory.* Jena : s.n., 2004.

10. *Generador automático de tareas como apoyo a los procesos de evaluación, asignatura Estática.* **Restrepo, Jorge Luis, Zapata, Luis Felipe and Barbosa Pérez, Jaime L.** Cartagena : ACOFI, 2012. Reunión Nacional ACOFI.

11. **Dave Thissen.** University of North Carolina. [Online] 2013. http://www.unc.edu/~dthissen/dl.html.

12. **Assessment Systems.** Assessment Systems. [Online] 2013. http://assess.com/xcart/product.php?productid=415.

# <span id="page-39-0"></span>**6 ANEXOS**

### <span id="page-39-1"></span>**6.1 ANEXO 1**

#### <span id="page-39-2"></span>**6.1.1 Programación de ejercicios en Java**

Los ejercicios para el entrenamiento y evaluación en la asignatura Estática son problemas que se basan en conceptos básicos de la física, tales como, suma de fuerzas, equilibrio de fuerzas y momentos, análisis de estructuras, entre otros.

Los problemas que se usan para el entrenamiento y evaluación de los estudiantes que toman el curso de Estático son programados en lenguaje java para tener control sobre cada una de las variables que conforman el ejercicio y así asegurar la dinámica y variación de los problemas. En la [Ilustración 15](#page-39-3) se muestran los paquetes que contienen cada uno de los capítulos de la asignatura, éstos tienen aproximadamente entre 15 y 20 ejercicios programados, para los cuales, cada vez que uno de ellos es ejecutado, sus parámetros cambian (La [Ilustración 16](#page-40-0) muestra un ejemplo de la cantidad de ejercicios programados para un capítulo, en este caso es Equilibrio de cuerpo rígido).

| NetBeans IDE 8.0                                                                 |   |                   |    |
|----------------------------------------------------------------------------------|---|-------------------|----|
| File Edit View Navigate Source Refactor Run Debug Profile Team Tools Window Help |   |                   |    |
| m ti bi x li di                                                                  |   |                   |    |
| Projects &                                                                       | ⊟ | <b>Start Page</b> | 88 |
| EliminarToken<br>Đ⊙                                                              |   |                   |    |
| Interfaz web1<br>由 (拼)                                                           |   |                   |    |
| 由 (#) Interfaz_web1<br>Capítulos                                                 |   |                   |    |
| 白… SistemaEvaluacion2<br>Programados                                             |   |                   |    |
| 中 dibrerias                                                                      |   |                   |    |
| <b>B</b> <sub>G</sub> Estatica<br>⊟…                                             |   |                   |    |
| $\blacksquare$ <default package=""><br/>田…</default>                             |   |                   |    |
| 中 <mark>田 Cables</mark>                                                          |   |                   |    |
| 中 <b>B</b> <sub>n</sub> Centroides                                               |   |                   |    |
| 中 <mark>Hi</mark> nCerchas                                                       |   |                   |    |
| ConversionUnidades<br>$+ -$                                                      |   |                   |    |
| 中 H <sub>a</sub> CuerpoRigido                                                    |   |                   |    |
| ⊕ <mark>∰<sub>a</sub>Cunas</mark>                                                |   |                   |    |
| <b>E</b> - <b>E</b> <sub>a</sub> Equilibrio De Cuerpo Rigido                     |   |                   |    |
| <b>E</b> n EquilibrioDeCuerpoRigido 2D                                           |   |                   |    |
| <b>E</b> <sub>n</sub> EquilibrioParticula3D                                      |   |                   |    |
| 中 B <sub>a</sub> EquilibrioUnaParticula                                          |   |                   |    |
| <b>Ha</b> FuerzasUnaParticula<br>⊕…                                              |   |                   |    |
| 中 H <sub>e</sub> FuerzasUnaParticula3D                                           |   |                   |    |
| <b>H</b> <sub>n</sub> Marcos_Maquinas<br>由…                                      |   |                   |    |
| 中·HaPresion                                                                      |   |                   |    |
| <b>H</b> <sub>n</sub> Trigonometria<br>田…                                        |   |                   |    |
| Vectores<br><b>+</b>                                                             |   |                   |    |
| 由 · 日 · Vigas                                                                    |   |                   |    |

<span id="page-39-3"></span>*Ilustración 15 Capítulos programados en Java*

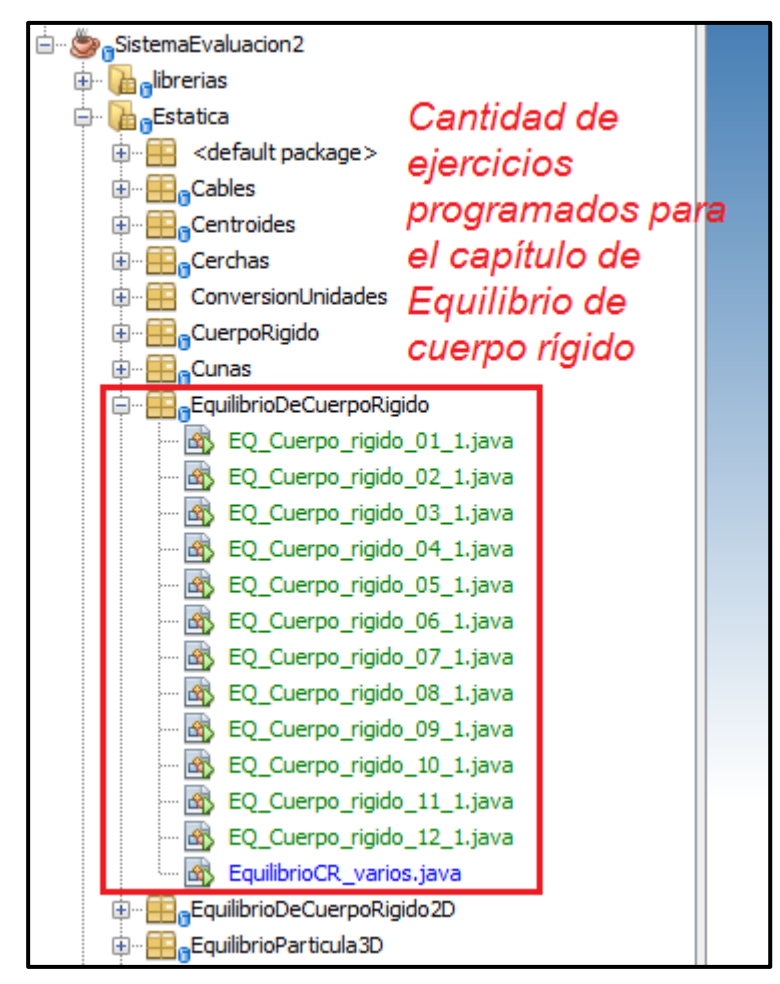

*Ilustración 16 Cantidad de ejercicios programados para un capítulo*

<span id="page-40-0"></span>Para asegurar que la programación cambie los parámetros o variables de un ejercicio cada vez que éste es ejecutado se toman algunas imágenes de ejercicios comunes que se encuentran en los textos de Estática, se asignan símbolos a las variables más importantes del problema y se hace que estas variables siempre tengan valores aleatorios.

La [Ilustración 17](#page-41-1) muestra un ejemplo de un ejercicio programado en Java (para este caso el ejercicio "EQ\_CUERPO\_rigido\_04\_1"). Como se puede observar en la imagen hay variables fundamentales para el análisis del problema, distancias, ángulos y fuerzas. La [Ilustración 18](#page-41-2) muestra parte del código en java que asigna valores a los parámetros en este ejercicio, estos parámetros son las distancias m, n, o; el ángulo θ; y la fuerza F.

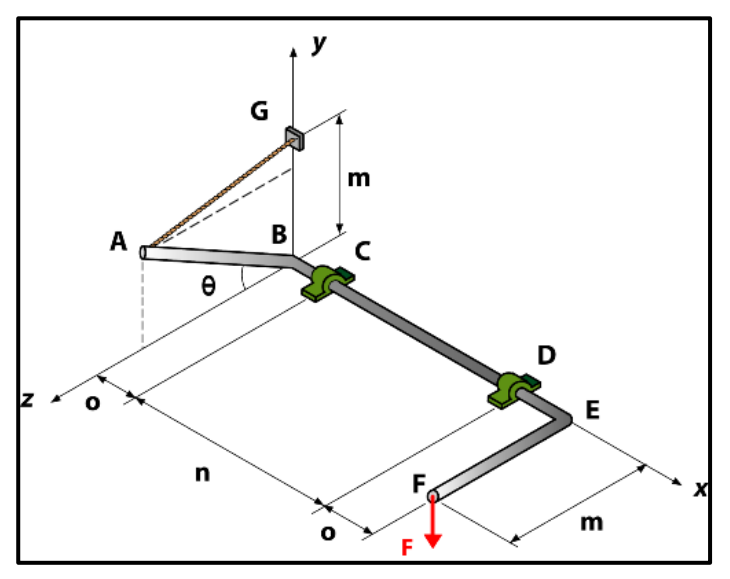

*Ilustración 17 Ejemplo de ejercicio programado en Java*

<span id="page-41-1"></span>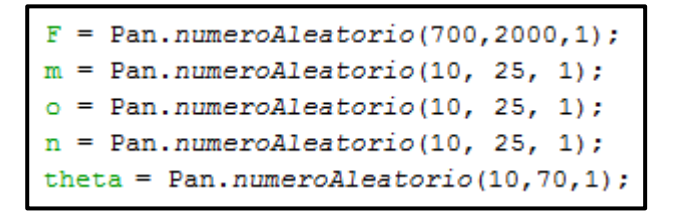

*Ilustración 18 Código que asigna valores a los parámetros de un ejercicio*

#### <span id="page-41-2"></span><span id="page-41-0"></span>**6.1.2 Proceso de Creación de ejercicios**

Como se mostró en el capítulo 2 de este trabajo los ejercicios están programados en java de manera que cada vez que uno de ellos es ejecutado éste se genera con diferentes parámetros. Para la ejecución de los ejercicios se creó una interfaz gráfica en la que se controla el ejercicio que se quiere generar y la cantidad requerida de dicho ejercicio.

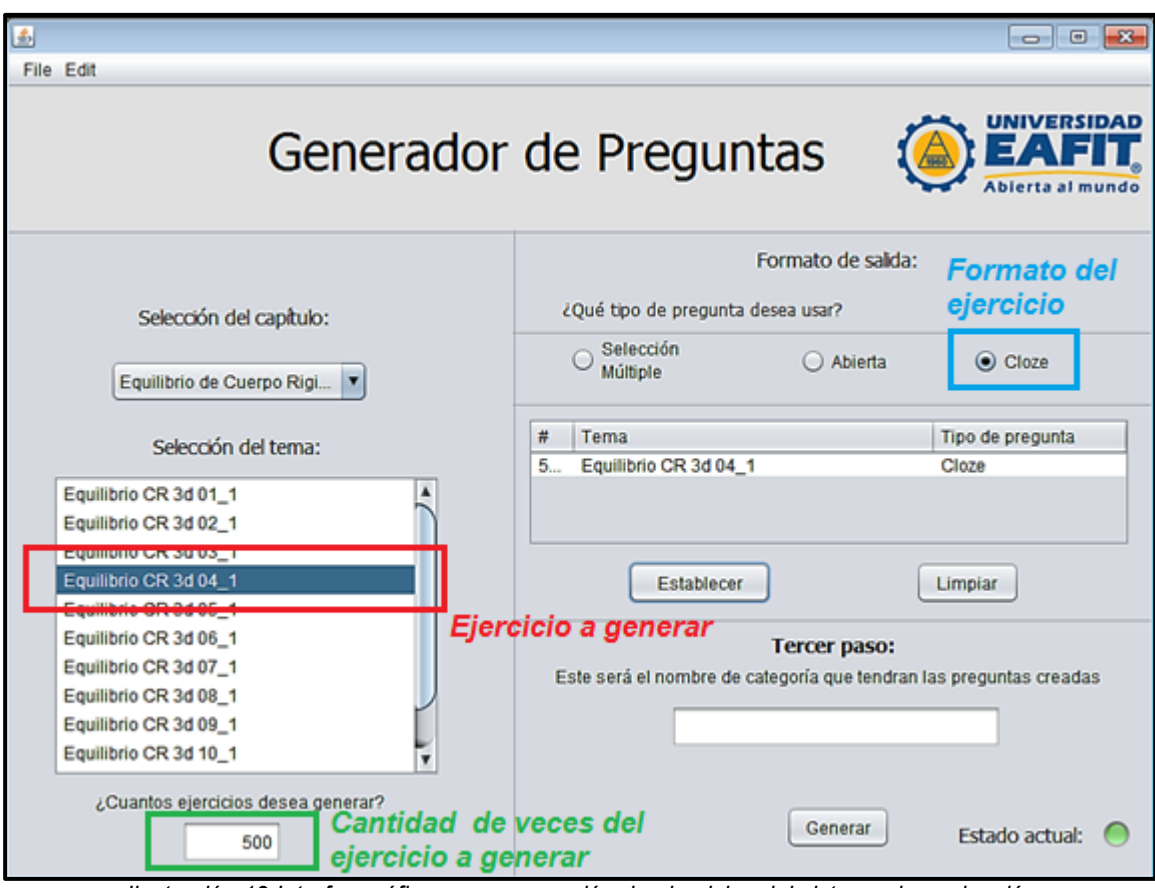

*Ilustración 19 Interfaz gráfica para generación de ejercicios del sistema de evaluación*

<span id="page-42-0"></span>Como se puede ver en la [Ilustración 19](#page-42-0) se pretende generar el ejercicio "Equilibrio CR 3d 04\_1", recuadro rojo, la cantidad de veces que se generará ese ejercicio se puede ver en el recuadro verde, 500 veces y por último se puede elegir el formato en el cual se escribirá el archivo XML, este formato es que el que diferencia el tipo de pregunta que se hará para cada ítem del ejercicio, entre los formatos están, selección múltiple, Abierta y cloze. Luego de seleccionar el ejercicio, la cantidad y el formato simplemente se genera el ejercicio y se obtiene el archivo XML que se puede ver en la [Ilustración 20.](#page-43-0)

| > Dropbox > Proyecto Evaluacion Estatica > SistemaEvaluacion > result >                                 |                                       |                    |             |          |  |  |  |  |  |  |  |
|----------------------------------------------------------------------------------------------------|---------------------------------------|--------------------|-------------|----------|--|--|--|--|--|--|--|
| Organizar $\blacktriangledown$<br>Incluir en biblioteca ▼<br>Compartir con v<br>Grabar<br>Nueva carpeta |                                       |                    |             |          |  |  |  |  |  |  |  |
| <b>X</b> Favoritos                                                                                      | Nombre                                | Fecha de modifica  | Tipo        | Tamaño   |  |  |  |  |  |  |  |
| <b>Descargas</b>                                                                                        | examen 1 05-11-2014-09-11-06.xml      |                    | Archivo XML | 595 KB   |  |  |  |  |  |  |  |
| Escritorio                                                                                              | examen_1_05-11-2014-09-11-00.xml      |                    | Archivo XML | 540 KB   |  |  |  |  |  |  |  |
| Sitios recientes                                                                                        | examen 1_05-11-2014-09-10-49.xml      | <b>Archivo XML</b> | Archivo XML | 547 KB   |  |  |  |  |  |  |  |
| Dropbox                                                                                                 | examen 1 05-11-2014-09-10-44.xml<br>F | generado con la    | Archivo XML | 512 KB   |  |  |  |  |  |  |  |
|                                                                                                    | examen_1_05-11-2014-09-10-38.xml<br>▤ | interfaz gráfica   | Archivo XML | 1.344 KB |  |  |  |  |  |  |  |
|                                                                                                    | examen_1_05-11-2014-09-10-33.xml<br>E |                    | Archivo XML | 213 KB   |  |  |  |  |  |  |  |
|                                                                                                    | examen 1 05-11-2014-09-10-27.xml<br>Ħ |                    | Archivo XML | 874 KB   |  |  |  |  |  |  |  |
|                                                                                                    | examen 1 05-11-2014-09-10-21.xml      |                    | Archivo XML | 341 KB   |  |  |  |  |  |  |  |

*Ilustración 20 Archivo XML exportado al computador*

<span id="page-43-0"></span>El archivo XML que se genera tiene varios aspectos que le indican a MOODLE, al momento de ser importado, que tipo de pregunta es, la cantidad de preguntas, contexto del ejercicio, respuestas correctas, entre otros.

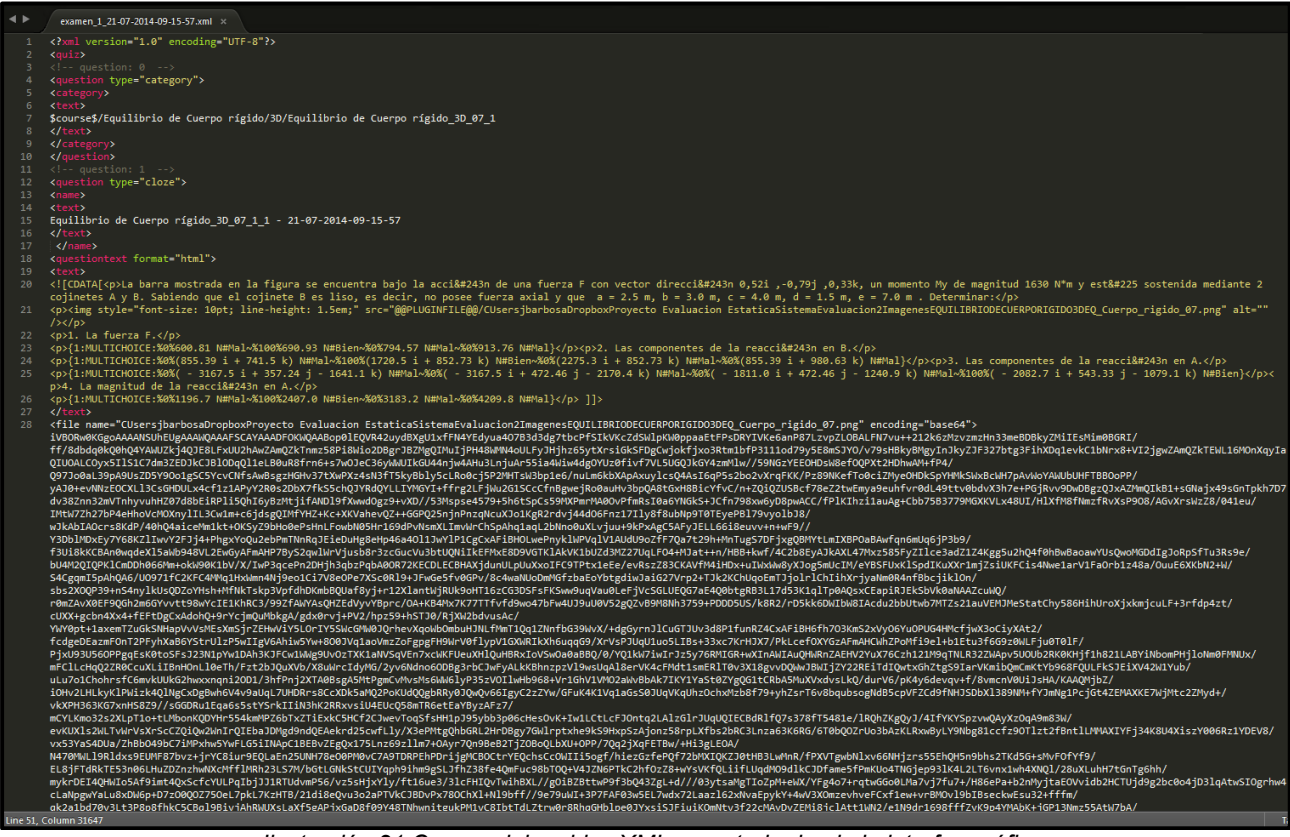

*Ilustración 21 Cuerpo del archivo XML exportado desde la interfaz gráfica*

<span id="page-43-1"></span>Como se puede ver en la [Ilustración 21](#page-43-1) el tipo de pregunta seleccionado para la escritura del archivo XML es "cloze", como se explicó anteriormente desde la interfaz programada en java se puede escoger el formato de escritura para la generación del archivo XML, ver [Ilustración 19.](#page-42-0)

#### ¿POR QUÉ USAR CLOZE?

En un principio la programación de la interfaz gráfica estaba pensada para generar ítems de selección múltiple y/o de preguntas abiertas, aunque ambos formatos funcionan bien se presenta un inconveniente para la importación a MOODLE con estos dos formatos. Los ejercicios de la asignatura Estática que se están usando para entrenar y evaluar a los estudiantes se comportan de la siguiente forma:

 Se tiene una imagen que sirve para mostrar de manera gráfica cual es el problema que se quiere resolver.

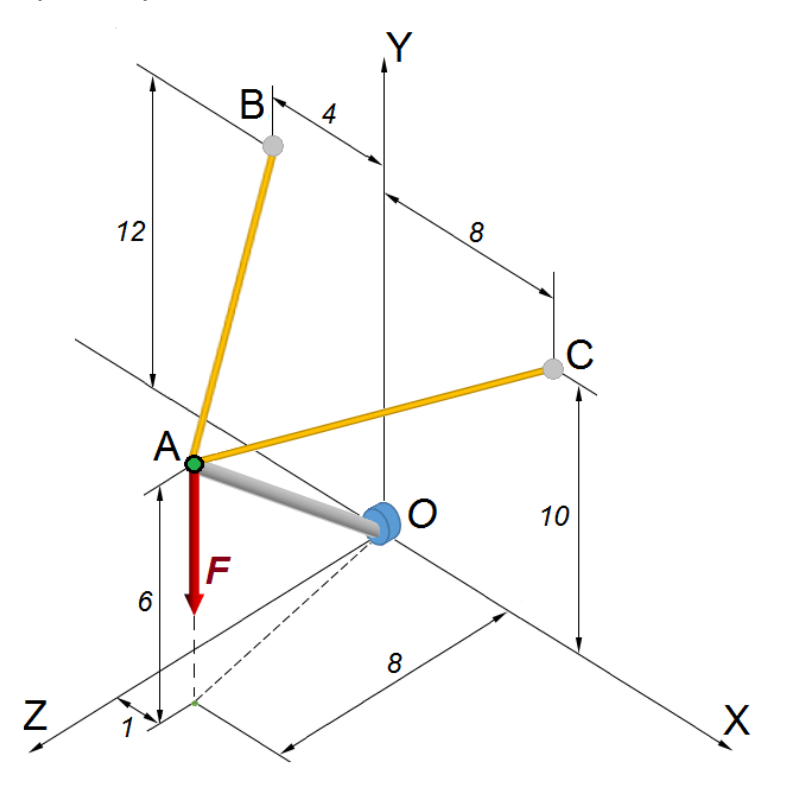

Dimensiones en pies

*Ilustración 22 Ejemplo de imagen correspondiente a un ejercicio del sistema de evaluación*

- <span id="page-44-0"></span> A partir de la imagen se tiene un contexto, el cual puede ser llamado el enunciado del ejercicio. Un ejemplo de enunciado para la [Ilustración 22](#page-44-0) es, "La barra OA tiene un peso W de 15 Lb que actúa en la mitad de ella, se encuentra soportada mediante un apoyo de bola y cuenca en O y por los cables AB y AC. En el extremo de la barra se aplica una fuerza F = 20 Lb."
- Luego se hacen varias preguntas sobre el mismo problema, los cuales son los ítems del ejercicio, algunos ejemplos son:
	- Determinar la magnitud de la tensión del cable AB (TAB)
	- Determinar la magnitud de la tensión del cable AC (TAC)
	- Determinar la Componente en X en el apoyo O

#### Determinar la Componente en Z en el apoyo O

La idea es que el estudiante resuelva el ejercicio respondiendo a los cuatro ítems mencionados anteriormente, ahora el inconveniente que presentan estos ítems al ser importados a MOODLE en los formatos de selección múltiple y preguntas abiertas es que MOODLE toma cada ítem como una pregunta a evaluar, eso quiere decir que al generar un cuestionario que haga preguntas aleatorias de un mismo tema no se puede controlar que el estudiante responda los 4 ítems de un mismo ejercicio en un mismo intento. Lo que en realidad se quiere lograr para el entrenamiento de los estudiantes es que haya ejercicios aleatorios, no ítems aleatorios.

La solución más adecuada que se encontró para resolver ese problema fue el formato de respuestas incrustadas (cloze) de MOODLE, con éste se pueden generar preguntas que tengan diferentes tipos de preguntas dentro ellas, lo importante de esto es que al generar los ejercicios en formato cloze, MOODLE toma el ejercicio completo como una sola pregunta y los ítems como sub-preguntas de ella, y de esta manera cuando un estudiante ingresa a la plataforma para resolver un ejercicio, ésta le genera una sola pregunta (el ejercicio) con varias subpreguntas (los ítems del ejercicio).

#### <span id="page-45-0"></span>**6.1.3 Importación a la plataforma MOODLE.**

Cuando el archivo XML es generado se procede a ingresar a l plataforma para importarlo, la ventana para este proceso se puede ver en la [Ilustración 23.](#page-46-0)

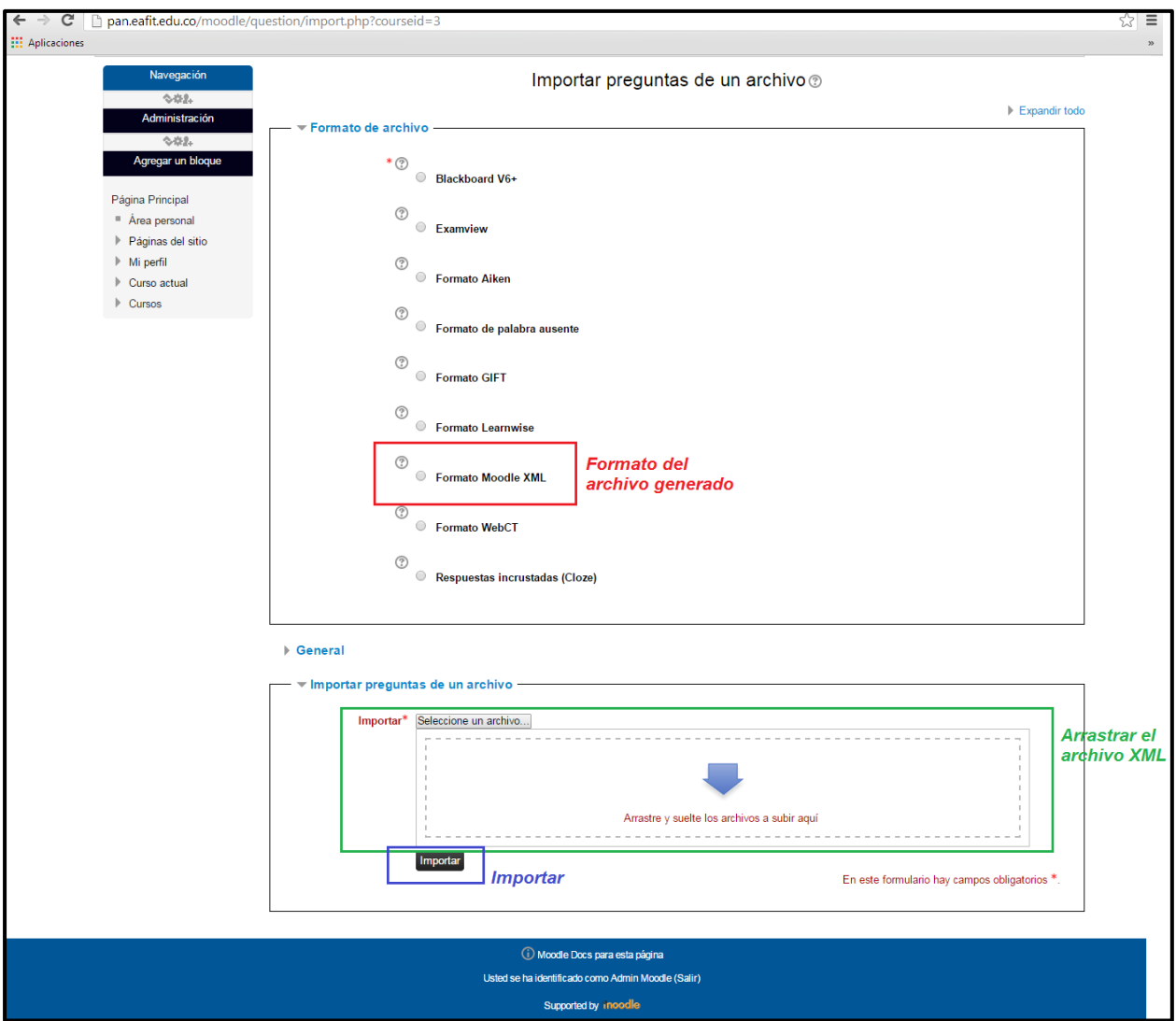

*Ilustración 23 Ventana de importación de preguntas en MOODLE*

<span id="page-46-0"></span>En el recuadro rojo se selecciona el formato del archivo generado, en este caso XML, luego se arrastra el archivo como se indica en el recuadro verde y por último se da click en el botón importar como se muestra en el recuadro azul.

Cuando el archivo es importado se muestra la ventana siguiente, [Ilustración 24.](#page-47-0)

| Navegación                                                            | Procesando las preguntas del archivo importado.                                                                                                    |
|-----------------------------------------------------------------------|----------------------------------------------------------------------------------------------------|
| $0.02 -$                                                              |                                                                                                    |
| Administración                                                        | Importando 10 preguntas desde archivo                                                                                                    |
| $0.02 -$<br>Agregar un bloque<br>Página Principal                     | 1. La barra mostrada en la figura se encuentra bajo la acción de una fuerza F con vector dirección 0,52i ,-0,79j ,0,33k, un momento My de magnitud 1630 N*m y está<br>sostenida mediante 2 cojinetes A y B. Sabiendo que el cojinete B es liso, es decir, no posee fuerza axial y que a = 2.5 m, b = 3.0 m, c = 4.0 m, d = 1.5 m, e = 7.0 m,<br>Determinar: 1. La fuerza F. (#1) 2. Las componentes de la reacción en B. (#2) 3. Las componentes de la reacción en A. (#3) 4. La magnitud de la reacción en A. (#4)            |
| Area personal<br>Páginas del sitio<br>$\blacktriangleright$ Mi perfil | 2. La barra mostrada en la figura se encuentra bajo la acción de una fuerza F con vector dirección 0,72i ,-0,31j ,0,62k, un momento My de magnitud 1770 N*m y está<br>sostenida mediante 2 cojinetes A y B. Sabiendo que el cojinete B es liso, es decir, no posee fuerza axial y que a = 2.5 m, b = 2.0 m, c = 3.0 m, d = 2.5 m, e = 6.0 m .<br>Determinar: 1. La fuerza F. {#1} 2. Las componentes de la reacción en B. {#2} 3. Las componentes de la reacción en A. (#3} 4. La magnitud de la reacción en A. {#4}           |
| Curso actual<br>Cursos                                                | 3. La barra mostrada en la figura se encuentra bajo la acción de una fuerza F con vector dirección 0,89i ,0,00j ,0,45k, un momento My de magnitud 1860 N*m y está<br>sostenida mediante 2 cojinetes A y B. Sabiendo que el cojinete B es liso, es decir, no posee fuerza axial y que a = 2.0 m, b = 2.0 m, c = 4.0 m, d = 2.5 m, e = 6.0 m,<br>Determinar: 1. La fuerza F. (#1) 2. Las componentes de la reacción en B. (#2) 3. Las componentes de la reacción en A. (#3) 4. La magnitud de la reacción en A. (#4)             |
|                                                                       | 4. La barra mostrada en la figura se encuentra bajo la acción de una fuerza F con vector dirección 0,85i ,-0,51j ,0,11k, un momento My de magnitud 1610 N*m y está<br>sostenida mediante 2 cojinetes A y B. Sabiendo que el cojinete B es liso, es decir, no posee fuerza axial y que a = 3.0 m, b = 1.5 m, c = 4.0 m, d = 1.0 m, e = 5.0 m .<br>Determinar: 1. La fuerza F. (#1} 2. Las componentes de la reacción en B. (#2} 3. Las componentes de la reacción en A. (#3} 4. La magnitud de la reacción en A. (#4}           |
|                                                                       | 5. La barra mostrada en la figura se encuentra bajo la acción de una fuerza F con vector dirección 0,64i ,-0,75j ,0,17k, un momento My de magnitud 1260 N*m y está<br>sostenida mediante 2 cojinetes A y B. Sabiendo que el cojinete B es liso, es decir, no posee fuerza axial y que a = 3.5 m, b = 3.5 m, c = 4.0 m, d = 1.5 m, e = 9.0 m.<br>Determinar: 1. La fuerza F. (#1} 2. Las componentes de la reacción en B. (#2} 3. Las componentes de la reacción en A. (#3} 4. La magnitud de la reacción en A. (#4}            |
|                                                                       | 6. La barra mostrada en la figura se encuentra bajo la acción de una fuerza F con vector dirección 0.47i, -0.85j, 0.23k, un momento My de magnitud 1770 N*m y está<br>sostenida mediante 2 cojinetes A y B. Sabiendo que el cojinete B es liso, es decir, no posee fuerza axial y que a = 1.5 m, b = 3.0 m, c = 4.0 m, d = 1.5 m, e = 6.0 m.<br>Determinar: 1. La fuerza F. {#1} 2. Las componentes de la reacción en B. {#2} 3. Las componentes de la reacción en A. {#3} 4. La magnitud de la reacción en A. {#4}            |
|                                                                       | 7. La barra mostrada en la figura se encuentra bajo la acción de una fuerza F con vector dirección 0,27i ,0,00j ,0,96k, un momento My de magnitud 2350 N*m y está<br>sostenida mediante 2 cojinetes A y B. Sabiendo que el cojinete B es liso, es decir, no posee fuerza axial y que a = 3.0 m, b = 3.5 m, c = 4.0 m, d = 3.0 m, e = 7.0 m.<br>Determinar: 1. La fuerza F. (#1) 2. Las componentes de la reacción en B. (#2) 3. Las componentes de la reacción en A. (#3) 4. La magnitud de la reacción en A. (#4)             |
|                                                                       | 8. La barra mostrada en la figura se encuentra bajo la acción de una fuerza F con vector dirección 0,33i ,-0,93j ,0,13k, un momento My de magnitud 1160 N*m y está<br>sostenida mediante 2 cojinetes A y B. Sabiendo que el cojinete B es liso, es decir, no posee fuerza axial y que a = 2.5 m, b = 2.0 m, c = 4.0 m, d = 1.0 m, e = 8.0 m.<br>Determinar: 1. La fuerza F. (#1) 2. Las componentes de la reacción en B. (#2) 3. Las componentes de la reacción en A. (#3) 4. La magnitud de la reacción en A. (#4)            |
|                                                                       | 9. La barra mostrada en la figura se encuentra bajo la acción de una fuerza F con vector dirección 0,17i ,-0,78j ,0,61k, un momento My de magnitud 2210 N*m y está<br>sostenida mediante 2 cojinetes A y B. Sabiendo que el cojinete B es liso, es decir, no posee fuerza axial y que a = 2.5 m, b = 1.5 m, c = 4.0 m, d = 1.0 m, d = 1.0 m e = 6.0 m.<br>Determinar: 1. La fuerza F. {#1} 2. Las componentes de la reacción en B. {#2} 3. Las componentes de la reacción en A. {#3} 4. La magnitud de la reacción en A. {#4}  |
|                                                                       | 10. La barra mostrada en la figura se encuentra bajo la acción de una fuerza F con vector dirección 0,86i ,0,07j ,0,50k, un momento My de magnitud 2000 N*m y está<br>sostenida mediante 2 cojinetes A y B. Sabiendo que el cojinete B es liso, es decir, no posee fuerza axial y que a = 2.5 m, b = 2.5 m, c = 4.0 m, d = 3.0 m, e = 8.0 m, e = 8.0 m.<br>Determinar: 1. La fuerza F. (#1) 2. Las componentes de la reacción en B. (#2) 3. Las componentes de la reacción en A. (#3) 4. La magnitud de la reacción en A. (#4) |
|                                                                       | Continuar                                                                                                    |

*Ilustración 24 Ventana con preguntas importadas en MOODLE*

<span id="page-47-0"></span>Como se puede ver se han importado 10 versiones de un mismo ejercicio, cada una con parámetros diferentes, cada una de estas versiones se comporta como una sola pregunta para MOODLE, aunque como ya se explicó cada una de esas preguntas tiene internamente varias sub-preguntas que son los ítems de cada ejercicio.

Al importar las preguntas en MOODLE, éstas se guardan en un banco de preguntas dentro de la plataforma como se puede ver en la [Ilustración 25,](#page-48-0) en el recuadro rojo se ven las diferentes versiones de un mismo ejercicio y en el recuadro verde se ven las diferentes categorías que contiene el banco de preguntas. El curso de Estática maneja diferentes capítulos, para tener diferentes tipos de ejercicios para cada capítulo se usan las categorías del banco de preguntas de la siguiente forma:

Una categoría lleva el nombre de alguno de los capítulos, por ejemplo se puede ver en la [Ilustración 25](#page-48-0) "Equilibrio de cuerpo rígido" o "Marcos" en la parte inferior. Para cada una de estas categorías se crea una sub-categoría, por ejemplo para "Equilibrio de cuerpo rígido" se generan dos, "2D" y "3D", esto porque ese capítulo puede tener ejercicios de 2 dimensiones o de 3 dimensiones, y por último para cada una de esas sub-categorías se generan otras sub-categorías, las cuales son los diferentes ejercicios, por ejemplo en la sub-categoría "3D" se ve una que se llama "Equilibrio de Cuerpo rígido\_3D\_01\_1" y a su lado se puede ver un número "10" entre paréntesis, esto significa que hay 10 versiones diferentes para ese mismo ejercicio.

La separación en categorías y sub-categorías se usa de esta manera para tener control al momento de generar cuestionarios de cada uno de los capítulos y que tipo de ejercicios preguntar en cada uno.

|                               | Banco de preguntas                                                                        |                                |                                  |
|-------------------------------|-------------------------------------------------------------------------------------------|--------------------------------|----------------------------------|
|                               |                                                                                           |                                | Categorias (Capitulos del curso) |
| Seleccionar una categoría:    | Por defecto en Estática (ED)                                                              |                                |                                  |
| Mostrar también pregunt<br>✔  | Equilibrio de Cuerpo rígido                                                               |                                |                                  |
| Mostrar también pregunt       | 2D                                                                                        |                                |                                  |
| Mostrar el texto de la pre    | Equilibrio de Cuerpo rígido 2D 01 1 (20)<br>Equilibrio de Cuerpo rígido 2D 02 1 (20)      |                                |                                  |
|                               | Equilibrio de Cuerpo rígido 2D 03 1 (20)                                                  |                                |                                  |
|                               | 3D                                                                                        |                                |                                  |
| Crear una nueva pregunta      | Equilibrio de Cuerpo rígido 3D 01 1 (10)<br>Equilibrio de Cuerpo rígido 3D_02_1<br>(10)   |                                |                                  |
| <i><b>Versiones de un</b></i> | Equilibrio de Cuerpo rígido 3D 03 1<br>(10)                                               |                                |                                  |
|                               | Equilibrio de Cuerpo rígido 3D 04 1<br>(10)                                               | Creado por                     | Ultima modificación por          |
| mismo ejercicio               | Equilibrio de Cuerpo rígido 3D 05 1<br>(10)                                               | Nombre / Apellido(s)           | Nombre / Apellido(s)             |
| <b>Equilibrio de Cuerp</b>    | Equilibrio de Cuerpo rígido_3D_06_1<br>(10)<br>Equilibrio de Cuerpo rígido 3D 07 1<br>(9) | X Admin Moodle                 | Admin Moodle                     |
| Equilibrio de Cuerp           | Equilibrio de Cuerpo rígido 3D 08 1<br>(10)                                               | b ※ Admin Moodle               | Admin Moodle                     |
| 95.                           | Equilibrio de Cuerpo rígido 3D 09 1<br>(10)<br>(10)                                       |                                |                                  |
| Equilibrio de Cuerp           | Equilibrio de Cuerpo rígido 3D 10 1<br>Equilibrio de Cuerpo rígido 3D 11 1 (10)           | L x Admin Moodle               | Admin Moodle                     |
| ЖŦ.<br>Equilibrio de Cuerp    | Equilibrio de Cuerpo rígido 3D 12 1 (10)                                                  | b ※ Admin Moodle               | Admin Moodle                     |
| ΗR.<br>Equilibrio de Cuerp    | Marcos                                                                                    | L ≫ Admin Moodle               | Admin Moodle                     |
| H.                            | Equilibrio de Cuerpo rigido_3D_07_1_5 - 21-07-2014-09-15-57                               | <b>BO &amp; X Admin Moodle</b> | Admin Moodle                     |
| ЖŦ.                           | Equilibrio de Cuerpo rígido_3D_07_1_6 - 21-07-2014-09-15-57                               | ☆Q ◇ ※ Admin Moodle            | Admin Moodle                     |
| ÷Б                            | Equilibrio de Cuerpo rígido 3D 07 1 7 - 21-07-2014-09-15-57                               | io Q < X Admin Moodle          | Admin Moodle                     |
|                               | Equilibrio de Cuerpo rígido_3D_07_1_8 - 21-07-2014-09-15-57                               | <b>BO</b> < > Admin Moodle     | Admin Moodle                     |
|                               | Equilibrio de Cuerpo rígido_3D_07_1_9 - 21-07-2014-09-15-57                               | ios Q <> X Admin Moodle        | Admin Moodle                     |
| Con seleccionadas:            |                                                                                           |                                |                                  |
| Mover a >><br>Borrar          | Equilibrio de Cuerpo rígido 3D 07 1 (10)                                                  |                                |                                  |

*Ilustración 25 Ventana del banco de preguntas y categorías en MOODLE*

<span id="page-48-0"></span>Luego de tener el banco de preguntas se procede a generar los cuestionarios deseados, ya sean de entrenamiento o de evaluación, desde la ventana de capítulos del curso se pueden añadir diferentes actividades para cada capítulo, ver [Ilustración 26.](#page-49-0)

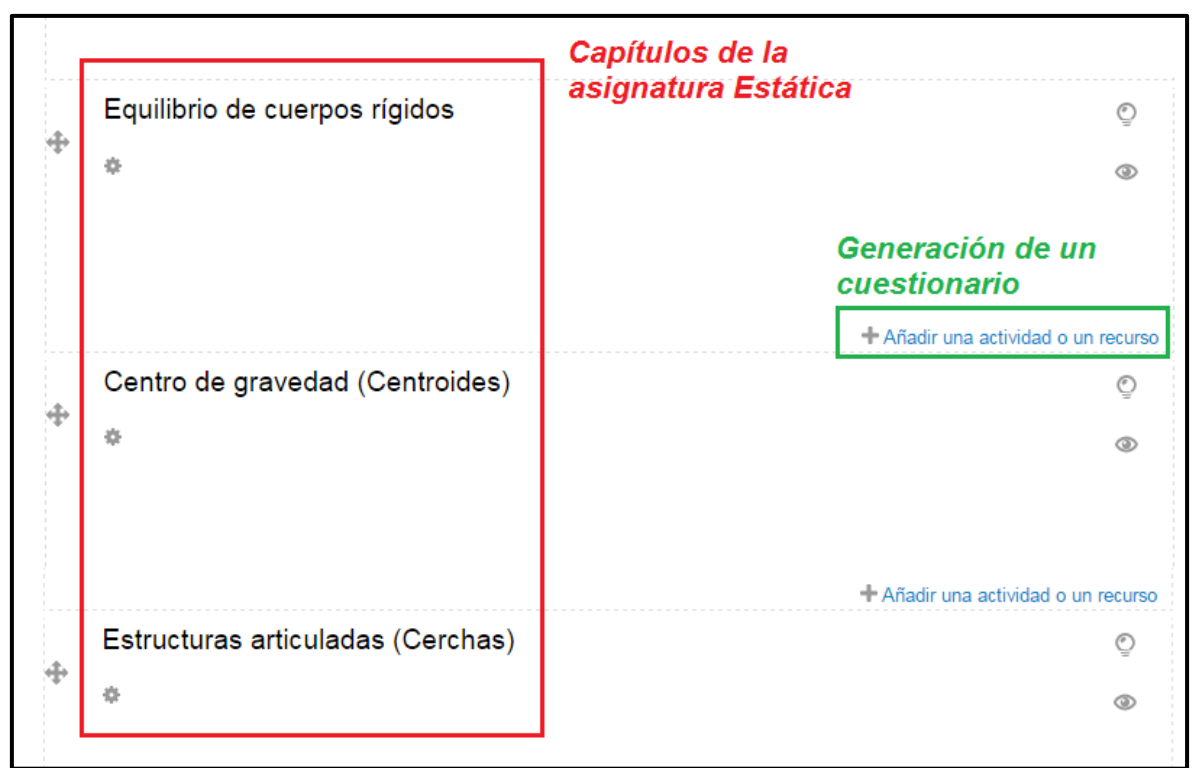

*Ilustración 26 Ventana de un curso, capítulos y para añadir actividades en MOODLE*

<span id="page-49-0"></span>Al dar click en "Añadir una actividad o un recurso" se despliega una ventana con varias opciones de actividades, ver [Ilustración 27,](#page-50-0) para este caso se selecciona la opción "cuestionario" y luego se da click en añadir.

<span id="page-50-0"></span>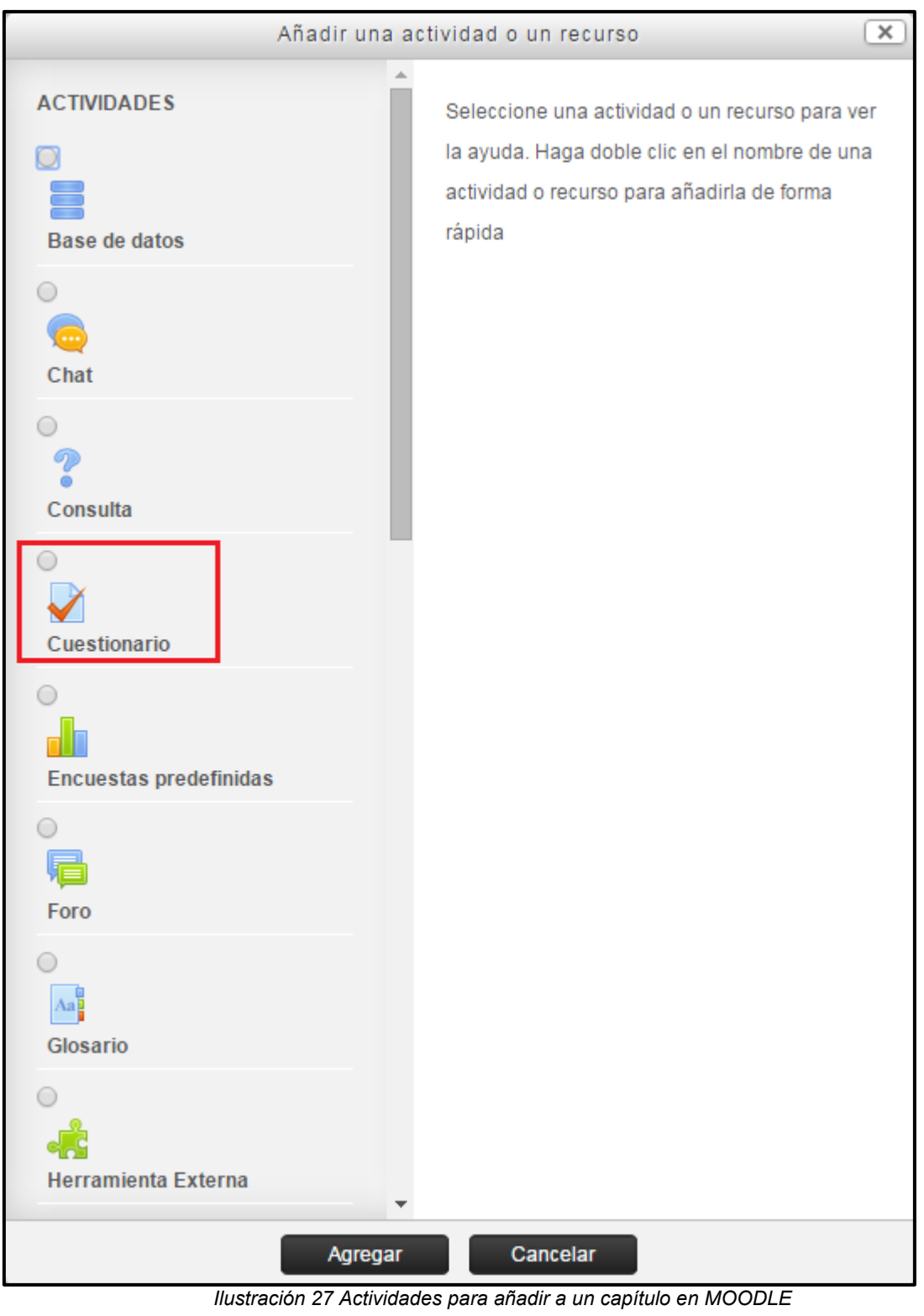

Esto nos lleva a una ventana donde se pueden configurar los parámetros del cuestionario, por ejemplo, el nombre del cuestionario, cantidad de intentos por pregunta (ejercicio), tiempo de cada intento, entre otros, ver [Ilustración 28.](#page-51-0)

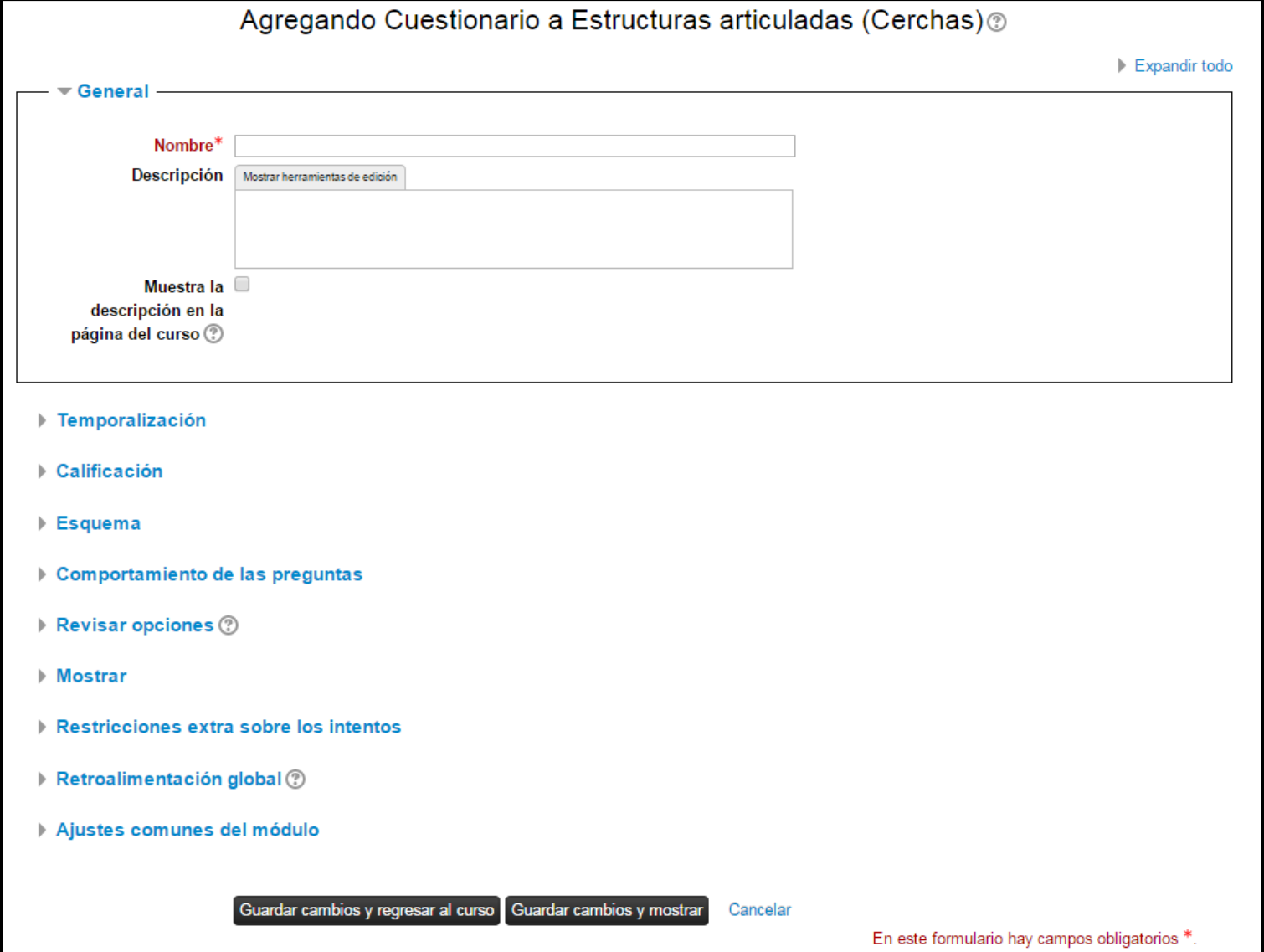

*Ilustración 28 Configuración de un cuestionario en MOODLE*

<span id="page-51-0"></span>Por último se asignan preguntas al cuestionario desde el banco de preguntas, aquí es donde se ve la importancia de tener el banco de preguntas separado en categorías y sub-categorías, ya que se pueden asignar preguntas al cuestionario controlando exactamente qué tema se pretende evaluar. Por ejemplo, si se selecciona la categoría "Equilibrio de cuerpo rígido" y se agrega una pregunta aleatoria de esa categoría, se generará un cuestionario en el cual cada vez que el estudiante haga un intento le aparecerá un ejercicio que estuviera contenido en dicha categoría, incluyendo todas sus sub-categorías, pero ¿qué pasa si el estudiante quiere entrenarse solo en ejercicios de 3 dimensiones?, para esto entonces habría que haberse generado un cuestionario seleccionando solo la subcategoría "3D", de esta forma cada vez que el estudiante haga un intento de dicho cuestionario le aparecerá un ejercicio aleatorio pero solo de los que están en la parte de "3D". Teniendo todo lo anterior en cuenta, se generan diferentes cuestionarios para el entrenamiento y evaluación del estudiante, ver [Ilustración 29.](#page-52-0)

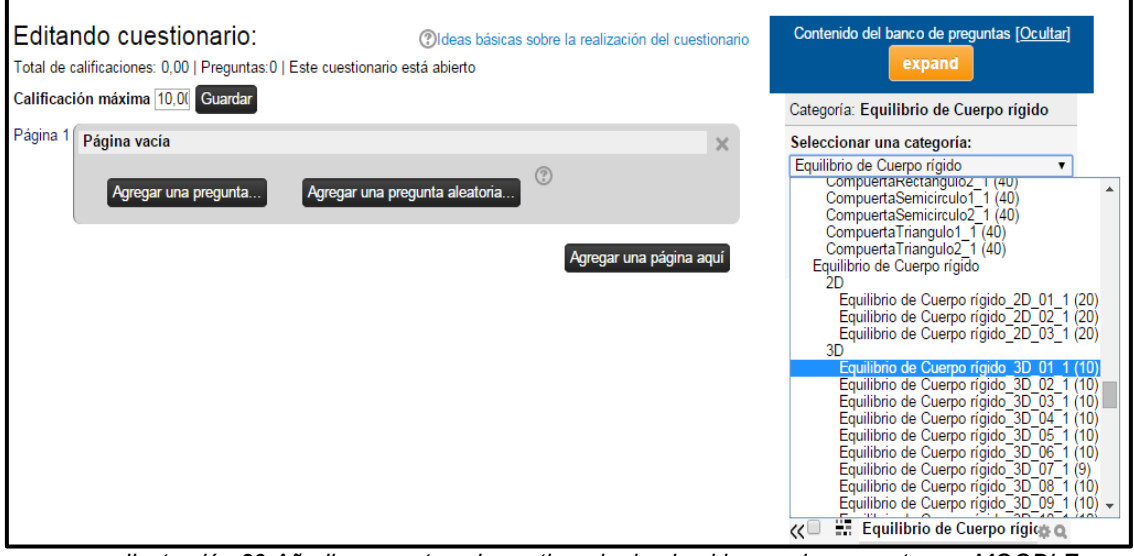

*Ilustración 29 Añadir preguntas al cuestionario desde el banco de preguntas en MOODLE*

<span id="page-52-0"></span>

|               | Equilibrio de cuerpos rígidos                                                                                                    |           | Ō                                   |
|---------------|----------------------------------------------------------------------------------------------------|-----------|-------------------------------------|
| 舂             |                                                                                                    |           | ⊚                                   |
|               |                                                                                                    |           |                                     |
|               | Entrenamiento equilibrio de cuerpos rígidos 2D                                                                                                | 人子安全的父母上部 |                                     |
|               | Entrenamiento equilibrio de cuerpos rígidos 3D                                                                                                | メラキな印×のまえ |                                     |
| Quiz 06 (073) | どうもな向Xがまね                                                                                                    |           |                                     |
|               | $\bigvee \text{ Quiz } 06 \ (075) \qquad \mathbb{Z} \Rightarrow \oplus \text{ $$} \& \text{ $$} \cong \mathbb{Z} \& \mathbb{Z} \& \mathbb{Z}$ |           |                                     |
| Quiz 06 (071) | △→※※白×ダエム                                                                                                    |           |                                     |
| Quiz 06 (078) | どうもな印×ダミム                                                                                                    |           |                                     |
| Quiz 06 (076) | どう中央向×ダニム                                                                                                    |           |                                     |
| Quiz 06 (074) | どう⊕な印×ダミム                                                                                                    |           |                                     |
| Quiz 06 (072) | どう申幸向×ダミム                                                                                                    |           |                                     |
|               | $\bigvee$ Quiz 06 (077) $\bigtriangleup \Rightarrow \oplus \oplus \cong \Box \times \mathscr{D}$ $\perp$ 2.                                   |           |                                     |
|               |                                                                                                    |           | - Añadir una actividad o un recurso |

*Ilustración 30 Capítulo con varias actividades creadas en MOODLE*

<span id="page-52-1"></span>Como se puede ver en la [Ilustración 30,](#page-52-1) el capítulo de Equilibrio de cuerpos rígidos tiene varias actividades (cuestionarios) para resolver, se encuentran dos entrenamientos, uno para ejercicios de dos dimensiones y otro para ejercicios de 3 dimensiones y los quices son para la evaluación del capítulo, son varios ya que cada uno es para diferentes grupos de estudiantes.

Cuando un estudiante quiere resolver un ejercicio entra al entrenamiento deseado y el problema se le presenta de la siguiente forma.

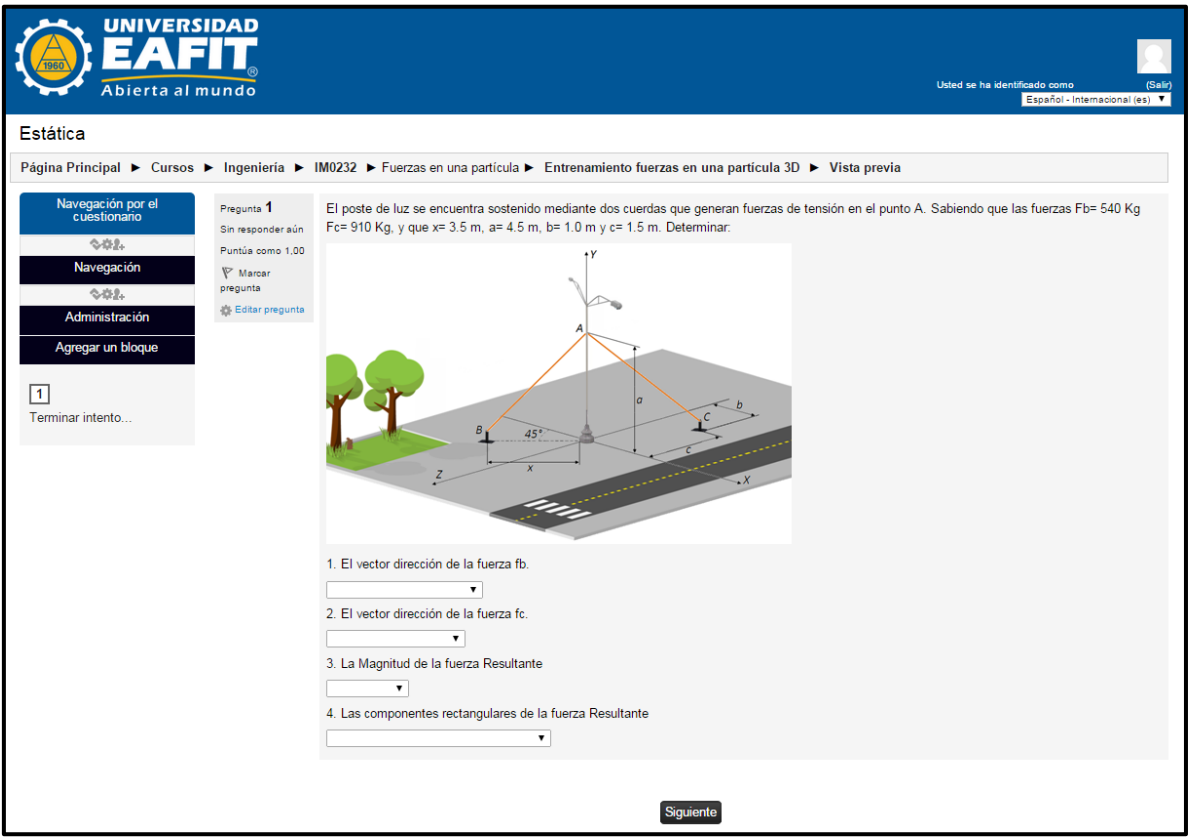

*Ilustración 31 Ejemplo de un ejercicio del sistema de evaluación en MOODLE*

<span id="page-53-0"></span>En la [Ilustración 31](#page-53-0) se observa un ejercicio completo (pregunta para MOODLE) que contiene un enunciado, una imagen para el contexto gráfico del ejercicio y cuatro ítems (sub-preguntas para MOODLE).

El ejercicio se ve de esta forma ya que las preguntas tienen el formato de preguntas incrustadas (CLOZE), si las preguntas no estuvieran en ese formato el ejercicio se vería con solo 1 ítem de los 4 existentes y al momento de responderlo e ingresar a resolver otro le parecería otro ítem de un ejercicio totalmente diferente al estudiante, por esta razón fue importante generar el archivo de los ejercicios en formato CLOZE.

### <span id="page-54-0"></span>**6.2 ANEXO 2**

Cada una de las pruebas fue realizada con diferentes premisas, como se explica en el capítulo 3 del trabajo, pero cada una de ellas fue realizada de una forma muy similar, buscando el mismo objetivo, el cual es determinar la dificultad de los ítems a partir de teorías de evaluación con el fin de determinar si éstos son adecuados para el entrenamiento y evaluación de los estudiantes que cursan la asignatura Estática.

A continuación se muestra el proceso de análisis de los datos obtenidos en las pruebas, ya que el análisis de todos los resultados se hace de la misma manera solo se explicara el proceso con la prueba 2.

#### <span id="page-54-1"></span>**6.2.1 Prueba 2**

Esta prueba consiste en analizar dos exámenes que se realizan a dos grupos de estudiantes que cursan la asignatura Estática en el primer semestre del año 2014, el primero de los grupos presenta un examen en la cual los valores y parámetros de los ítems son los mismos para todos los estudiantes; y el segundo grupo presenta una prueba en la cual los valores y parámetros de los ítems varían para cada estudiante.

El primer grupo que presenta la prueba consta de 76 estudiantes, y éstos son los que deben resolver el examen con los valores de las variables de cada ítem fijos, como se explicó anteriormente. El Segundo grupo de 77 estudiantes presenta el examen con valores diferentes para cada variable de cada ítem.

En la [Tabla 12](#page-61-0) se pueden ver los resultados obtenidos por los estudiantes para cada uno de los ítems evaluados, teniendo en cuenta que el valor "0" quiere decir que el estudiante respondió incorrectamente el ítem y que el valor "1" quiere decir que el estudiante respondió correctamente.

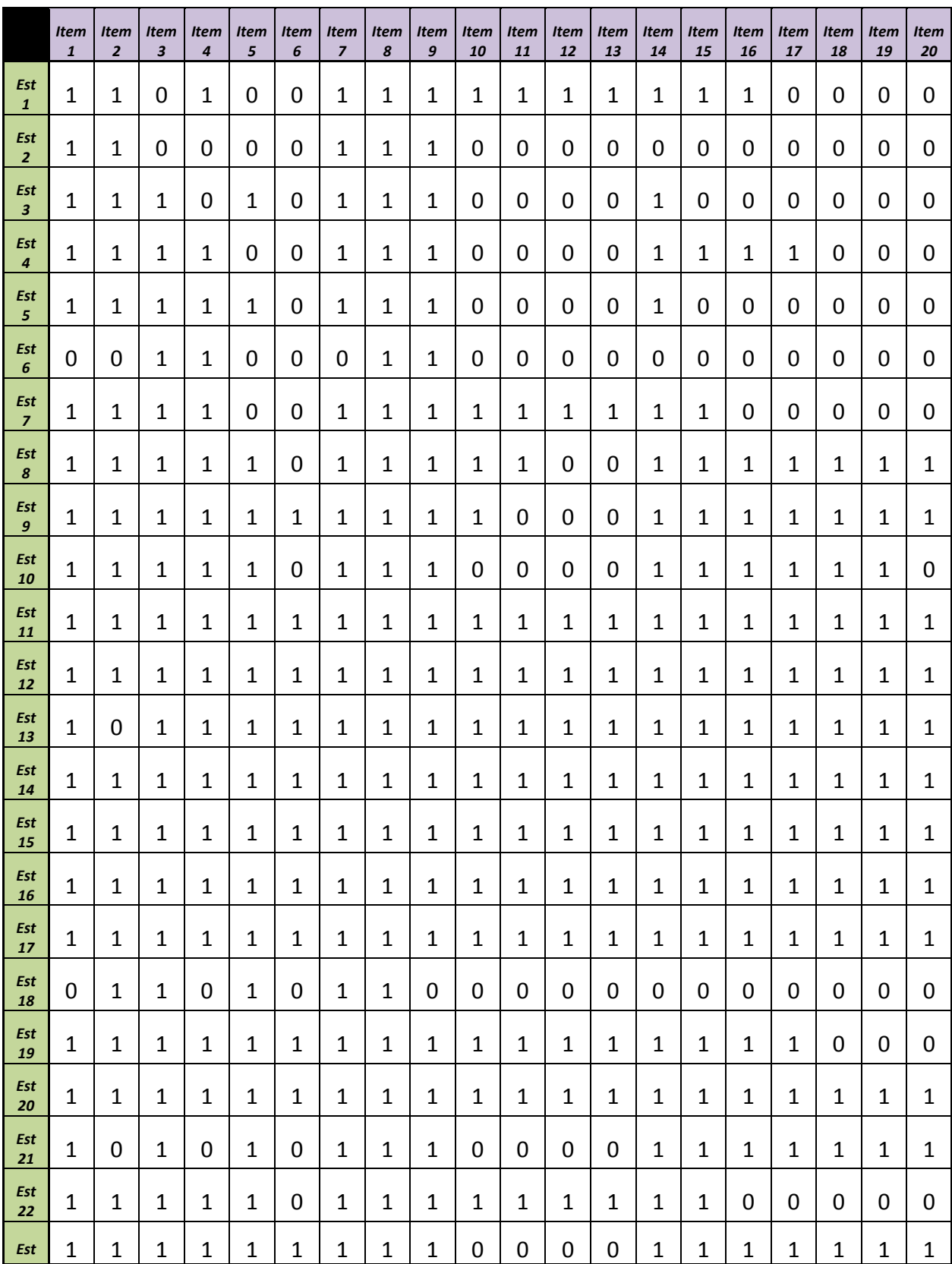

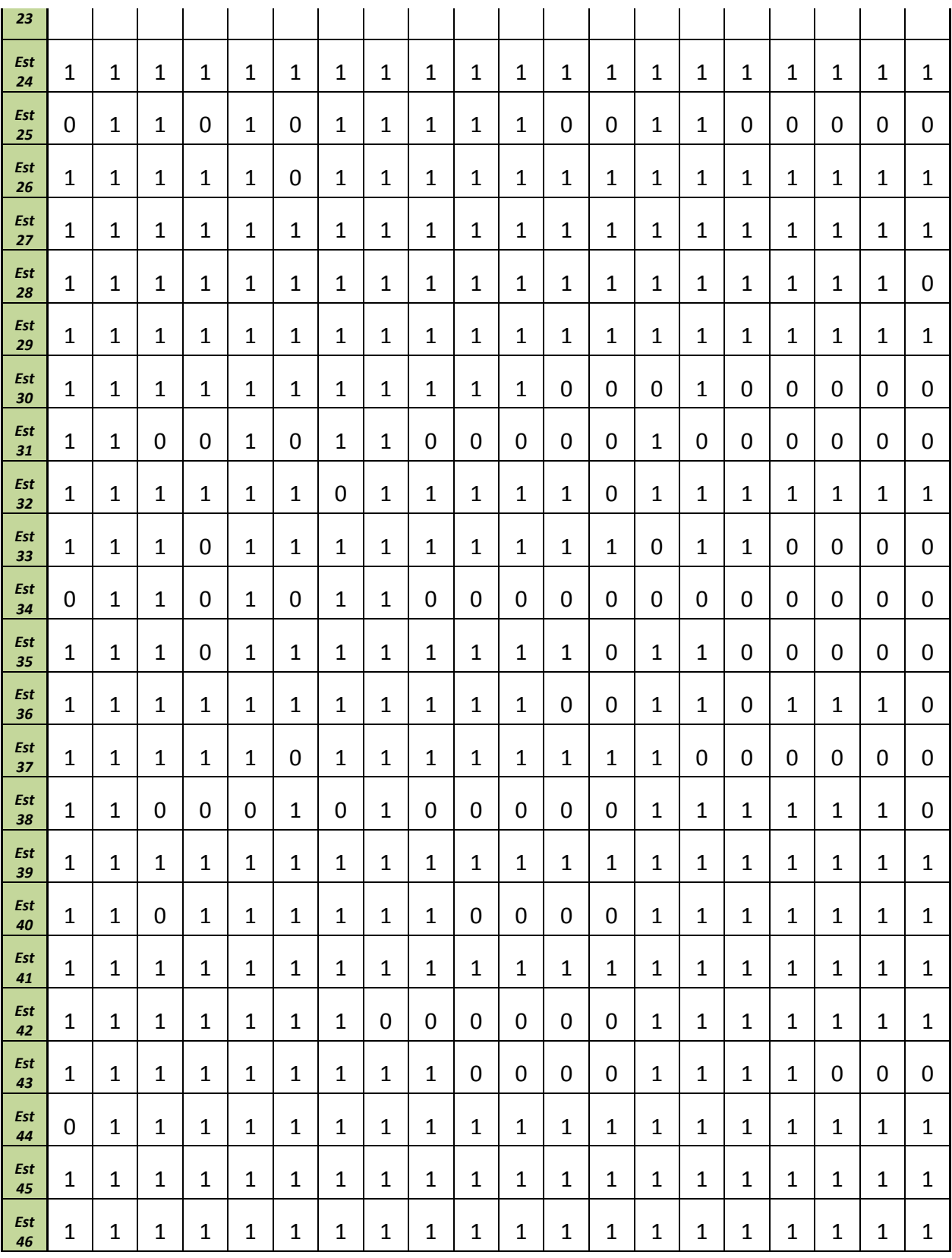

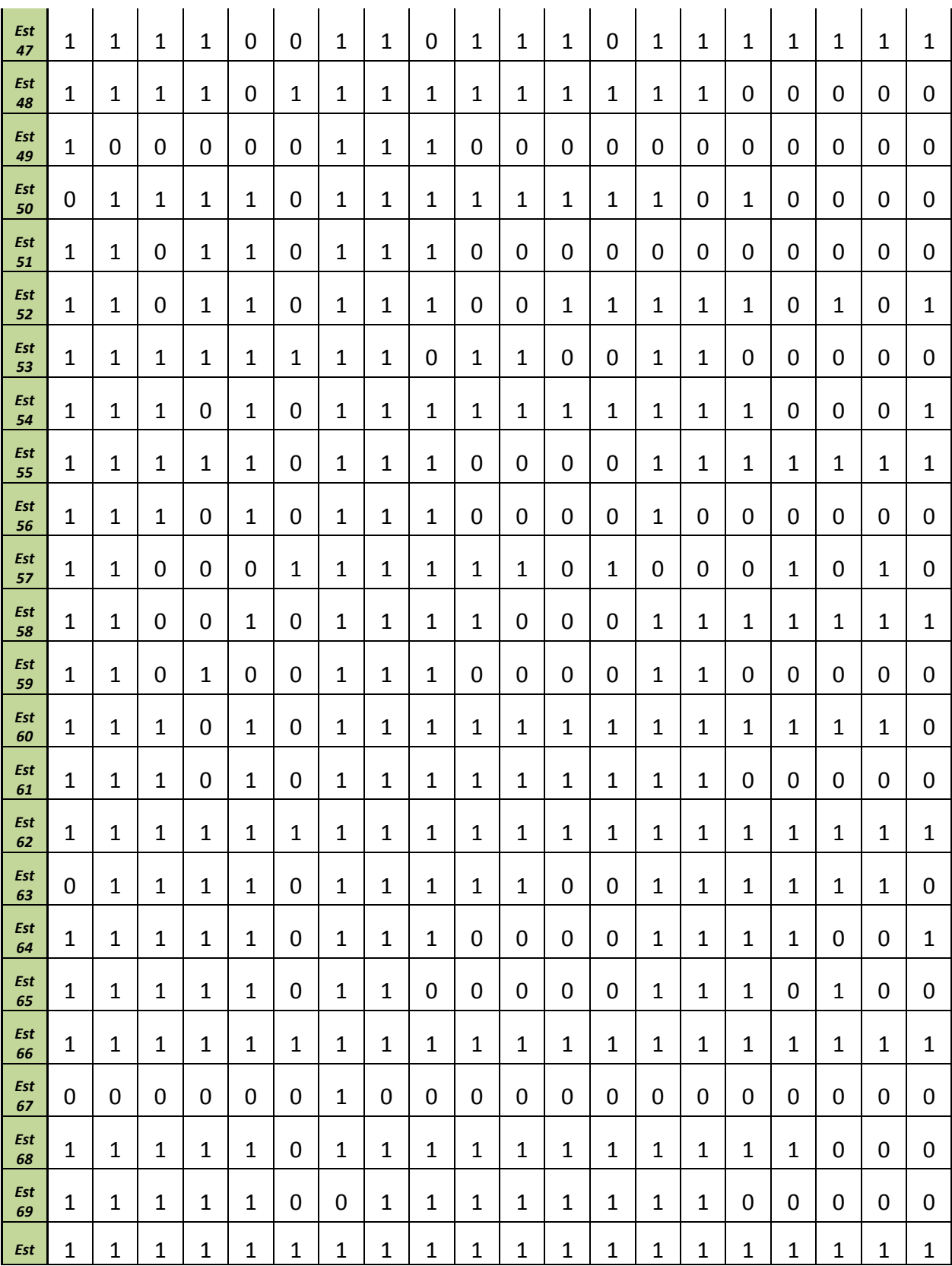

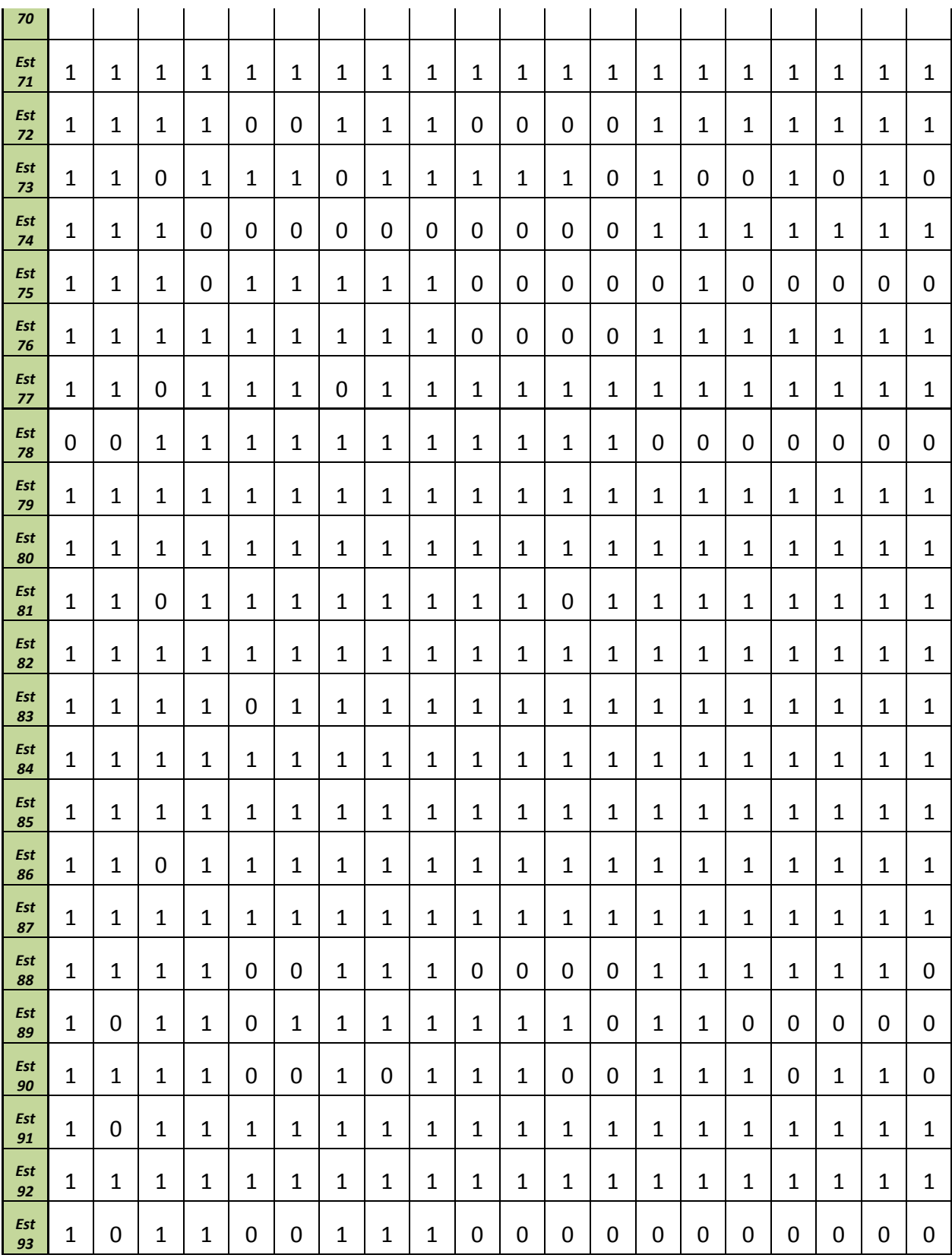

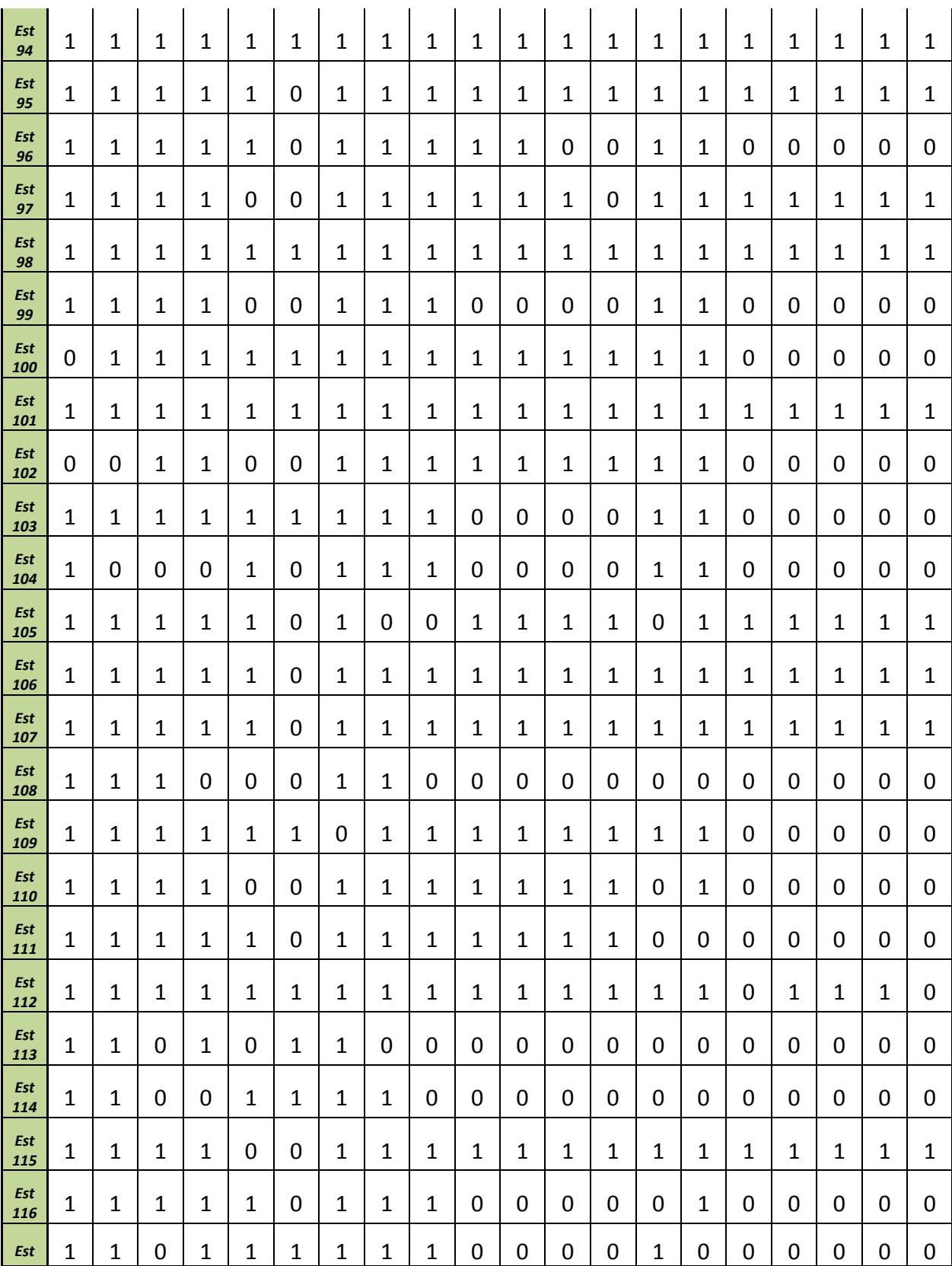

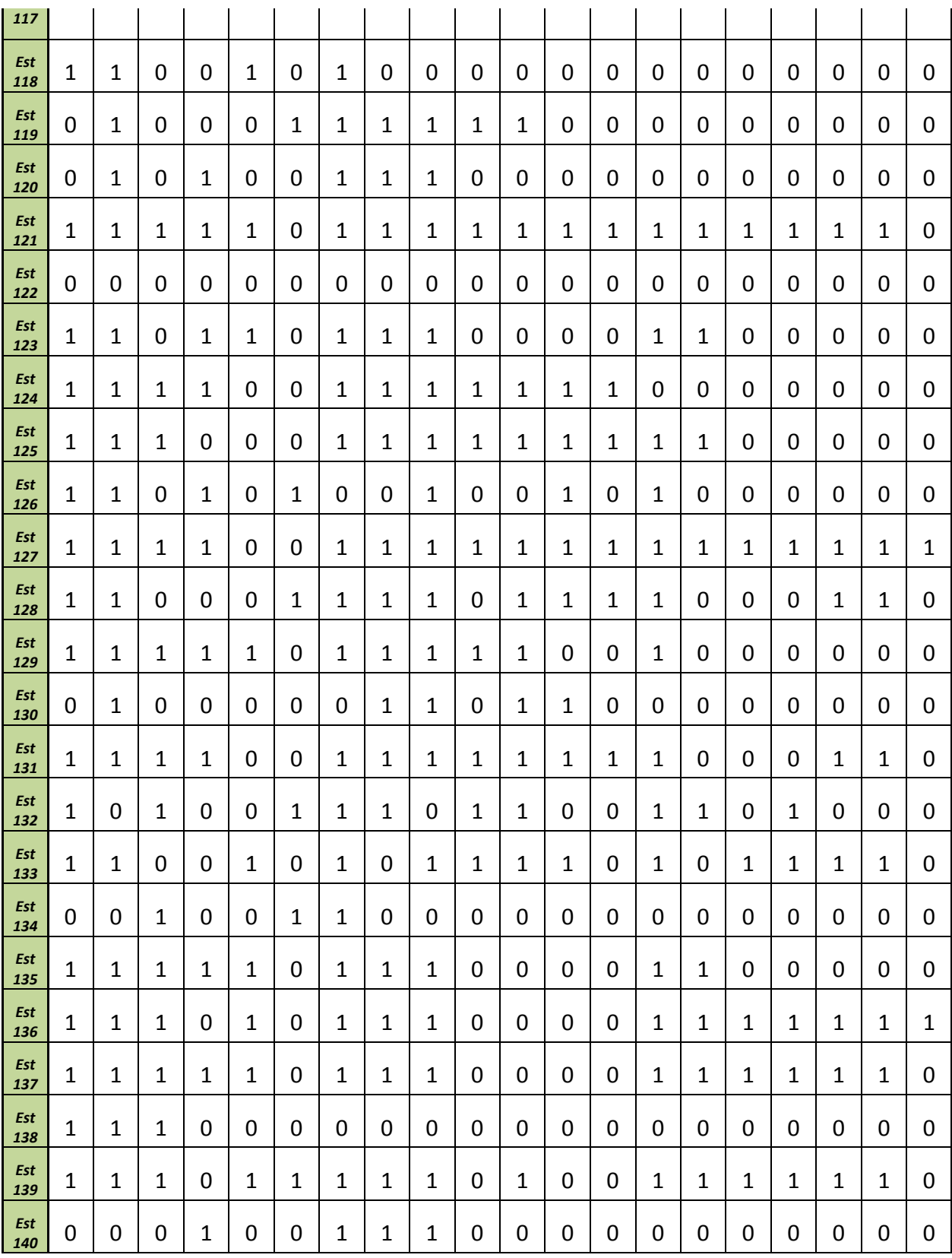

| Est<br>141 | $\overline{1}$ | 1 | $\mathbf{1}$ | 1 | 0            | 0 | 1            | 1              | 1            | 1 | 1 | $\mathbf 0$ | 0 | 1           | 1            | 1            | 1           | 1            | 1            | 0 |
|------------|----------------|---|--------------|---|--------------|---|--------------|----------------|--------------|---|---|-------------|---|-------------|--------------|--------------|-------------|--------------|--------------|---|
| Est<br>142 | 0              | 1 | $\mathbf 0$  | 1 | 0            | 0 | 1            | 1              | 1            | 0 | 0 | $\mathbf 0$ | 0 | 1           | 0            | $\mathbf 0$  | $\mathbf 0$ | 0            | 0            | 0 |
| Est<br>143 | $\mathbf{1}$   | 1 | 0            | 0 | 0            | 0 | 1            | 1              | 0            | 0 | 0 | 0           | 0 | 1           | 0            | $\mathbf 0$  | 0           | 0            | 0            | 0 |
| Est<br>144 | 1              | 1 | 0            | 0 | 1            | 0 | 1            | 1              | 1            | 0 | 0 | $\mathbf 0$ | 0 | 1           | 1            | 0            | 0           | 0            | 0            | 0 |
| Est<br>145 | $\overline{1}$ | 1 | $\mathbf{1}$ | 0 | $\mathbf 1$  | 0 | $\mathbf{1}$ | $\mathbf{1}$   | $\mathbf{1}$ | 0 | 0 | $\mathbf 0$ | 0 | 1           | 0            | 0            | $\mathbf 0$ | 0            | 0            | 0 |
| Est<br>146 | 0              | 1 | $\mathbf 0$  | 0 | $\mathbf 0$  | 0 | $\mathbf{1}$ | 1              | 1            | 0 | 0 | $\mathbf 0$ | 0 | 1           | 1            | $\mathbf{1}$ | 1           | $\mathbf{1}$ | $\mathbf{1}$ | 0 |
| Est<br>147 | 0              | 1 | $\mathbf 0$  | 0 | 0            | 0 | 0            | $\mathbf 0$    | 1            | 0 | 0 | $\mathbf 0$ | 0 | $\mathbf 0$ | 0            | 0            | $\mathbf 0$ | 0            | $\mathbf 0$  | 0 |
| Est<br>148 | $\mathbf{1}$   | 1 | $\mathbf 0$  | 0 | 0            | 0 | $\mathbf{1}$ | 1              | 1            | 0 | 0 | $\mathbf 0$ | 0 | 0           | 0            | 0            | $\mathbf 0$ | 0            | 0            | 0 |
| Est<br>149 | 0              | 0 | 0            | 0 | 0            | 0 | $\mathbf 0$  | $\mathbf 0$    | 0            | 0 | 0 | $\mathbf 0$ | 0 | $\mathbf 0$ | 0            | $\mathbf 0$  | $\mathbf 0$ | 0            | 0            | 0 |
| Est<br>150 | $\mathbf{1}$   | 1 | $\mathbf{1}$ | 1 | $\mathbf{1}$ | 1 | 1            | 1              | 0            | 0 | 0 | $\mathbf 0$ | 0 | 1           | $\mathbf{1}$ | 1            | 1           | 1            | 1            | 1 |
| Est<br>151 | $\overline{1}$ | 1 | 0            | 0 | 0            | 0 | 1            | 1              | 1            | 0 | 0 | $\mathbf 0$ | 0 | 1           | 0            | 0            | 0           | 0            | 1            | 0 |
| Est<br>152 | 1              | 1 | $\mathbf 0$  | 1 | $\mathbf 1$  | 0 | $\mathbf{1}$ | $\overline{1}$ | 1            | 1 | 0 | $\mathbf 0$ | 0 | 1           | 1            | $\mathbf 0$  | 0           | 0            | 0            | 0 |
| Est<br>153 | 1              | 1 | 1            | 1 | $\mathbf{1}$ | 1 | 1            | 1              | 1            | 0 | 0 | 0           | 0 | 1           | 1            | 1            | 1           | 1            | 1            | 1 |

<span id="page-61-0"></span>*Tabla 12 Resultados de un examen realizados por los estudiantes - Anexo 2*

Con los resultados del examen se procede a analizarlos con el software Xcalibre, para importar los datos en el software, éstos deben estar en un formato determinado para que sean reconocidos, el formato apropiado es en un archivo de texto (txt) y debe estar organizado como se muestra en la [Ilustración 32,](#page-62-0) éste se conoce como el archivo de datos.

|            | Estatica_20141_Completo.txt: Bloc de notas        |                   | $\begin{array}{c c c c c c} \hline \multicolumn{3}{c }{\mathbf{C}} & \multicolumn{3}{c }{\mathbf{C}} & \multicolumn{3}{c }{\mathbf{X}} \\\hline \multicolumn{3}{c }{\mathbf{C}} & \multicolumn{3}{c }{\mathbf{C}} & \multicolumn{3}{c }{\mathbf{S}} & \multicolumn{3}{c }{\mathbf{X}} \\\hline \multicolumn{3}{c }{\mathbf{C}} & \multicolumn{3}{c }{\mathbf{C}} & \multicolumn{3}{c }{\mathbf{S}} & \multicolumn{3}{c }{\mathbf{S}} \\\hline \multicolumn$ |
|------------|---------------------------------------------------|-------------------|----------------------------------------------------------------------------------------------------|
|            | Archivo Edición Formato Ver Ayuda                 |                   |                                                                                                    |
|            | 1001111111111110000000                            |                   | A                                                                                                    |
| Número de  | 2111111111111111111111                            | <b>Resultados</b> |                                                                                                    |
| examinados | 3111111111111111111111                            |                   |                                                                                                    |
|            | 41101111111110111111111                           |                   |                                                                                                    |
|            | 5111111111111111111111<br>6111101111111111111111  |                   |                                                                                                    |
|            | 7111111111111111111111                            |                   |                                                                                                    |
|            | 8111111111111111111111                            |                   |                                                                                                    |
|            | 9110111111111111111111                            |                   | Ξ                                                                                                    |
|            | 10111111111111111111111                           |                   |                                                                                                    |
|            | 11 11 11 00 11 10 00 00 11 11 11 10               |                   |                                                                                                    |
|            | 1210110111111101100000                            |                   |                                                                                                    |
|            | 1311110010111001110110                            |                   |                                                                                                    |
|            | 14101111111111111111111                           |                   |                                                                                                    |
|            | 15111111111111111111111<br>1610110011100000000000 |                   |                                                                                                    |
|            | 171111111111111111111111                          |                   |                                                                                                    |
|            | 18 1111 10 1111 1111 1111 1111                    |                   |                                                                                                    |
|            | 1911111011111001100000                            |                   |                                                                                                    |
|            | 2011110011111101111111                            |                   |                                                                                                    |
|            | 21 11 11 11 11 11 11 11 11 11 11 11 11            |                   |                                                                                                    |
|            | 2211110011100001100000                            |                   |                                                                                                    |
|            | 2301111111111111100000                            |                   |                                                                                                    |
|            | 24111111111111111111111                           |                   |                                                                                                    |
|            | 25001100111111111100000                           |                   |                                                                                                    |
|            | 26111111111100001100000<br>2710001011100001100000 |                   |                                                                                                    |
|            | 2811111010011110111111                            |                   |                                                                                                    |
|            | 29111110111111111111111                           |                   |                                                                                                    |
|            | 30111110111111111111111                           |                   |                                                                                                    |
|            | 3111100011000000000000                            |                   |                                                                                                    |
|            | 32111111011111111100000                           |                   |                                                                                                    |
|            | 33111100111111110100000                           |                   |                                                                                                    |
|            | 3411111011111110000000                            |                   |                                                                                                    |
|            | 35111111111111111101110                           |                   |                                                                                                    |
|            | 3611010110000000000000                            |                   |                                                                                                    |
|            | 3711001111000000000000                            |                   |                                                                                                    |
|            | 38111100111111111111111<br>3911111011100000100000 |                   |                                                                                                    |
|            | 4011011111100001000000                            |                   |                                                                                                    |
|            | 4111001010000000000000                            |                   |                                                                                                    |
|            | 42010001111111000000000                           |                   |                                                                                                    |
|            | 4301010011100000000000                            |                   |                                                                                                    |
|            | 44111110111111111111110                           |                   |                                                                                                    |
|            | 4500000000000000000000                            |                   |                                                                                                    |
|            | 4611011011100001100000                            |                   |                                                                                                    |
|            | 47111100111111110000000                           |                   | $\overline{\nabla}$                                                                                                    |
|            |                                                   |                   | лÍ                                                                                                    |
|            |                                                   |                   |                                                                                                    |

*Ilustración 32 Archivo de datos para el software Xcalibre*

<span id="page-62-0"></span>La primera columna del archivo debe tener la cantidad de personas que fueron examinadas, para este caso es hasta 153, y de la segunda columna en adelante el resultado de cada uno de los ítems que hayan sido evaluados. Es muy importante que la primera columna no esté en el primer espacio del archivo, ya que por ejemplo al haber más de 10 estudiantes evaluados, cuando los datos pasan del estudiante 9 al estudiante 10 los resultados deben permanecer en la misma columna para todos, por eso el número 10 comienza una tabulación antes que el número 9, y lo mismo pasa si el número de personas evaluadas es mayor a 100, el número 100 empezaría una tabulación antes que el número 99. Esto porque al configurar el software se debe indicar en cual columna (Tabulación) del archivo "txt" se debe comenzar a leer los datos.

Ahora el software requiere un archivo de texto (txt) adicional para poder analizar los datos suministrados, en este archivo se le debe asignar un nombre a cada ítem evaluado (en este caso ítem n), el carácter para diferencia respuesta correcta de incorrecta (llave, en este caso 1 = correcto), Número de alternativas (correcta o incorrecta, en este caso 2), número de dominio (en este caso 1), un carácter para determinar si el ítem va a ser analizado o no (Y de "yes" para que el ítem sí sea analizado o N de "No" para descartar un determinado ítem del análisis) y un carácter para identificar el tipo pregunta. Ver [Ilustración 33,](#page-63-0) este se conoce como el archivo de control.

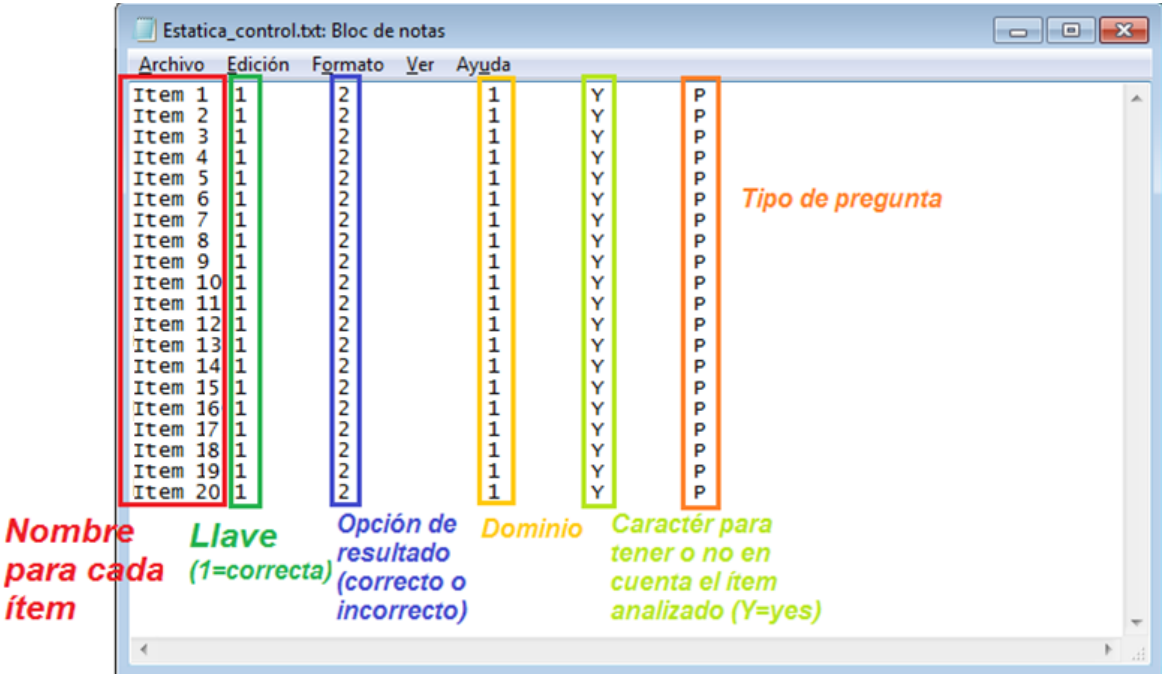

*Ilustración 33 Archivo de control para el software Xcalibre*

<span id="page-63-0"></span>Los archivos de datos y de control listos se deben importar al software para que éste analice los datos.

#### <span id="page-64-0"></span>**6.2.2 Xcalibre**

Xcalibre 4 calibra una prueba usando modelos IRT, 4 dicotómicos y 5 politómicos, el software produce informes profesionales que resumiendo el análisis, con gráficos y tablas embebidas para facilitar la interpretación de los datos. Xcalibre 4 es el software IRT integral más fácil de usar disponible. A continuación se muestra de una forma gráfica como usar el software, importación de archivos y exportación de archivo de resultados.

En la [Ilustración 34](#page-64-1) se puede observar el menú de la pestaña "Files", donde se hace la importación de los archivos previamente preparados, se selecciona la ruta donde se exportara el archivo después del análisis y también se asigna un nombre al análisis.

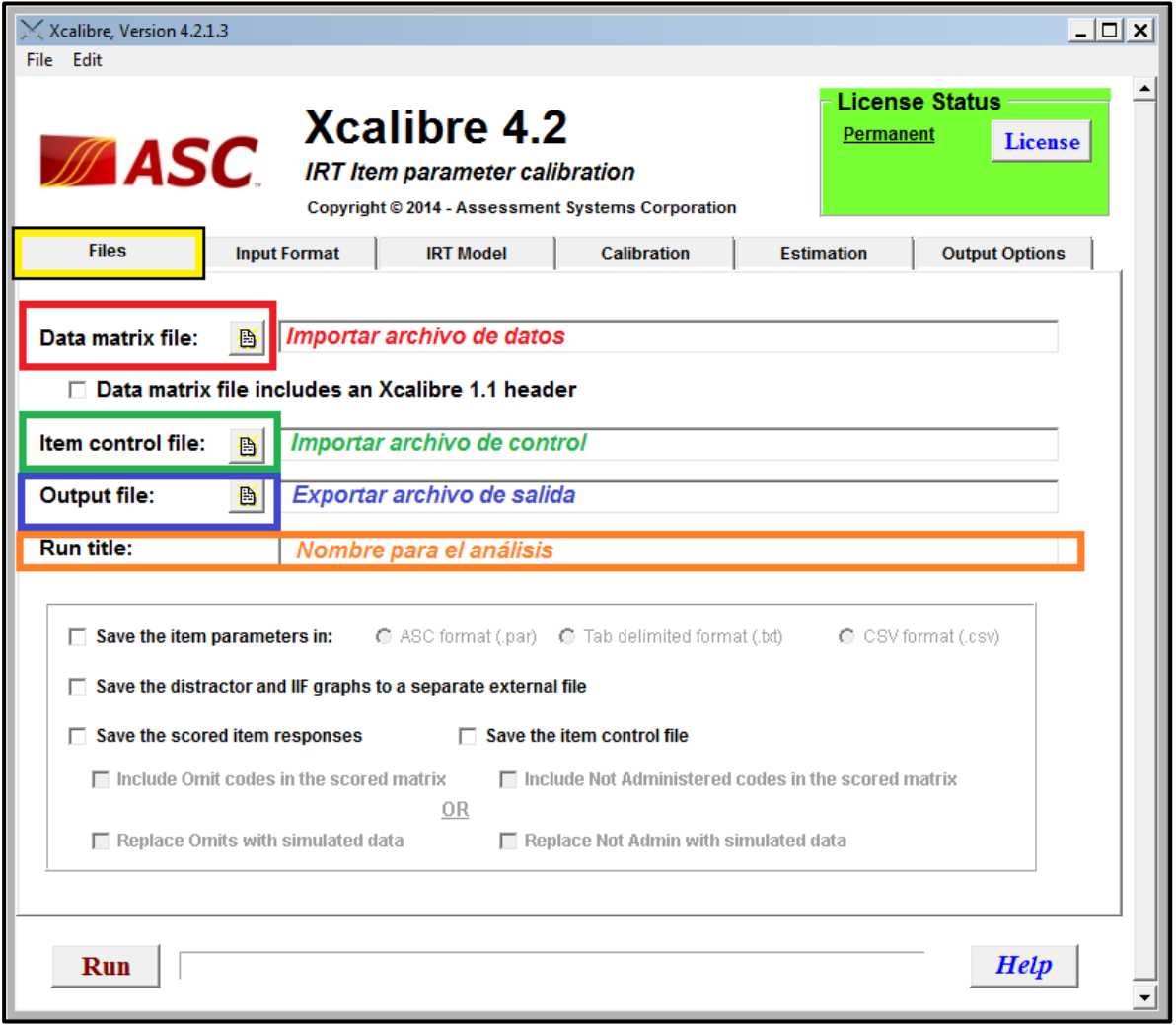

*Ilustración 34 Pestaña "Files" del software Xcalibre*

<span id="page-64-1"></span>En la [Ilustración 35](#page-65-0) se puede observar el menú de la pestaña "Input format", donde se deben indicar algunos parámetros que le permitan al software interpretar los archivos anteriormente cargados, por ejemplo en el recuadro rojo se debe indicar la cantidad de columnas que hay disponibles para el número identificador de los ítems en el archivo de datos; en el recuadro verde se indica desde cual columna del archivo se debe leer el número identificador de los ítems; y en el recuadro azul se indica desde cual columna del archivo se leen las respuestas dadas por los examinados a cada ítem.

<span id="page-65-0"></span>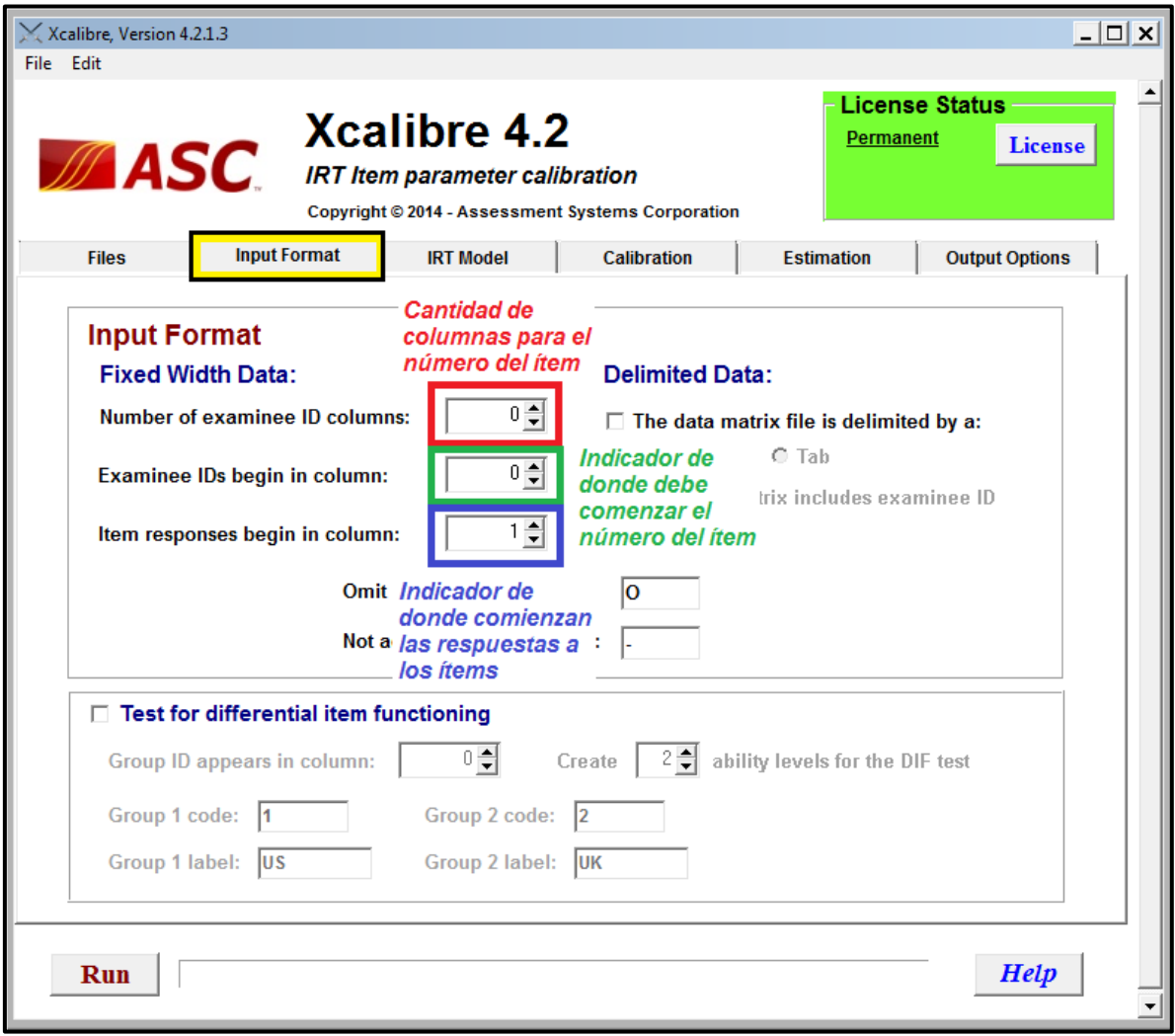

*Ilustración 35 Pestaña "Input Format" del software Xcalibre*

En la [Ilustración 36](#page-66-0) se puede observar el menú de la pestaña "IRT model", donde se elige el modelo con cual se quiere trabajar para el análisis de los datos, en el recuadro rojo se puede seleccionar si el modelo trabajará variables netamente dicotómicas, netamente politómicas o si la prueba tiene ítems para ambos casos entonces la opción a elegir debe ser la tercera ya que con esta sería un modelo mixto; en el recuadro verde se debe elegir el modelo IRT para variables solamente dicotómicas, como se explica en el marco teórico del trabajo, hay 3 modelos para este tipo de variables los cuales son el de 1, 2 y 3 parámetros, para efectos de este trabajo se eligió el modelo de 2 parámetros; y en el recuadro azul se puede elegir modelo a usar en caso de tener una prueba con variables politómicas si fuese necesario.

<span id="page-66-0"></span>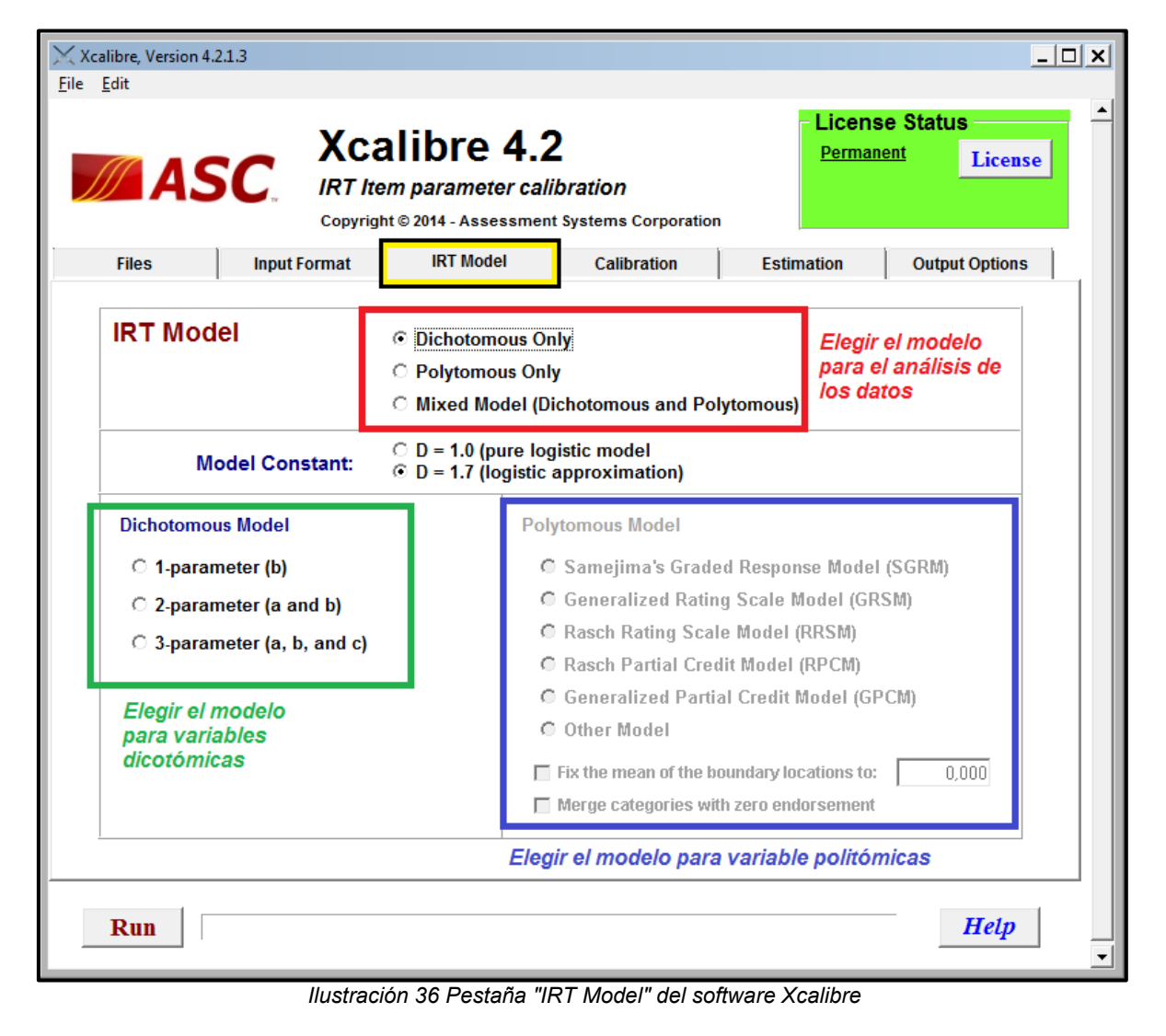

En la [Ilustración 37](#page-67-0) se puede observar el menú de la pestaña "Calibration", en este menú se deben asignar los valores de distribución a priori (recuadro rojo) para cada parámetro de acuerdo al modelo IRT elegido anteriormente, para este caso sería para la discriminación, a y para la dificultad, b; el valor de la distribución se puede dejar con el valor por defecto en caso de que no sea conocido; en el recuadro verde se debe asignar algunos criterios de parada para el software, esto porque el análisis de datos por medio de la IRT se hace por medio de ciclos de comparación, los cuales estiman nuevos parámetros que se comparan con los anteriores y así hasta que haya una convergencia en el algoritmo; los criterios de parada que se pueden asignar son la cantidad de iteraciones (loops) y el error en la comparación entre el nuevo parámetro y el anteriormente encontrado.

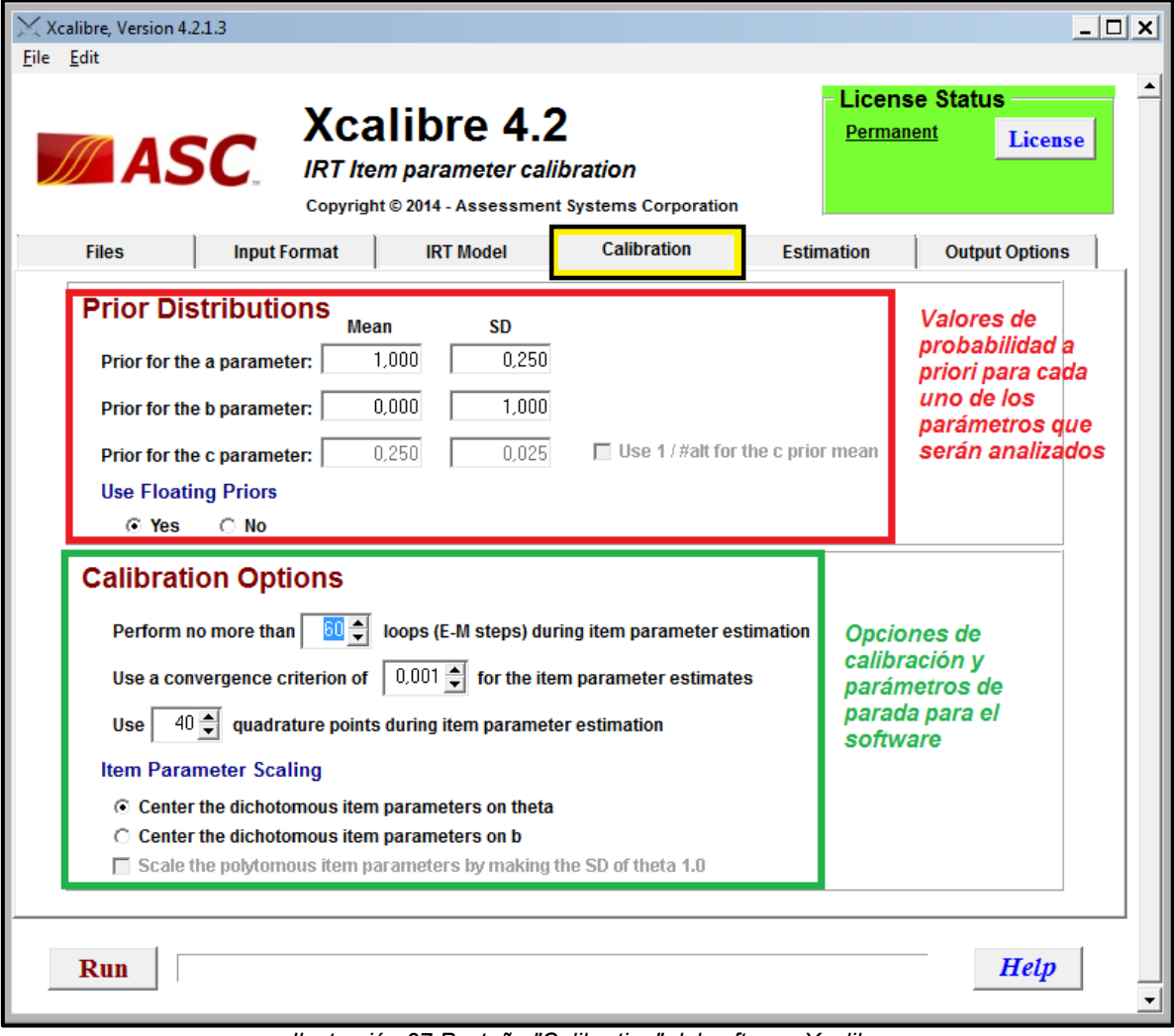

*Ilustración 37 Pestaña "Calibration" del software Xcalibre*

<span id="page-67-0"></span>En la [Ilustración 38](#page-68-0) se puede observar el menú de la pestaña "Estimation", en este menú se puede asignar un rango de valores de dificultad aceptables para ser incluidos en el análisis por medio de la teoría clásica.

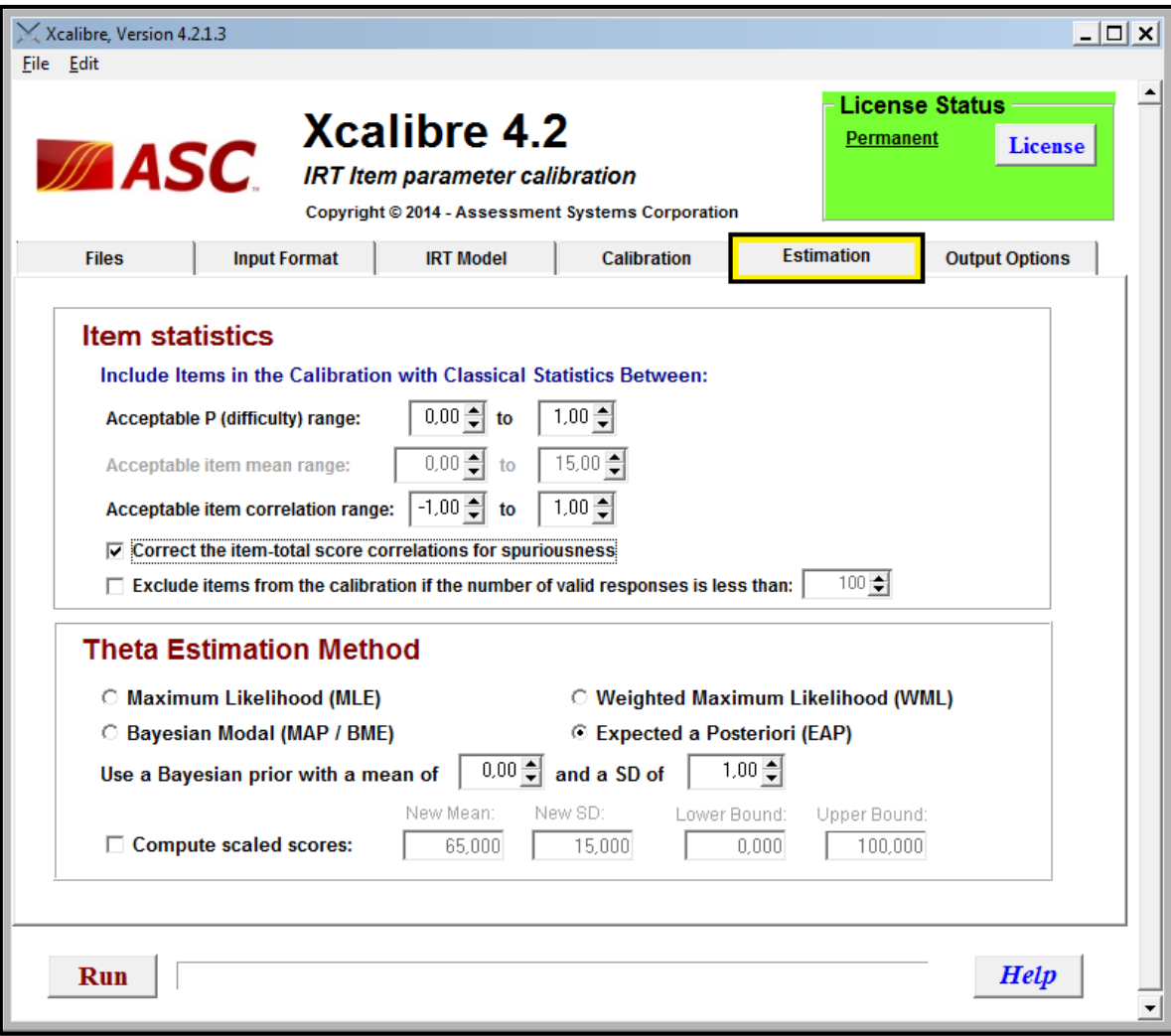

<span id="page-68-0"></span>*Ilustración 38 Pestaña "Estimation" del software Xcalibre*

En la [Ilustración 39](#page-69-0) se puede observar el menú de la pestaña "Output options", en este menú se pueden elegir los archivos que generará el software al ser ejecutado. Cuando la configuración esté completa simplemente se procede a ejecutar el software con un click en el botón "RUN" y cuando el software termine de ejecutarse guardará una variedad de archivos en la ruta asignada anteriormente en la pestaña "Files".

| File Edit    | Xcalibre, Version 4.2.1.3                                                                                                    | $ \Box$ $\times$ |
|--------------|----------------------------------------------------------------------------------------------------|------------------|
|              | <b>License Status</b><br>Xcalibre 4.2<br>Permanent<br>$\mathcal{M}$ ASC $\overline{\mathsf{M}}$ IRT Item parameter calibration<br><b>License</b><br>Copyright © 2014 - Assessment Systems Corporation                                                                                                    |                  |
| <b>Files</b> | <b>Output Options</b><br><b>Input Format</b><br><b>Calibration</b><br><b>IRT Model</b><br><b>Estimation</b>                                                                                                    |                  |
|              | <b>Classification</b><br>$0.000$ 승<br>Perform two-group classification using a cutpoint of<br>for the:<br>C IRT expected proportion correct (EPC)<br>C Theta estimates<br>Elegir que tipo de<br>informe entregará<br>High group label<br>Low group label<br>el software al ser<br>High<br>Low                                                                                                    |                  |
|              | ejecutado<br><b>Output options</b>                                                                                                    |                  |
|              | $\nabla$ Save the statistics output file as a:<br>C CSV file<br>◯ Tab delimited file<br>◯ Tab delimited file<br>$\nabla$ Save the scores output file as a:<br>$\odot$ CSV file<br>$\nabla$ Save the test information output file as a:<br>C CSV file<br>◯ Tab delimited file<br>$\nabla$ Save the item information output file as a:<br>C CSV file<br>◯ Tab delimited file<br>$\nabla$ Produce plots of the IRFs for each item<br>Points with   2,000<br>$O$ Line or<br><b>SE bands</b><br>$\Box$ Plot observed proportions as a<br>C Create equally sized score groups<br>C Create interval-based score groups<br>15 술<br>groups for the plot of the observed proportion correct<br>Create<br>15 출<br>groups for the chi-square fit statistic<br>Create |                  |
| Run          | <b>Help</b>                                                                                                    |                  |

*Ilustración 39 Pestaña "Output Options" del software Xcalibre*

<span id="page-69-0"></span>Muchas de las funciones del software aún no han sido exploradas, ya que las necesidades de pruebas realizadas para este trabajo no han demandado más que los conceptos básicos de la IRT, pero para futuros trabajos se pretende extender las pruebas a un nivel mayor en el cual otras funciones del software pueden llegar a ser pertinentes.